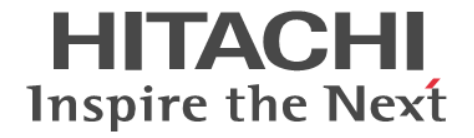

# **Hitachi Command Suite Software**

# インストールガイド

3020-3-W07-C0

### 対象製品

Hitachi Device Manager 7.6.1 Hitachi Tiered Storage Manager 7.6.1 Hitachi Replication Manager 7.6.1 Hitachi Tiered Storage Manager および Hitachi Replication Manager は, 経済産業省が 2003 年度から 3 年間実施した「ビジネス グリッドコンピューティングプロジェクト」の技術開発の成果を含みます。

### 輸出時の注意

本製品を輸出される場合には、外国為替及び外国貿易法の規制並びに米国輸出管理規則など外国の輸出関連法規をご確認の上、必要 な手続きをお取りください。 なお、不明な場合は、弊社担当営業にお問い合わせください。

### 商標類

AIX は,米国およびその他の国における International Business Machines Corporation の商標です。 Ethernet は,富士ゼロックス株式会社の登録商標です。 HP-UX は, Hewlett-Packard Development Company, L.P.のオペレーティングシステムの名称です。 IBM は、米国およびその他の国における International Business Machines Corporation の商標です。 InstallShield は、Macrovision Corporation の米国および/ または他の国における登録商標または商標です。 Internet Explorer は,米国 Microsoft Corporation の米国およびその他の国における登録商標または商標です。 Itanium は,アメリカ合衆国およびその他の国における Intel Corporation の商標です。 Linux は、Linus Torvalds 氏の日本およびその他の国における登録商標または商標です。 Microsoft は,米国 Microsoft Corporation の米国およびその他の国における登録商標または商標です。 Novell, および NetWare は, Novell, Inc.の米国およびその他の国における登録商標または商標です。 Oracle と Java は、Oracle Corporation 及びその子会社、関連会社の米国及びその他の国における登録商標です。 This product includes software developed by the Apache Software Foundation (http://www.apache.org/). This product includes software developed by IAIK of Graz University of Technology. Red Hat は,米国およびその他の国で Red Hat, Inc. の登録商標もしくは商標です。 RSA および BSAFE は,米国 EMC コーポレーションの米国およびその他の国における商標または登録商標です。 すべての SPARC 商標は、米国 SPARC International, Inc. のライセンスを受けて使用している同社の米国およびその他の国におけ る商標または登録商標です。SPARC 商標がついた製品は,米国 Sun Microsystems, Inc. が開発したアーキテクチャに基づくもので す。 SUSE は日本における Novell, Inc.の商標です。 UNIX は、The Open Group の米国ならびに他の国における登録商標です。 Veritas および Veritas Storage Foundation は,Symantec Corporation の米国およびその他の国における商標または登録商標です。 VMware, vCenter Server は、米国およびその他の地域における VMware, Inc. の登録商標または商標です。 VMware, VMware vSphere は、米国およびその他の地域における VMware, Inc. の登録商標または商標です。 VMware, VMware vSphere ESX は, 米国およびその他の地域における VMware, Inc. の登録商標または商標です。 VMware, VMware vSphere ESXi は,米国およびその他の地域における VMware, Inc. の登録商標または商標です。 Windows は,米国 Microsoft Corporation の米国およびその他の国における登録商標または商標です。 Windows PowerShell は,米国 Microsoft Corporation の米国およびその他の国における登録商標または商標です。 Windows Server は、米国 Microsoft Corporation の米国およびその他の国における登録商標または商標です。 Windows Vista は,米国 Microsoft Corporation の米国およびその他の国における登録商標または商標です。 その他記載の会社名,製品名は,それぞれの会社の商標もしくは登録商標です。 Hitachi Device Manager, Hitachi Tiered Storage Manager および Hitachi Replication Manager には, Oracle Corporation また はその子会社,関連会社が著作権を有している部分が含まれています。 Hitachi Device Manager, Hitachi Tiered Storage Manager および Hitachi Replication Manager には, UNIX System Laboratories, Inc.が著作権を有している部分が含まれています。 Hitachi Device Manager,Hitachi Tiered Storage Manager および Hitachi Replication Manager は,米国 EMC コーポレーション の RSA BSAFE® ソフトウェアを搭載しています。 This product includes software developed by Ben Laurie for use in the Apache-SSL HTTP server project.

Portions of this software were developed at the National Center for Supercomputing Applications (NCSA) at the University of Illinois at Urbana-Champaign.

This product includes software developed by the University of California, Berkeley and its contributors.

This software contains code derived from the RSA Data Security Inc. MD5 Message-Digest Algorithm, including various modifications by Spyglass Inc., Carnegie Mellon University, and Bell Communications Research, Inc (Bellcore). Regular expression support is provided by the PCRE library package, which is open source software, written by Philip Hazel, and copyright by the University of Cambridge, England. The original software is available from ftp://ftp.csx.cam.ac.uk/pub/

software/programming/pcre/.

This product includes software developed by Ralf S. Engelschall <rse@engelschall.com> for use in the mod\_ssl project (http:// www.modssl.org/).

This product includes software developed by Daisuke Okajima and Kohsuke Kawaguchi (http://relaxngcc.sf.net/).

This product includes software developed by the Java Apache Project for use in the Apache JServ servlet engine project (http:// java.apache.org/).

This product includes software developed by Andy Clark.

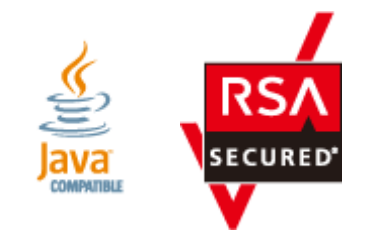

### 発行

2014 年 1 月 3020-3-W07-C0

### 著作権

All Rights Reserved. Copyright ⓒ 2010, 2014, Hitachi, Ltd.

# 目次

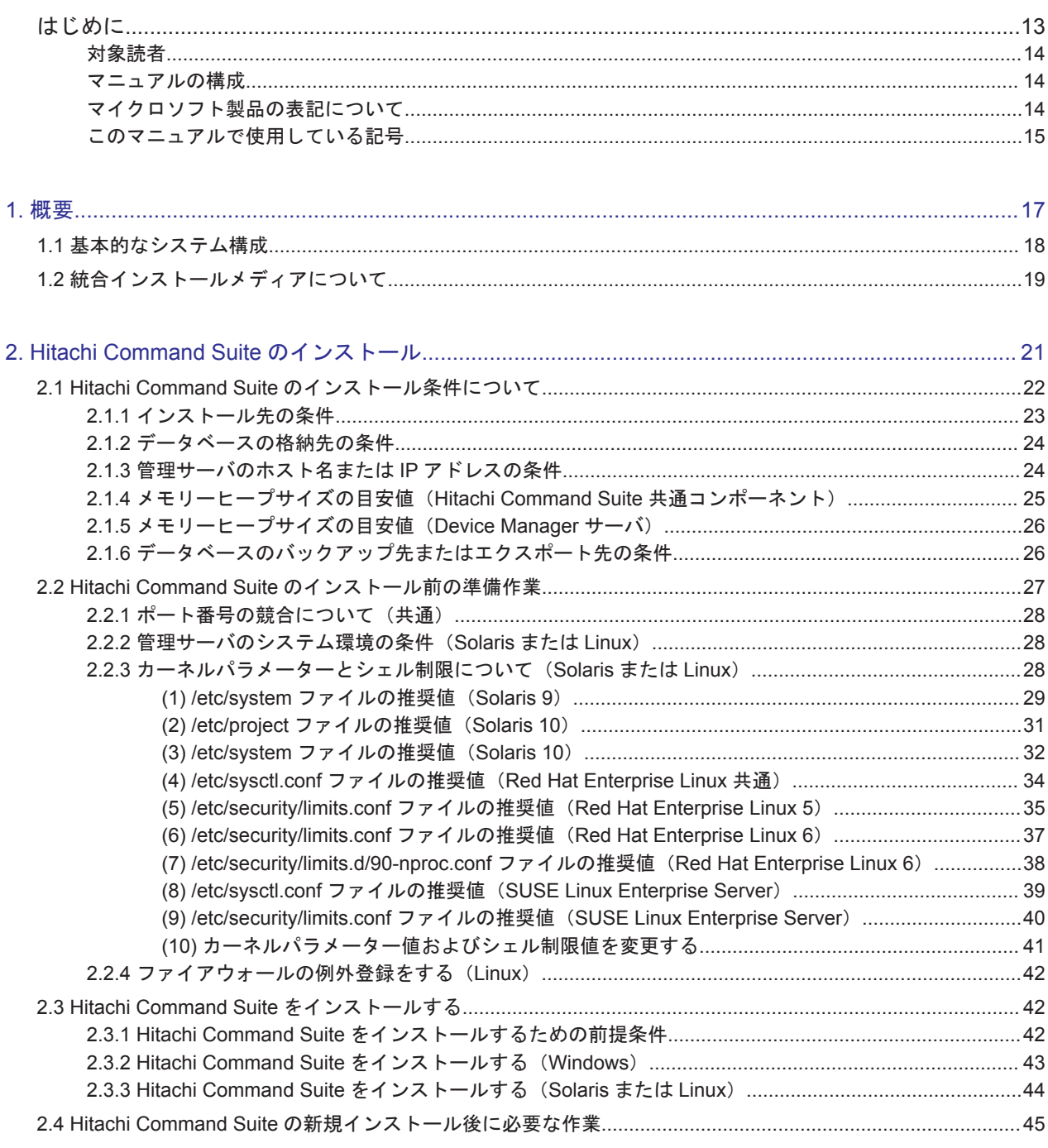

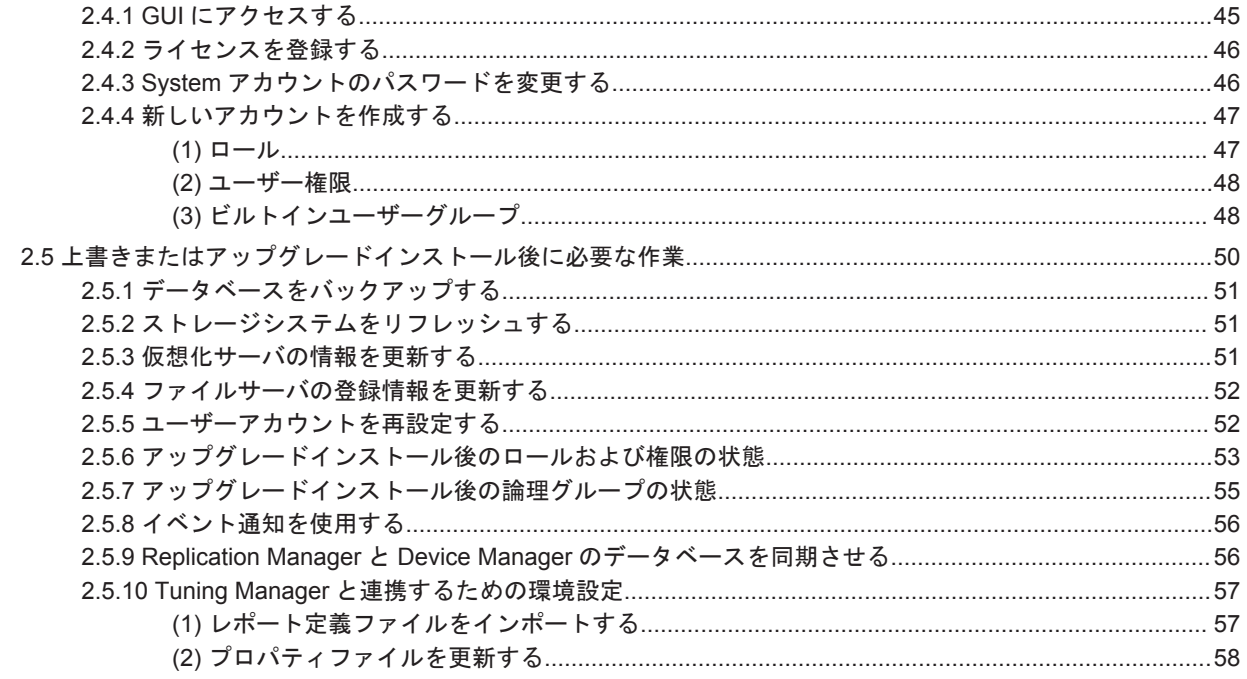

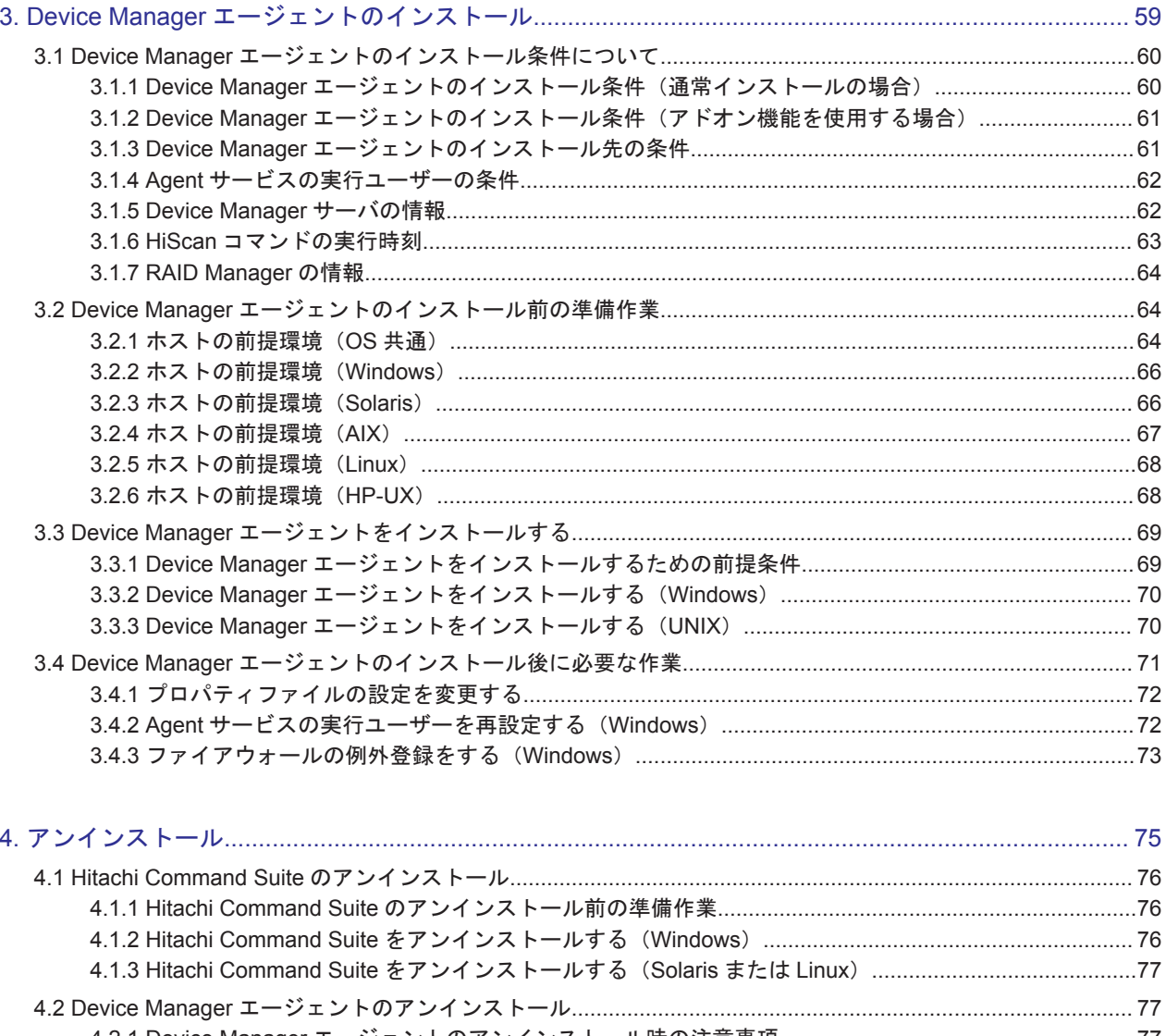

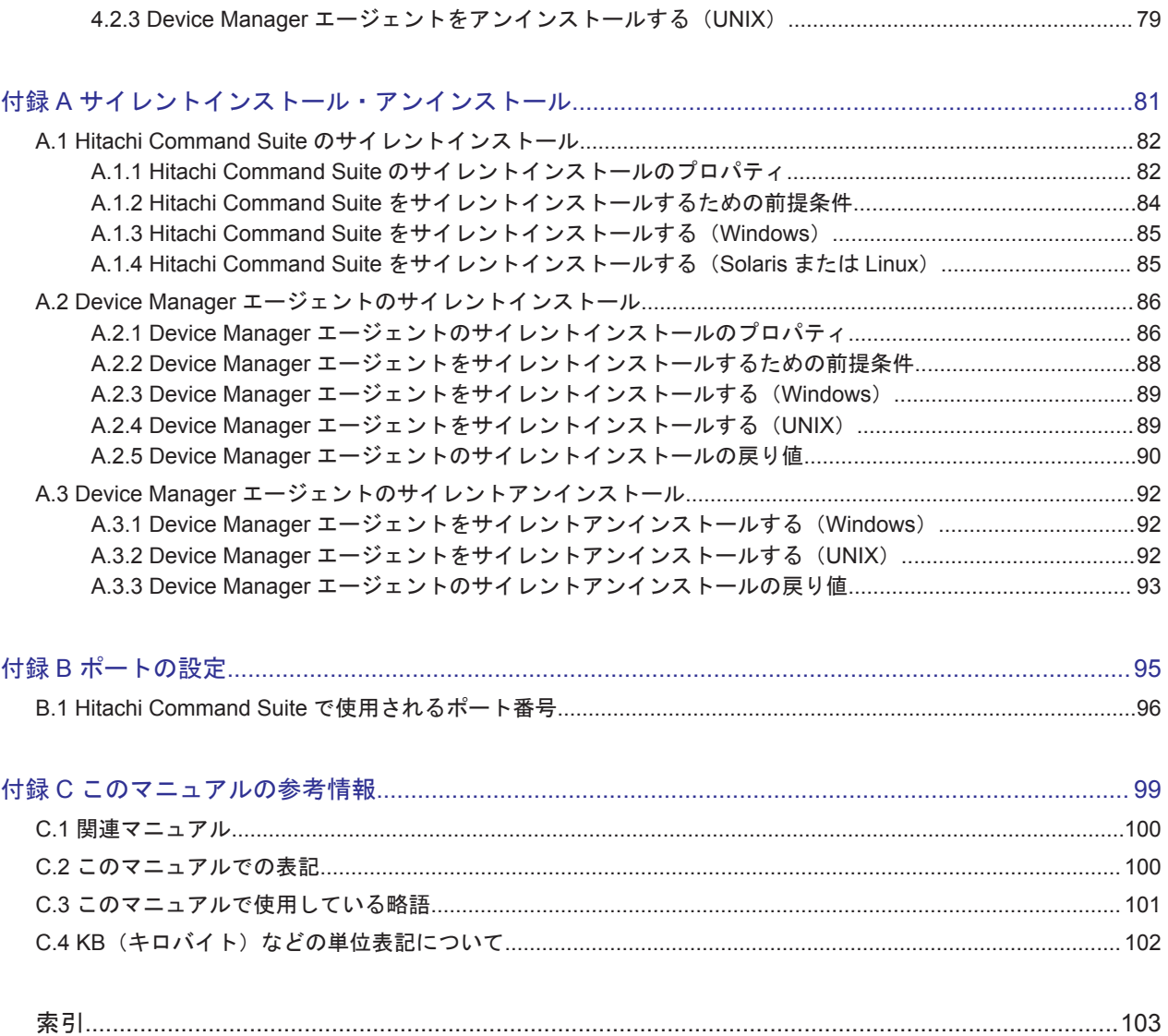

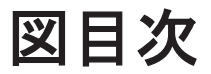

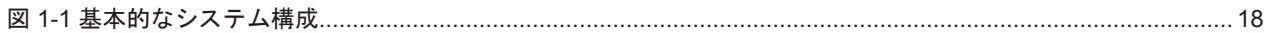

# 表目次

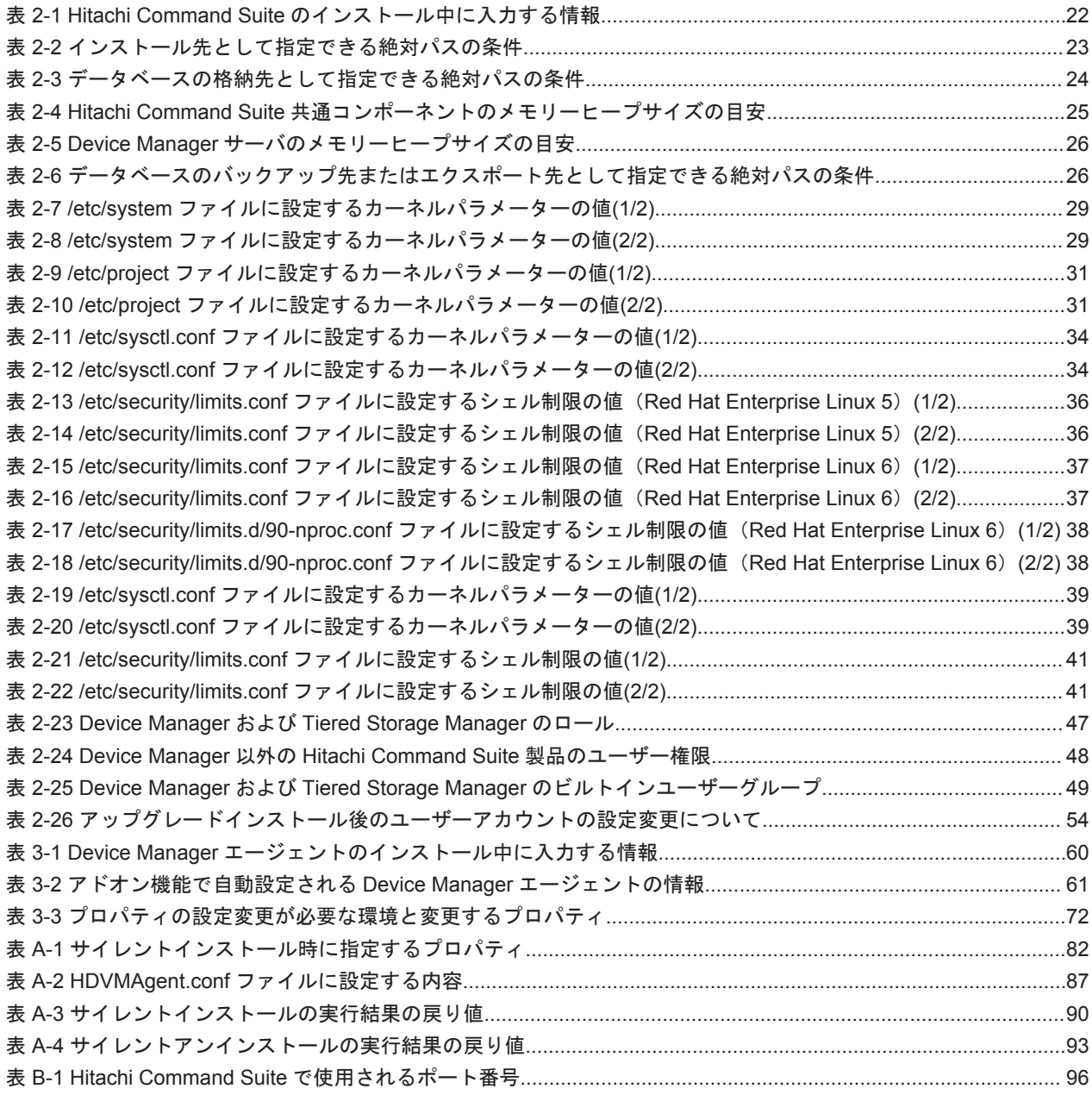

# はじめに

<span id="page-12-0"></span>このマニュアルは,Hitachi Command Suite および Device Manager エージェントのインストール 方法と基本的なセットアップ方法について説明したものです。ストレージシステムと業務ホスト間 を接続する SAN の構築は済んでいることを前提に説明します。

管理サーバをクラスタ環境で運用する場合や,管理サーバと管理クライアント間の通信に SSL を使 用する場合など,運用環境に合わせたカスタマイズ方法については,マニュアル「Hitachi Command Suite Software システム構成ガイド 」またはマニュアル「Hitachi Command Suite Replication Manager Software システム構成ガイド」を参照してください。

- □ [対象読者](#page-13-0)
- □ [マニュアルの構成](#page-13-0)
- □ [マイクロソフト製品の表記について](#page-13-0)
- □ [このマニュアルで使用している記号](#page-14-0)

<span id="page-13-0"></span>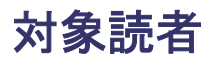

Device Manager, Tiered Storage Manager および Replication Manager のシステムを管理, 運用 するシステム管理者を対象としています。

次のことについて理解していることを前提としています。

- TCP/IP ネットワークについての基本的な知識
- 前提 OS の操作方法
- Device Manager, Tiered Storage Manager および Replication Manager の機能およびシステ ム構成についての基本的な知識
- ストレージシステムについての基本的な知識

## マニュアルの構成

このマニュアルは、次に示す章と付録から構成されています。

第1章 概要

Hitachi Command Suite の基本的なシステム構成と統合インストールメディアの概要につい て説明しています。

- 第 2 章 Hitachi Command Suite のインストール Hitachi Command Suite のインストール方法について説明しています。
- 第 3 章 Device Manager エージェントのインストール

Device Manager エージェントのインストール方法について説明しています。

第4章 アンインストール

Hitachi Command Suite および Device Manager エージェントのアンインストール方法につ いて説明しています。

付録 A サイレントインストール・アンインストール

ユーザーの応答を必要としないサイレントインストール機能とサイレントアンインストール 機能について説明しています。

付録 B ポートの設定

Hitachi Command Suite のポートの設定について説明しています。

付録 C このマニュアルの参考情報

このマニュアルを読むに当たっての参考情報について説明しています。

## マイクロソフト製品の表記について

このマニュアルでは,マイクロソフト製品の名称を次のように表記しています。

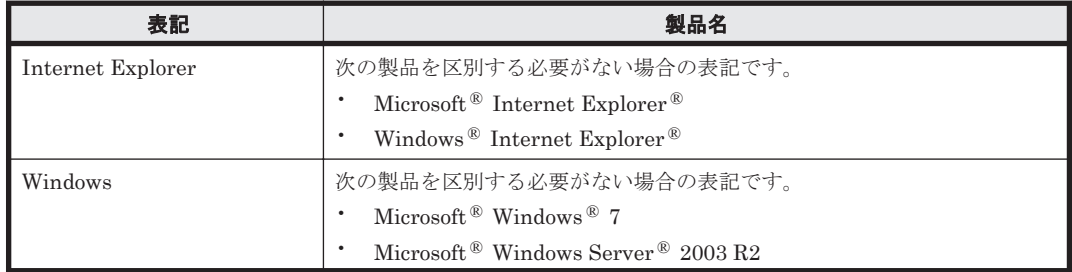

<span id="page-14-0"></span>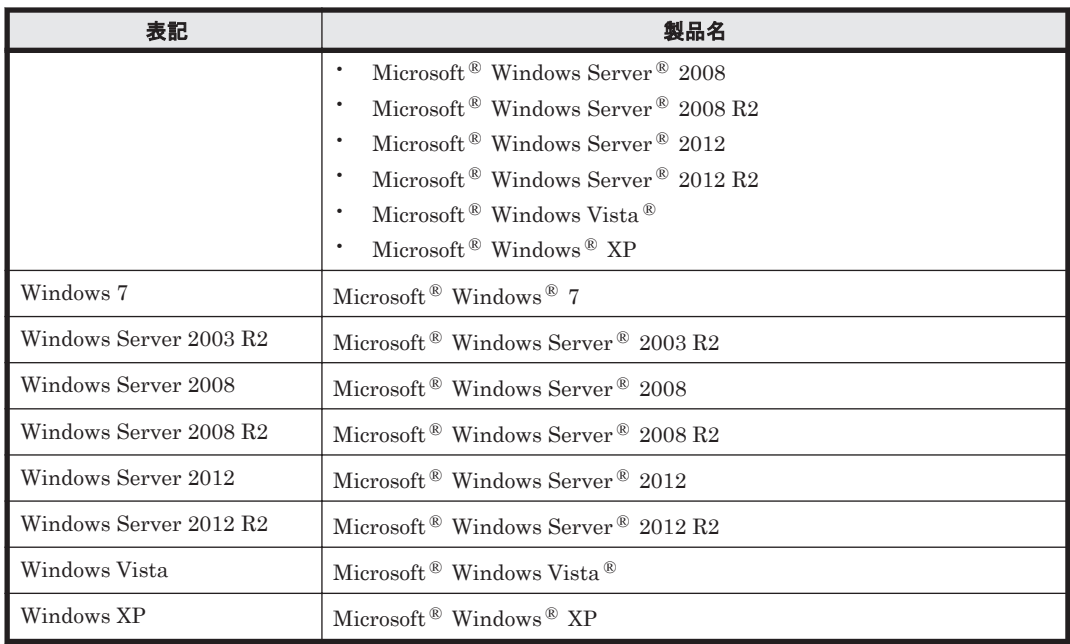

# このマニュアルで使用している記号

このマニュアルでは、次に示す記号を使用しています。

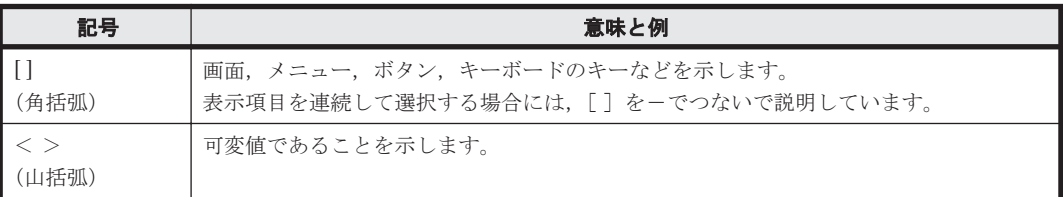

また,コマンドの記述方法については,次に示す記号を用いて説明します。

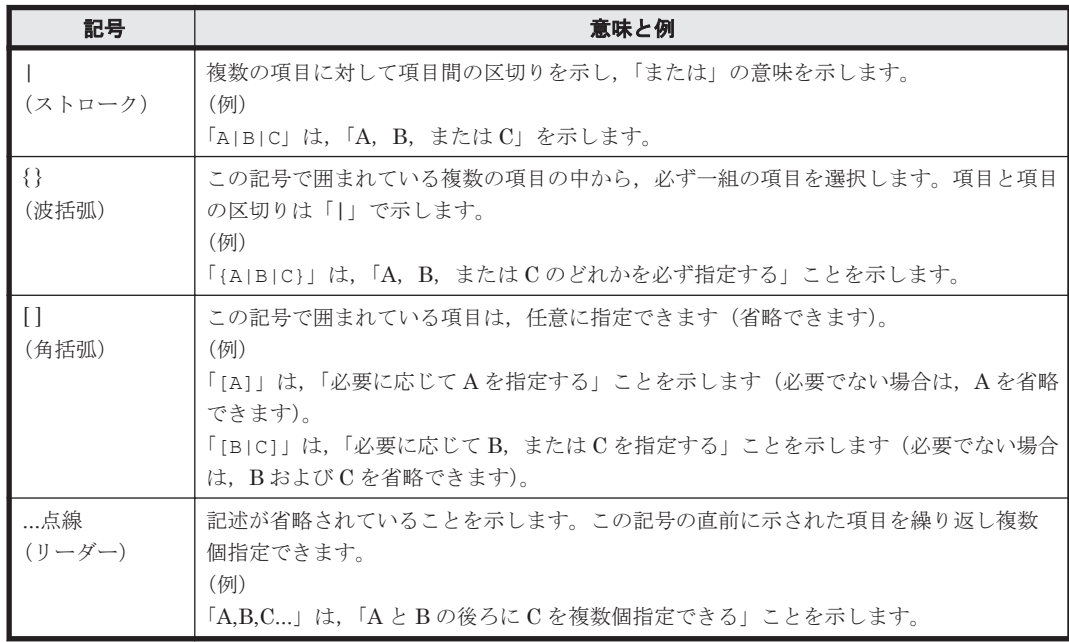

1

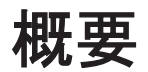

<span id="page-16-0"></span>Hitachi Command Suite の基本的なシステム構成および統合インストールメディアの概要につい て説明します。

 $\Box$  1.1 [基本的なシステム構成](#page-17-0)

□ 1.2 [統合インストールメディアについて](#page-18-0)

## <span id="page-17-0"></span>**1.1** 基本的なシステム構成

Hitachi Command Suite のシステムは,管理サーバや管理クライアント,ホスト(業務サーバ), ストレージシステムなどで構成されます。

Device Manager, Tiered Storage Manager および Replication Manager を使用する場合の基本的 なシステム構成を次の図に示します。

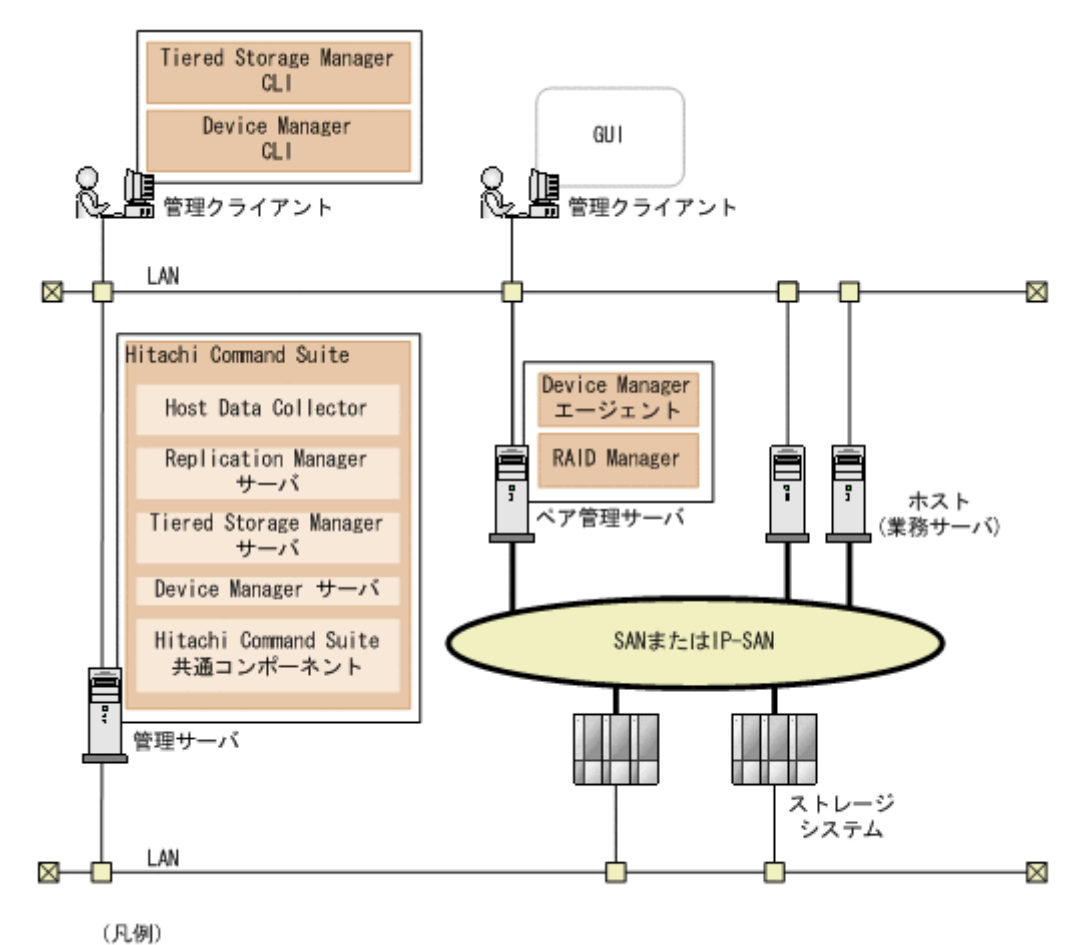

#### 図 **1-1** 基本的なシステム構成

: FC, FCoE, またはiSCSI接続

管理クライアント

Device Manager, Tiered Storage Manager および Replication Manager を操作する際に使用 するマシンです。

### **GUI**

Web ブラウザーを使用した、グラフィカルユーザーインターフェースです。

Device Manager CLI および Tiered Storage Manager CLI

コマンドラインプロンプトから実行するコマンドラインインターフェースです。

### 管理サーバ

ストレージシステムやホストなどを統合管理するマシンです。Hitachi Command Suite をイ ンストールします。

Hitachi Command Suite は、次のコンポーネントから構成され、常に一緒にインストールおよ びアンインストールされます。

#### <span id="page-18-0"></span>Hitachi Command Suite 共通コンポーネント

ユーザーアカウントの管理やセキュリティ監視など Hitachi Command Suite 製品で共通 する機能を提供するコンポーネントです。

### Device Manager サーバ

Device Manager で,ストレージシステムのボリュームを管理するために必要なコンポー ネントです。

#### Tiered Storage Manager サーバ

Tiered Storage Manager で,ストレージシステムのボリュームをマイグレーションする ために必要なコンポーネントです。

### Replication Manager サーバ

Replication Manager で,ストレージシステムのボリュームを複製するために必要なコン ポーネントです。

#### Host Data Collector

ホスト(業務サーバ)で利用されているボリュームの情報を収集するためのコンポーネン トです。

参考 Host Data Collector だけを別マシンにインストールすることもできます。

#### ペア管理サーバ

コピーペアの状態や構成を一括管理するためのマシンです。次のプログラムをインストール します。

#### Device Manager エージェント

ホストやストレージシステムの情報を収集するために必要なプログラムです。

#### RAID Manager

ストレージシステム上のコピーペアを制御するために必要なプログラムです。

#### ホスト(業務サーバ)

ストレージシステム内のボリュームを利用するマシンです。

ストレージシステム

Hitachi Command Suite 製品で管理するストレージシステムです。

### ネットワーク (LAN および SAN)

管理サーバと管理クライアント間,管理サーバとストレージシステム間は TCP/IP ネットワー クで接続する必要があります。また,ホストとストレージシステム間は SAN または IP-SAN を構成します。

Device Manager, Tiered Storage Manager および Replication Manager では、上記以外のシステ ム構成で運用することもできます。それぞれのプログラムでのシステム構成については,マニュア ル「Hitachi Command Suite Software システム構成ガイド 」およびマニュアル「Hitachi Command Suite Replication Manager Software システム構成ガイド」を参照してください。

## **1.2** 統合インストールメディアについて

統合インストールメディア (DVD-ROM) には、Hitachi Command Suite 製品のインストーラーが 格納されています。

### ストレージ管理者向けソフトウェア

- Hitachi Command Suite
	- Hitachi Command Suite 共通コンポーネント
	- Device Manager サーバ
	- Replication Manager サーバ
	- Tiered Storage Manager サーバ
	- Host Data Collector
- Tuning Manager サーバ
- Host Data Collector
- Device Manager エージェント
- Mainframe Agent
- Replication Manager Application Agent
- Tuning Manager Agent for RAID
- Tuning Manager Storage Mapping Agent
- Tuning Manager Agent for SAN Switch
- Tuning Manager Agent for Network Attached Storage

### サーバ管理者向けソフトウェア

- Hitachi Compute Systems Manager(Windows 用の統合インストールメディアだけ)
- Plug-in for Virtualization Server Provisioning

Windows 用の統合インストールメディアでは,それぞれのコンポーネントの用途やインストール方 法の概略を Index ファイルまたは Readme ファイルで確認できます。それぞれの格納場所を次に 示します。

Index ファイル:  $<$  DVD  $F\bar{z}\bar{z}$  >:\\\index.html

Readme ファイル:

 $<$  DVD  $F\bar{z}\bar{z}$   $<$   $\bar{z}$   $>$  :  $\text{F}{\text{Readme}}$  . txt

なお,Device Manager サーバ,Tiered Storage Manager サーバまたは Replication Manager サー バの場合,統合インストールメディアからアップグレードインストールできるバージョンは次のと おりです。

• Device Manager サーバおよび Tiered Storage Manager サーバ

インストール済みのバージョンが 5.0 以降

• Replication Manager サーバ インストール済みのバージョンが 6.0 以降

上記よりも前のバージョンからバージョン 7.0 以降にアップグレードしたい場合は、いったんバー ジョン 6x にアップグレードしたあと、バージョン 7.0 以降にアップグレードする必要があります。

また, Business Continuity Manager と連携している場合の Replication Manager サーバのアップ グレードインストール方法については、マニュアル「Hitachi Command Suite Replication Manager Software システム構成ガイド」を参照してください。

2

# <span id="page-20-0"></span>**Hitachi Command Suite** のインストール

ネットワーク管理者が管理サーバに Hitachi Command Suite をインストールし,基本セットアッ プを行うことで,ストレージ管理者が Hitachi Command Suite 製品でストレージシステムやホス トの運用・管理を開始できるようにします。

- □ 2.1 Hitachi Command Suite [のインストール条件について](#page-21-0)
- **□** [2.2 Hitachi Command Suite](#page-26-0) のインストール前の準備作業
- □ [2.3 Hitachi Command Suite](#page-41-0) をインストールする
- □ 2.4 Hitachi Command Suite [の新規インストール後に必要な作業](#page-44-0)
- □ 2.5 [上書きまたはアップグレードインストール後に必要な作業](#page-49-0)

# <span id="page-21-0"></span>**2.1 Hitachi Command Suite** のインストール条件について

インストール先のパスや管理サーバの情報など,インストールウィザードで入力する値にはデフォ ルト値が用意されています。デフォルト値が用意されている項目では,デフォルト値を使用するこ とをお勧めします。

インストールと基本セットアップの際、インストールウィザードでは、次の表に示す情報を入力す る必要があります。

デフォルト値とは異なる設定にする項目については,インストール条件をあらかじめ決めておいて ください。

### 表 **2-1 Hitachi Command Suite** のインストール中に入力する情報

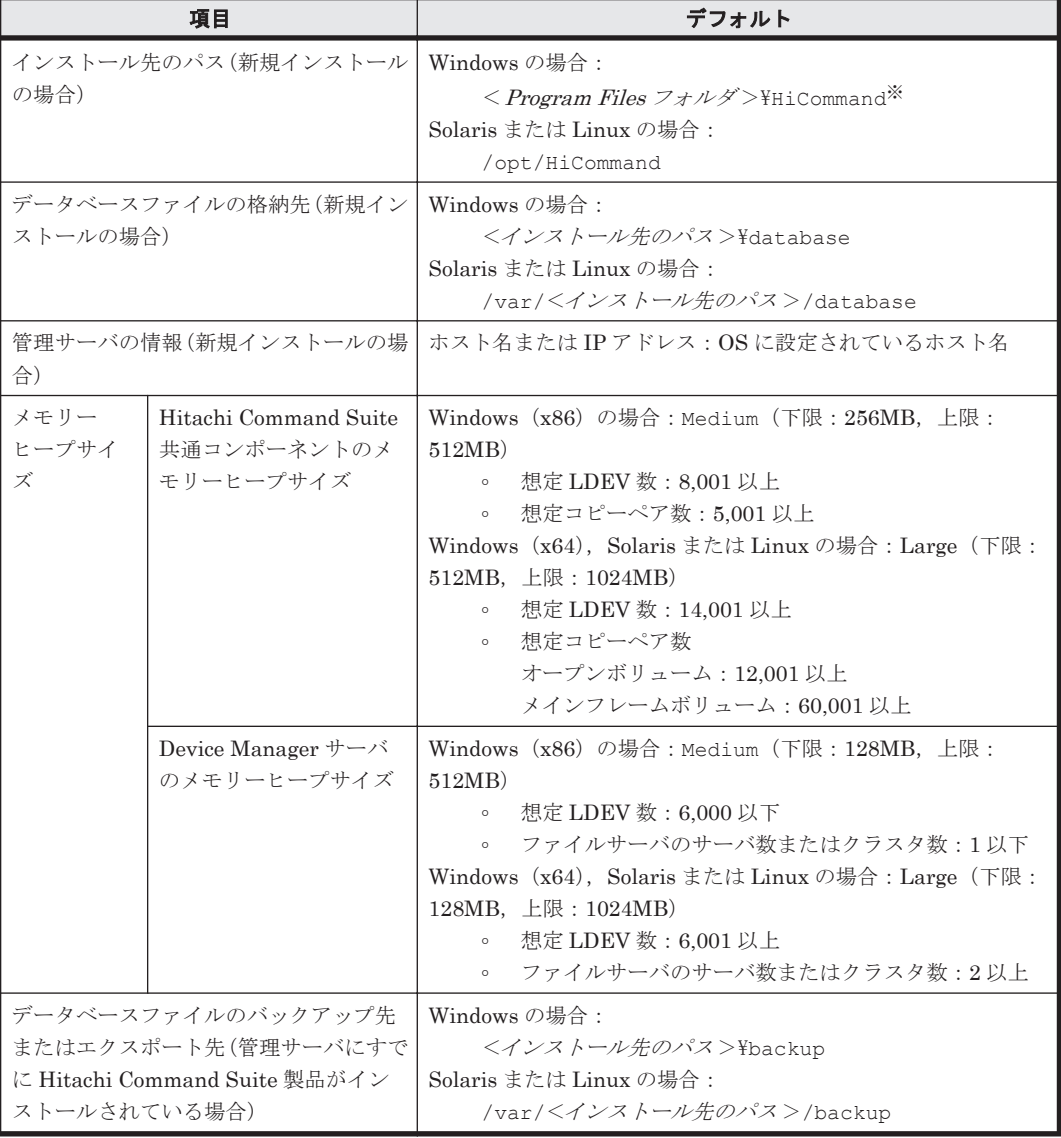

注※ < Program Files フォルダ>は、次の場所を示しています。

アーキテクチャーが x86 の場合:

Windows のシステム環境変数%ProgramFiles%に設定されているフォルダです。

アーキテクチャーが x64 の場合:

Windows のシステム環境変数%ProgramFiles(x86)%に設定されているフォルダです。

### 関連項目

- 2.2 Hitachi Command Suite [のインストール前の準備作業](#page-26-0)
- [2.3.2 Hitachi Command Suite](#page-42-0) をインストールする(Windows)
- [2.3.3 Hitachi Command Suite](#page-43-0) をインストールする(Solaris または Linux)

### <span id="page-22-0"></span>**2.1.1** インストール先の条件

Solaris (SPARC)以外の環境で Hitachi Command Suite のインストール先をデフォルト以外に変 更する場合は,パス長や文字種などの条件を満たすインストール先を用意してください。

表 **2-2** インストール先として指定できる絶対パスの条件

| 条件                 | 説明                                                                                                    |  |  |
|--------------------|----------------------------------------------------------------------------------------------------|--|--|
| 絶対パスの長さ            | 64 バイト以内                                                                                                    |  |  |
| 指定できる文字<br>そのほかの条件 | Windows の場合:<br>A~Z a~z 0~9 . ( ) 半角スペース ¥ :<br>Solaris または Linux の場合:<br>$A^2$ a <sup><math>\sim</math></sup> z 0 $\sim$ 9 /<br>Windows の場合:                                                                                                    |  |  |
|                    | 。 半角スペースを2文字以上続けて指定しないでください。<br>ピリオドおよびスペースをフォルダ名の末尾に指定しないでくださ<br>$\circ$<br>$V_{0}$<br>括弧は,Program Files (x86)フォルダ以外では使用しないでく<br>ださい。<br>インストールフォルダにシンボリックリンクやジャンクションを指<br>$\circ$<br>定しないでください。<br>ドライブ直下(例えば, D:\) を指定しないでください。<br>$\circ$<br>インストールするプログラムは32ビットアプリケーションのため、<br>$\circ$<br>Windows (x64) では、次のフォルダを指定しないでください。<br>環境変数%ProgramFiles%に設定されているフォルダとその下の<br>フォルダ<br>環境変数%CommonProgramFiles%に設定されているフォルダとそ<br>の下のフォルダ<br>< Windows のシステムフォルダ>\system32 フォルダとその下の<br>フォルダ<br>。 ネットワークドライブを指定しないでください。<br>Solaris または Linux の場合:<br>。 ディレクトリパスの最後にパスの区切り文字(/)を指定しないでく<br>ださい。<br>Hitachi Command Suite 共通コンポーネントがインストールされ<br>ていない場合、インストールディレクトリに指定するディレクトリ<br>の下には、ファイルおよびサブディレクトリがないことを確認して<br>ください。 |  |  |

### 関連項目

- 2.1 Hitachi Command Suite [のインストール条件について](#page-21-0)
- 2.2 Hitachi Command Suite [のインストール前の準備作業](#page-26-0)
- [2.3.2 Hitachi Command Suite](#page-42-0) をインストールする(Windows)
- [2.3.3 Hitachi Command Suite](#page-43-0) をインストールする(Solaris または Linux)

### <span id="page-23-0"></span>**2.1.2** データベースの格納先の条件

Hitachi Command Suite のデータベースの格納先をデフォルト以外に変更する場合は、パス長や文 字種などの条件を満たす格納先を用意してください。

| 条件      | 説明                                                                                                    |  |  |
|---------|----------------------------------------------------------------------------------------------------|--|--|
| 絶対パスの長さ | 90 バイト以内                                                                                                    |  |  |
| 指定できる文字 | Windows の場合:<br>A~Z a~z 0~9 . ( ) 半角スペース ¥ :<br>Solaris または Linux の場合:<br>$A^2Z$ $a^2Z$ $0^2$ $\cdot$ $\cdot$ $\cdot$ /                                                                                                    |  |  |
| そのほかの条件 | Windows の場合:<br>半角スペースを2文字以上続けて指定しないでください。<br>$\circ$<br>。 ピリオドおよびスペースをフォルダ名の末尾に指定しないでくださ<br>$V_{\alpha}$<br>括弧は, Program Files (x86)フォルダ以外では使用しないでく<br>$\circ$<br>ださい。<br>インストールフォルダにシンボリックリンクやジャンクションを指<br>$\circ$<br>定しないでください。<br>- ドライブ直下(例えば,D:¥)を指定しないでください。<br>$\circ$<br>インストールするプログラムは 32 ビットアプリケーションのため.<br>$\circ$<br>Windows (x64) では、次のフォルダを指定しないでください。<br>環境変数%ProgramFiles%に設定されているフォルダとその下の<br>フォルダ<br>環境変数%CommonProgramFiles%に設定されているフォルダとそ<br>の下のフォルダ<br>< Windows のシステムフォルダ>\system32 フォルダとその下<br>のフォルダ<br>。 ネットワークドライブを指定しないでください。<br>Solaris または Linux の場合:<br>ディレクトリパスの最後にパスの区切り文字 (/) を指定しないでくだ<br>さい。 |  |  |

表 **2-3** データベースの格納先として指定できる絶対パスの条件

### 関連項目

- 2.1 Hitachi Command Suite [のインストール条件について](#page-21-0)
- 2.2 Hitachi Command Suite [のインストール前の準備作業](#page-26-0)
- [2.3.2 Hitachi Command Suite](#page-42-0) をインストールする(Windows)
- [2.3.3 Hitachi Command Suite](#page-43-0) をインストールする(Solaris または Linux)

### **2.1.3** 管理サーバのホスト名または **IP** アドレスの条件

ホスト名または IP アドレスは、GUI 経由で管理サーバにアクセスする際の URL に使用されます。

- ホスト名を指定する場合は,管理サーバに設定されているホスト名が 32 バイト以内であること を確認してください。
- 管理サーバに NIC が複数搭載されている場合は,管理クライアントと接続している側の IP アド レスを確認してください。

### 関連項目

- 2.1 Hitachi Command Suite [のインストール条件について](#page-21-0)
- 2.2 Hitachi Command Suite [のインストール前の準備作業](#page-26-0)
- [2.3.2 Hitachi Command Suite](#page-42-0) をインストールする(Windows)
- [2.3.3 Hitachi Command Suite](#page-43-0) をインストールする(Solaris または Linux)

### <span id="page-24-0"></span>**2.1.4** メモリーヒープサイズの目安値(**Hitachi Command Suite** 共通コン ポーネント)

メモリーヒープサイズは,Hitachi Command Suite 製品で管理する LDEV 数やコピーペア数に よって設定する値が異なります。

LDEV 数に適したメモリーヒープサイズと、コピーペア数に適したメモリーヒープサイズのうち, 大きい方の値を設定してください。

現在の設定値よりも小さい値に変更する必要がある場合は,いったん Hitachi Command Suite を アンインストールしたあと,再度インストールした際に値を変更してください。

|                                                                                                 |               |                    | メモリーヒープサイズ                       |                                    |                                    |  |
|-------------------------------------------------------------------------------------------------|---------------|--------------------|----------------------------------|------------------------------------|------------------------------------|--|
| <b>OS</b>                                                                                       |               | 管理リソース             | Small<br>(下限:128MB,<br>上限:256MB) | Medium<br>(下限: 256MB,<br>上限:512MB) | Large<br>(下限: 512MB,<br>上限:1024MB) |  |
| Windows<br>(x86)                                                                                | たりのLDEV数      | 1台のストレージシステム当      | 8,000 以下                         | $8,001$ 以上                         |                                    |  |
| 数                                                                                               | 管理対象<br>の全コ   | オープンボリュー<br>ムだけ    | 5,000 以下                         | $5.001$ 以上                         |                                    |  |
|                                                                                                 | ピーペア          | メインフレームボ<br>リュームだけ | 5,000 以下                         | $5,001$ 以上                         |                                    |  |
|                                                                                                 |               | 混在環境※              | 40,000 以下                        | 40,001 以上                          | $- -$                              |  |
| Windows<br>たりのLDEV数<br>$(x64)$ ,<br>Solaris $\ddagger$ $\approx$<br>は Linux<br>の全コ<br>ピーペア<br>数 | 1台のストレージシステム当 | 8,000 以下           | $8,001 \sim 14,000$              | 14,001 以上                          |                                    |  |
|                                                                                                 | 管理対象          | オープンボリュー<br>ムだけ    | 5,000 以下                         | $5,001 \sim 12,000$                | 12,001 以上                          |  |
|                                                                                                 |               | メインフレームボ<br>リュームだけ | 5,000 以下                         | $5,001 - 60,000$                   | 60,001 以上                          |  |
|                                                                                                 |               | 混在環境※              | 40,000 以下                        | $40,001 \sim 60,000$               | 60,001 以上                          |  |

表 **2-4 Hitachi Command Suite** 共通コンポーネントのメモリーヒープサイズの目安

(凡例)

--:指定できません。

注※

オープンボリュームとメインフレームボリュームの両方を管理する場合は,次の計算式を使っ てコピーペア数を算出してください。

(<オープン系システムのコピーペア数 >×6)+<メインフレーム系システムのコピーペア数  $\overline{\phantom{a}}$ 

### 関連項目

- 2.1 Hitachi Command Suite [のインストール条件について](#page-21-0)
- 2.1.5 メモリーヒープサイズの目安値 (Device Manager サーバ)
- [2.2 Hitachi Command Suite](#page-26-0) のインストール前の準備作業
- [2.3.2 Hitachi Command Suite](#page-42-0) をインストールする(Windows)
- [2.3.3 Hitachi Command Suite](#page-43-0) をインストールする(Solaris または Linux)

### <span id="page-25-0"></span>**2.1.5** メモリーヒープサイズの目安値(**Device Manager** サーバ)

メモリーヒープサイズは,Hitachi Command Suite 製品で管理する LDEV 数およびファイルサー バの構成によって設定する値が異なります。

次の 2 つの算出方法のうち,どちらか大きい方の値を設定してください。

• 管理対象の LDEV 数から算出する LDEV 数に応じて、適切なメモリーヒープサイズを設定してください。

### 表 **2-5 Device Manager** サーバのメモリーヒープサイズの目安

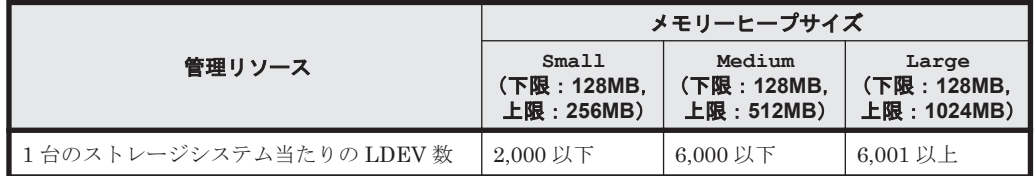

- 管理対象のファイルサーバの構成から算出する(ファイルサーバを管理対象にする場合) ファイルサーバのクラスタ数や台数に応じて,次のとおりメモリーヒープサイズを設定してくだ さい。
	- クラスタ数が 1 つ,または非クラスタ構成のファイルサーバを 1 台管理する場合 メモリーヒープサイズは Medium を設定してください。
	- クラスタ数が 2 つ以上,または非クラスタ構成のファイルサーバを 2 台以上管理する場合 メモリーヒープサイズは Large を設定してください。

### 関連項目

- [2.1 Hitachi Command Suite](#page-21-0) のインストール条件について
- 2.1.4 [メモリーヒープサイズの目安値\(](#page-24-0)Hitachi Command Suite 共通コンポーネント)
- 2.2 Hitachi Command Suite [のインストール前の準備作業](#page-26-0)
- [2.3.2 Hitachi Command Suite](#page-42-0) をインストールする(Windows)
- [2.3.3 Hitachi Command Suite](#page-43-0) をインストールする(Solaris または Linux)

### **2.1.6** データベースのバックアップ先またはエクスポート先の条件

Hitachi Command Suite のデータベースのバックアップ先またはエクスポート先をデフォルト以 外に変更する場合は,パス長や文字種などの条件を満たす格納先を用意してください。

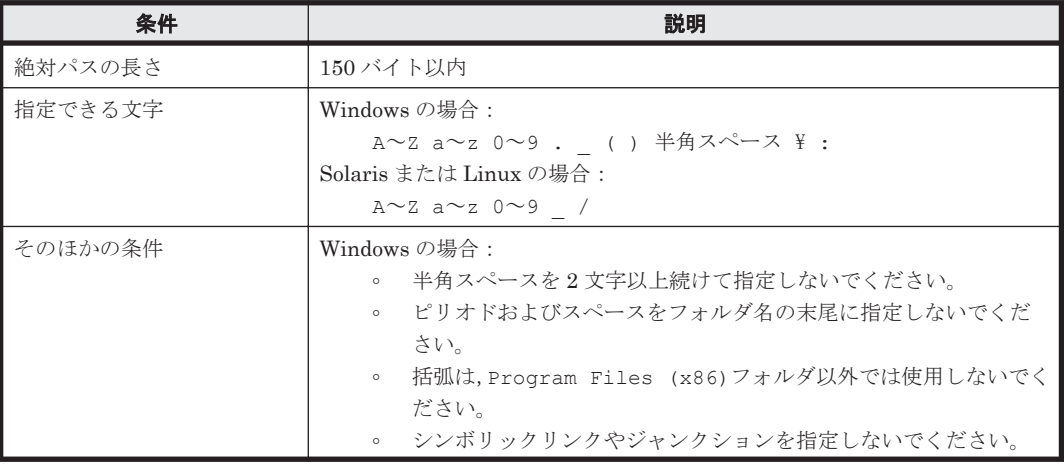

### 表 **2-6** データベースのバックアップ先またはエクスポート先として指定できる絶対パスの条件

<span id="page-26-0"></span>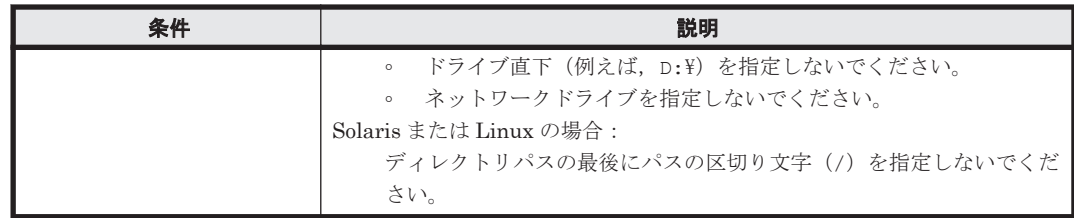

管理サーバにすでに Hitachi Command Suite 製品がインストールされている場合は,インストー ルによって更新される前のデータベースがバックアップまたはエクスポートされます。

- バージョン 5.5 より前の Hitachi Command Suite 製品がインストールされている場合: データベースがバックアップされます。
- バージョン 5.5 以降の Hitachi Command Suite 製品がインストールされている場合: データベースがエクスポートされます。

### 関連項目

- [2.1 Hitachi Command Suite](#page-21-0) のインストール条件について
- 2.2 Hitachi Command Suite のインストール前の準備作業
- [2.3.2 Hitachi Command Suite](#page-42-0) をインストールする(Windows)
- [2.3.3 Hitachi Command Suite](#page-43-0) をインストールする(Solaris または Linux)

## **2.2 Hitachi Command Suite** のインストール前の準備作業

管理サーバの設定やプログラムの稼働状況などを確認し,Hitachi Command Suite をインストール できるよう,マシン環境を整えます。

OS 共通の作業と OS ごとの作業があります。

- ポート番号が競合していないか確認する (共通)
- 管理サーバのシステム環境を確認する(Solaris または Linux)
- カーネルパラメーターとシェル制限を設定する(Solaris または Linux)
- ファイアウォールの例外登録をする(Linux)

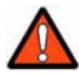

警告 バージョン 6x 以前に次のどれかを含む検索条件で作成されたストレージ階層(カスタム階層)は,バー ジョン 7.0 以降にアップグレードインストールすると削除されます(ボリューム自体は削除されません)。

- 論理グループ
- アレイグループ平均利用率
- アレイグループ最大利用率
- SYSPLEXID/DEVN
- VOLSER
- P-VOL のマイグレーショングループ
- P-VOL の MU 番号

### 関連項目

• [2.3 Hitachi Command Suite](#page-41-0) をインストールする

### <span id="page-27-0"></span>**2.2.1** ポート番号の競合について(共通)

Hitachi Command Suite 製品で使用されるポート番号が,ほかの製品で使用されていると,Hitachi Command Suite 製品や,そのほかの製品が正しく動作しなくなるおそれがあります。

Hitachi Command Suite 製品を使用するために必要なポート番号が,管理サーバ上のほかの製品で 使用されていないかどうか,netstat コマンドで確認してください。

### 関連項目

- 2.2 Hitachi Command Suite [のインストール前の準備作業](#page-26-0)
- [2.3.2 Hitachi Command Suite](#page-42-0) をインストールする(Windows)
- [2.3.3 Hitachi Command Suite](#page-43-0) をインストールする(Solaris または Linux)
- [B.1 Hitachi Command Suite](#page-95-0) で使用されるポート番号

### **2.2.2** 管理サーバのシステム環境の条件(**Solaris** または **Linux**)

/etc/hosts ファイルに、localhost とサーバマシンのホスト名が記述されていない場合、イン ストール時にエラーが発生するおそれがあります。

/etc/hosts ファイルに,localhost と管理サーバのホスト名が記述されている必要があります。

### 関連項目

- 2.2 Hitachi Command Suite [のインストール前の準備作業](#page-26-0)
- [2.3.3 Hitachi Command Suite](#page-43-0) をインストールする(Solaris または Linux)

### **2.2.3** カーネルパラメーターとシェル制限について(**Solaris** または **Linux**)

Solaris または Linux 環境の場合,Hitachi Command Suite をインストールする前に,カーネルパ ラメーターを設定する必要があります。また,Linux 環境の場合は,シェル制限も設定する必要が あります。

管理サーバの OS によって設定するファイルが異なります。

Solaris 9 の場合:

/etc/system ファイルにカーネルパラメーター値を設定します。

Solaris 10 の場合:

/etc/project ファイルと/etc/system ファイルにカーネルパラメーター値を設定します。

Red Hat Enterprise Linux 5 または SUSE Linux Enterprise Server の場合:

/etc/sysctl.conf ファイルにカーネルパラメーター値を設定し,/etc/security/ limits.conf ファイルにシェル制限値を設定します。

Red Hat Enterprise Linux 6 の場合:

/etc/sysctl.conf ファイルにカーネルパラメーター値を設定し,/etc/security/ limits.conf ファイルと/etc/security/limits.d/90-nproc.conf ファイルにシェル 制限値を設定します。

各カーネルパラメーターの最大値は,OS が規定する最大値を超えないようにしてください。

#### 関連項目

• [2.2 Hitachi Command Suite](#page-26-0) のインストール前の準備作業

- [2.3.3 Hitachi Command Suite](#page-43-0) をインストールする(Solaris または Linux)
- (10) [カーネルパラメーター値およびシェル制限値を変更する](#page-40-0)

### <span id="page-28-0"></span>**(1) /etc/system** ファイルの推奨値(**Solaris 9**)

/etc/system ファイルに設定するカーネルパラメーターの値は、OS の初期値や使用する Hitachi Command Suite 製品の設定値などを基に算出します。

バージョン 7.6.1 での各製品の推奨値を「表 2-7 /etc/system ファイルに設定するカーネルパラメー ターの値(1/2)」と「表 2-8 /etc/system ファイルに設定するカーネルパラメーターの値(2/2)」に示し ます。

| カーネルパラメーター                            | インストーラー<br>チェック値 | OS の初期値 | <b>HIRDB</b>   |
|---------------------------------------|------------------|---------|----------------|
| msgsys: msginfo msg<br>mni            | 138              | 50      | $\overline{0}$ |
| msgsys: msginfo msg<br>tql            | 91               | 40      | $\overline{0}$ |
| semsys: seminfo sem<br>mni            | 1034             | 10      | 1024           |
| semsys:seminfo_sem<br>mn <sub>s</sub> | 7260             | 60      | 7200           |
| semsys: seminfo sem<br>mnu            | 1054             | 30      | 1024           |
| semsys: seminfo sem<br>ume            | 522              | 10      | 512            |
| semsys:seminfo_sem<br>msl             | 153              | 25      | 128            |
| semsys:seminfo_sem<br>opm             | 138              | 10      | 128            |
| shmsys: shminfo shm<br>max            | 521896320        | 8388608 | 200000000      |
| shmsys:shminfo_shm<br>mni             | 2100             | 100     | 2000           |

表 **2-7 /etc/system** ファイルに設定するカーネルパラメーターの値**(1/2)**

### 表 **2-8 /etc/system** ファイルに設定するカーネルパラメーターの値**(2/2)**

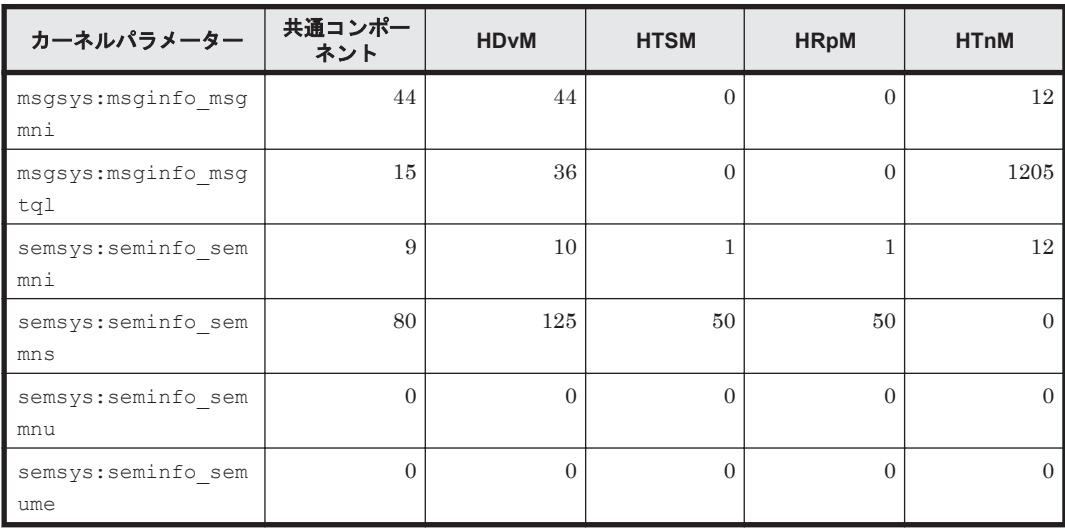

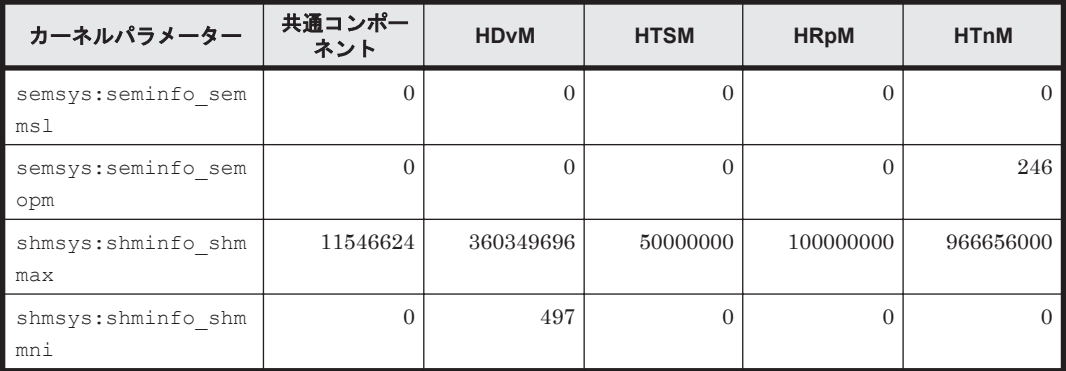

(凡例)

共通コンポーネント:Hitachi Command Suite 共通コンポーネント

HDvM:Hitachi Device Manager

HTSM: Hitachi Tiered Storage Manager

HRpM:Hitachi Replication Manager

HTnM: Hitachi Tuning Manager

「表 2-7 /etc/system [ファイルに設定するカーネルパラメーターの値](#page-28-0)(1/2)」と「表 [2-8 /etc/system](#page-28-0) [ファイルに設定するカーネルパラメーターの値](#page-28-0)(2/2)」を参照して,次の計算式でカーネルパラメー ターの値を算出してください。

shmsys:shminfo\_shmmax 以外の場合:

```
カーネルパラメーターの設定値=
Max{
   .<br><システムで有効になっている値 >
\overline{\phantom{a}},
    <OS の初期値 >
}
+Max{
    <Hitachi Command Suite 共通コンポーネントの設定値 >
    +<Device Manager の設定値 >
    +<Tiered Storage Manager の設定値 >
    +<Replication Manager の設定値 >
    +<Tuning Manager の設定値 >
,
    <HiRDB の設定値 >
}
```
shmsys:shminfo\_shmmax の場合:

```
カーネルパラメーターの設定値=
Max{
   Max {
          <システムで有効になっている値 >
\overline{\phantom{a}} <OS の初期値 >
\left\{\begin{array}{c} \end{array}\right\},
    <Hitachi Command Suite 共通コンポーネントの設定値 >
    +<Device Manager の設定値 >
    +<Tiered Storage Manager の設定値 >
    +<Replication Manager の設定値 >
    +<Tuning Manager の設定値 >
,
    <HiRDB の設定値 >
}
```
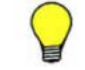

参考 計算式の Max{<<sup>x</sup> >, <<sup>y</sup> >, <<sup>z</sup> >}は,<<sup>x</sup> >,<<sup>y</sup> >および<<sup>z</sup> >の中で最も大きい値を選択する という意味です。

### 関連項目

- 2.2.3 [カーネルパラメーターとシェル制限について\(](#page-27-0)Solaris または Linux)
- (10) [カーネルパラメーター値およびシェル制限値を変更する](#page-40-0)

### <span id="page-30-0"></span>**(2) /etc/project** ファイルの推奨値(**Solaris 10**)

/etc/project ファイルに設定するカーネルパラメーターの値は、OS の初期値や使用する Hitachi Command Suite 製品の設定値などを基に算出します。

/etc/project ファイルでは、user.root プロジェクトと system プロジェクトの両方に、カー ネルパラメーターを設定します。

バージョン 7.6.1 での各製品の推奨値を「表 2-9 /etc/project ファイルに設定するカーネルパラメー ターの値(1/2)」と「表 2-10 /etc/project ファイルに設定するカーネルパラメーターの値(2/2)」に示 します。

| カーネルパラメーター                   | インストーラー<br>チェック値 | OS の初期値     | <b>HiRDB</b> |
|------------------------------|------------------|-------------|--------------|
| process.max-msq-<br>messages | 8243             | 8192        | $\Omega$     |
| process.max-sem-<br>nsems    | 640              | 512         | 128          |
| process.max-sem-<br>ops      | 640              | 512         | 128          |
| project.max-msq-<br>ids      | 216              | 128         | $\Omega$     |
| project.max-sem-<br>ids      | 1152             | 128         | 1024         |
| project.max-shm-<br>ids      | 2128             | 128         | 2000         |
| project.max-shm-<br>memory   | 698454184        | 物理メモリーの 1/4 | $\Omega$     |

表 **2-9 /etc/project** ファイルに設定するカーネルパラメーターの値**(1/2)**

### 表 **2-10 /etc/project** ファイルに設定するカーネルパラメーターの値**(2/2)**

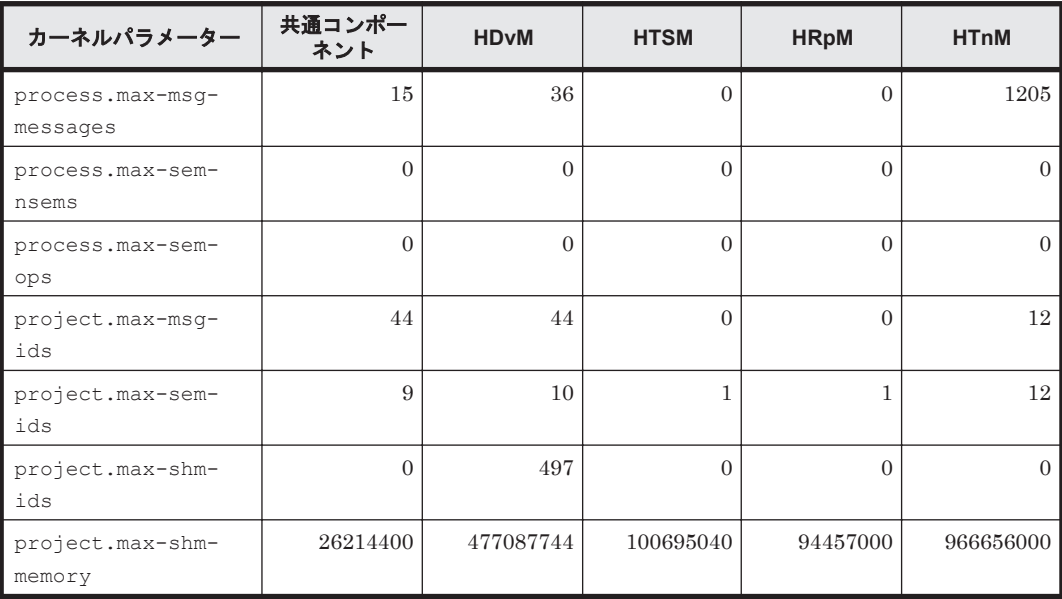

<span id="page-31-0"></span>(凡例)

共通コンポーネント:Hitachi Command Suite 共通コンポーネント

HDvM:Hitachi Device Manager

HTSM:Hitachi Tiered Storage Manager

HRpM:Hitachi Replication Manager

HTnM: Hitachi Tuning Manager

「表 2-9 /etc/project [ファイルに設定するカーネルパラメーターの値](#page-30-0)(1/2)」と「表 [2-10 /etc/project](#page-30-0) [ファイルに設定するカーネルパラメーターの値](#page-30-0)(2/2)」を参照して,次の計算式でカーネルパラメー ターの値を算出してください。

project.max-shm-memory 以外の場合:

```
カーネルパラメーターの設定値=
Max{
    <システムで有効になっている値 >
\overline{\phantom{a}},
   .<br>< os の初期値>
}
+Max{
    <Hitachi Command Suite 共通コンポーネントの設定値 >
    +<Device Manager の設定値 >
    +<Tiered Storage Manager の設定値 >
    +<Replication Manager の設定値 >
    +<Tuning Manager の設定値 >
,
    <HiRDB の設定値 >
}
```
project.max-shm-memory の場合:

```
カーネルパラメーターの設定値=
Max{
    <システムで有効になっている値 >
\overline{\phantom{a}},
    <OS の初期値 >
}
+<Hitachi Command Suite 共通コンポーネントの設定値 >
+<Device Manager の設定値 >
+<Tiered Storage Manager の設定値 >
+<Replication Manager の設定値 >
+<Tuning Manager の設定値 >
```
参考 計算式の Max{<<sup>x</sup> >, <<sup>y</sup> >}は,<<sup>x</sup> >と<<sup>y</sup> >のうち大きい方の値を選択するという意味です。

### 関連項目

- 2.2.3 [カーネルパラメーターとシェル制限について\(](#page-27-0)Solaris または Linux)
- (3) /etc/system ファイルの推奨値 (Solaris 10)
- (10) [カーネルパラメーター値およびシェル制限値を変更する](#page-40-0)

### **(3) /etc/system** ファイルの推奨値(**Solaris 10**)

/etc/system ファイルに設定するカーネルパラメーターの値は,/etc/project ファイルに設定 したカーネルパラメーターの値を基に算出します。

「(2) /etc/project [ファイルの推奨値\(](#page-30-0)Solaris 10)」で算出した値を用いて、次の計算式でカーネルパ ラメーターの値を算出してください。

```
msgsys:msginfo_msgtql の場合:
```

```
カーネルパラメーターの設定値=
Max{
    <算出した process.max-msg-messages の値 >
\overline{\phantom{a}},
    <各プロジェクトの process.max-msg-messages の有効値のうちの最大値 >
}
```
semsys: seminfo\_semmsl の場合:

カーネルパラメーターの設定値= Max{ <算出した *process.max-sem-nsems* の値 >  $\overline{\phantom{a}}$ , <各プロジェクトの *process.max-sem-nsems* の有効値のうちの最大値 > }

semsys:seminfo\_semopm の場合:

カーネルパラメーターの設定値= Max{ <算出した *process.max-sem-ops* の値 >  $\overline{\phantom{a}}$ , <各プロジェクトの *process.max-sem-ops* の有効値のうちの最大値 > }

msgsys:msginfo\_msgmni の場合:

```
カーネルパラメーターの設定値=
Max{
    <算出した project.max-msg-ids の値 >
\overline{\phantom{a}},
    <各プロジェクトの project.max-msg-ids の有効値のうちの最大値 >
}
```
semsys: seminfo\_semmni の場合:

カーネルパラメーターの設定値= Max{ <算出した *project.max-sem-ids* の値 >  $\overline{\phantom{a}}$ , <各プロジェクトの *project.max-sem-ids* の有効値のうちの最大値 > }

shmsys:shminfo\_shmmni の場合:

```
カーネルパラメーターの設定値=
Max{
 <算出した project.max-shm-ids の値 >
\overline{\phantom{a}},
   <各プロジェクトの project.max-shm-ids の有効値のうちの最大値 >
}
```
shmsys:shminfo\_shmmax の場合:

```
カーネルパラメーターの設定値=
Max{
    <算出した project.max-shm-memory の値 >
\overline{\phantom{a}},
    <各プロジェクトの project.max-shm-memory の有効値のうちの最大値 >
}
÷
<算出した shmsys:shminfo_shmmni の値 >
```
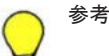

• shmsys:shminfo\_shmmax には,計算結果の小数点以下を切り上げした値を設定してください。

• 計算式の Max {<x >, <y > }は, <x >と<y >のうち大きい方の値を選択するという意味です。

- 2.2.3 [カーネルパラメーターとシェル制限について\(](#page-27-0)Solaris または Linux)
- (2) /etc/project ファイルの推奨値 (Solaris 10)
- (10) [カーネルパラメーター値およびシェル制限値を変更する](#page-40-0)

### <span id="page-33-0"></span>**(4) /etc/sysctl.conf** ファイルの推奨値(**Red Hat Enterprise Linux** 共通)

/etc/sysctl.conf ファイルに設定するカーネルパラメーターの値は、OS の初期値や使用する Hitachi Command Suite 製品の設定値などを基に算出します。

バージョン 7.6.1 での各製品の推奨値を「表 2-11 /etc/sysctl.conf ファイルに設定するカーネルパラ メーターの値(1/2)」と「表 2-12 /etc/sysctl.conf ファイルに設定するカーネルパラメーターの値 (2/2)」に示します。

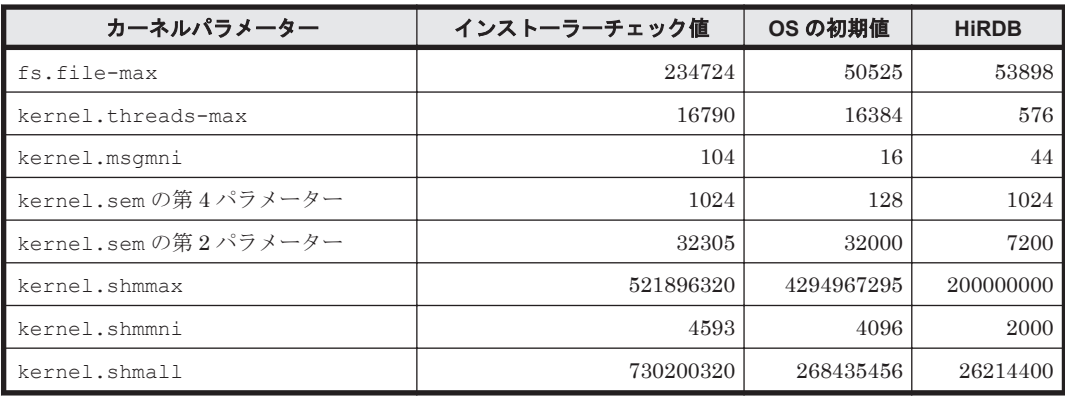

### 表 **2-11 /etc/sysctl.conf** ファイルに設定するカーネルパラメーターの値**(1/2)**

### 表 **2-12 /etc/sysctl.conf** ファイルに設定するカーネルパラメーターの値**(2/2)**

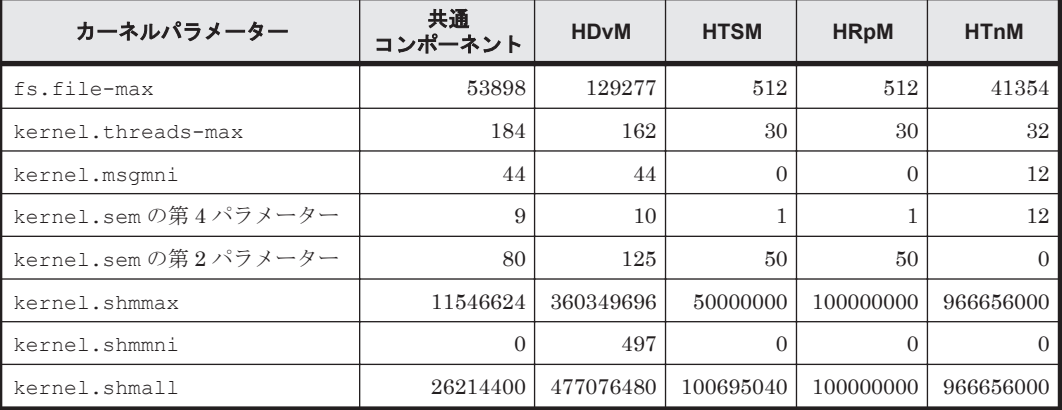

(凡例)

共通コンポーネント:Hitachi Command Suite 共通コンポーネント

HDvM:Hitachi Device Manager

HTSM: Hitachi Tiered Storage Manager

HRpM:Hitachi Replication Manager

HTnM: Hitachi Tuning Manager

「表 2-11 /etc/sysctl.conf ファイルに設定するカーネルパラメーターの値(1/2)」と「表 2-12 /etc/ sysctl.conf ファイルに設定するカーネルパラメーターの値(2/2)」を参照して、次の計算式でカーネ ルパラメーターの値を算出してください。

kernel.shmmax の場合:

```
カーネルパラメーターの設定値=
Max{
  Max {
        <システムで有効になっている値 >
, \overline{\phantom{a}}.<br>< OS の初期値>
   }
,
   <Hitachi Command Suite 共通コンポーネントの設定値 >
   +<Device Manager の設定値 >
   +<Tiered Storage Manager の設定値 >
   +<Replication Manager の設定値 >
   +<Tuning Manager の設定値 >
,
    <HiRDB の設定値 >
}
```
kernel.shmall の場合:

```
カーネルパラメーターの設定値=
Max{
    <システムで有効になっている値 >
\overline{\phantom{a}},
    <OS の初期値 >
}
+<Hitachi Command Suite 共通コンポーネントの設定値 >
+<Device Manager の設定値 >
+<Tiered Storage Manager の設定値 >
+<Replication Manager の設定値 >
+<Tuning Manager の設定値 >
+<HiRDB の設定値 >
```
上記以外の場合:

```
カーネルパラメーターの設定値=
Max {
    Max{
          <システムで有効になっている値 >
\overline{\phantom{a}} <OS の初期値 >
\left\{\begin{array}{c} \end{array}\right\} +<Hitachi Command Suite 共通コンポーネントの設定値 >
    +<Device Manager の設定値 >
    +<Tiered Storage Manager の設定値 >
    +<Replication Manager の設定値 >
    +<Tuning Manager の設定値 >
,
    <HiRDB の設定値 >
```
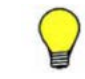

参考 計算式の Max{<<sup>x</sup> >, <<sup>y</sup> >, <<sup>z</sup> >}は,<<sup>x</sup> >,<<sup>y</sup> >および<<sup>z</sup> >の中で最も大きい値を選択する という意味です。

### 関連項目

}

- 2.2.3 [カーネルパラメーターとシェル制限について\(](#page-27-0)Solaris または Linux)
- (5) /etc/security/limits.conf ファイルの推奨値(Red Hat Enterprise Linux 5)
- (6) /etc/security/limits.conf ファイルの推奨値 ([Red Hat Enterprise Linux 6](#page-36-0))
- [\(7\) /etc/security/limits.d/90-nproc.conf](#page-37-0) ファイルの推奨値 (Red Hat Enterprise Linux 6)
- (10) [カーネルパラメーター値およびシェル制限値を変更する](#page-40-0)

### **(5) /etc/security/limits.conf** ファイルの推奨値(**Red Hat Enterprise Linux 5**)

/etc/security/limits.conf ファイルに設定するシェル制限の値は、OS の初期値や使用する Hitachi Command Suite 製品の設定値などを基に算出します。

<span id="page-35-0"></span>シェル制限は、soft と hard の両方に値を設定してください。このとき、soft の値は、hard の 値以下に設定する必要があります。

バージョン 7.6.1 での各製品の推奨値を「表 2-13 /etc/security/limits.conf ファイルに設定するシェ ル制限の値 (Red Hat Enterprise Linux 5) (1/2)」と「表 2-14 /etc/security/limits.conf ファイルに 設定するシェル制限の値 (Red Hat Enterprise Linux 5) (2/2)」に示します。

### 表 **2-13 /etc/security/limits.conf** ファイルに設定するシェル制限の値(**Red Hat Enterprise Linux 5**)**(1/2)**

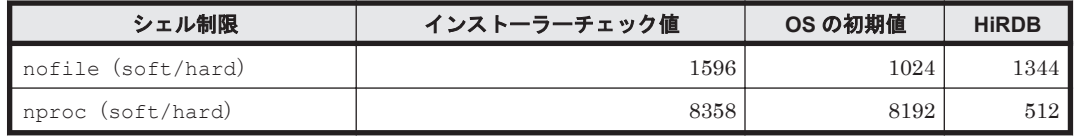

### 表 **2-14 /etc/security/limits.conf** ファイルに設定するシェル制限の値(**Red Hat Enterprise Linux 5**)**(2/2)**

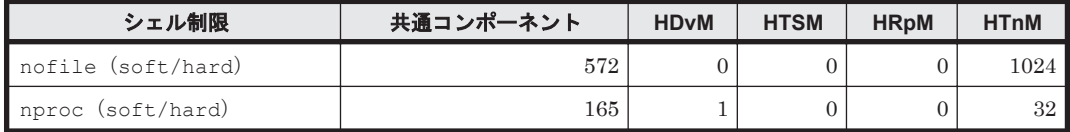

(凡例)

共通コンポーネント:Hitachi Command Suite 共通コンポーネント

HDvM:Hitachi Device Manager

HTSM:Hitachi Tiered Storage Manager

HRpM:Hitachi Replication Manager

HTnM: Hitachi Tuning Manager

「表 2-13 /etc/security/limits.conf ファイルに設定するシェル制限の値(Red Hat Enterprise Linux 5)(1/2)」と「表 2-14 /etc/security/limits.conf ファイルに設定するシェル制限の値(Red Hat Enterprise Linux 5) (2/2)」を参照して、次の計算式でシェル制限の値を算出してください。

```
シェル制限の設定値=
Max{
   Max {
          <システムで有効になっている値 >
\overline{\phantom{a}} <OS の初期値 >
\left\{\begin{array}{c} \end{array}\right\}.<br>+<Hitachi Command Suite 共通コンポーネントの設定値>
    +<Device Manager の設定値 >
    +<Tiered Storage Manager の設定値 >
    +<Replication Manager の設定値 >
    +<Tuning Manager の設定値 >
,
    <HiRDB の設定値 >
}
```
参考 計算式の Max{<x >, <y > }は, <x >と<y >のうち大きい方の値を選択するという意味です。

### 関連項目

- 2.2.3 [カーネルパラメーターとシェル制限について\(](#page-27-0)Solaris または Linux)
- (4) /etc/sysctl.conf ファイルの推奨値([Red Hat Enterprise Linux](#page-33-0) 共通)
- (10) [カーネルパラメーター値およびシェル制限値を変更する](#page-40-0)
## <span id="page-36-0"></span>**(6) /etc/security/limits.conf** ファイルの推奨値(**Red Hat Enterprise Linux 6**)

/etc/security/limits.conf ファイルに設定するシェル制限の値は、OS の初期値や使用する Hitachi Command Suite 製品の設定値などを基に算出します。

シェル制限は、soft と hard の両方に値を設定してください。このとき、soft の値は、hard の 値以下に設定する必要があります。

バージョン 7.6.1 での各製品の推奨値を「表 2-15 /etc/security/limits.conf ファイルに設定するシェ ル制限の値 (Red Hat Enterprise Linux 6) (1/2)」と「表 2-16 /etc/security/limits.conf ファイルに 設定するシェル制限の値 (Red Hat Enterprise Linux 6) (2/2)」に示します。

表 **2-15 /etc/security/limits.conf** ファイルに設定するシェル制限の値(**Red Hat Enterprise Linux 6**)**(1/2)**

| シェル制限              | インストーラーチェック値 | OS の初期値 | <b>HiRDB</b> |
|--------------------|--------------|---------|--------------|
| nofile (soft/hard) | 1596         | 1024    | 1344 '       |

表 **2-16 /etc/security/limits.conf** ファイルに設定するシェル制限の値(**Red Hat Enterprise Linux 6**)**(2/2)**

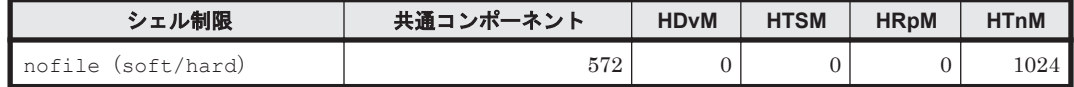

(凡例)

共通コンポーネント:Hitachi Command Suite 共通コンポーネント

HDvM:Hitachi Device Manager

HTSM: Hitachi Tiered Storage Manager

HRpM:Hitachi Replication Manager

HTnM:Hitachi Tuning Manager

「表 2-15 /etc/security/limits.conf ファイルに設定するシェル制限の値(Red Hat Enterprise Linux 6)(1/2)」と「表 2-16 /etc/security/limits.conf ファイルに設定するシェル制限の値(Red Hat Enterprise Linux 6) (2/2)」を参照して、次の計算式でシェル制限の値を算出してください。

```
シェル制限の設定値=
Max{
  Max {
         <システムで有効になっている値 >
\overline{\phantom{a}} <OS の初期値 >
\rightarrow +<Hitachi Command Suite 共通コンポーネントの設定値 >
    +<Device Manager の設定値 >
    +<Tiered Storage Manager の設定値 >
    +<Replication Manager の設定値 >
   +<Tuning Manager の設定値 >
,
    <HiRDB の設定値 >
```
参考 計算式の Max {<x>,<y>}は、<x>と<y>のうち大きい方の値を選択するという意味です。

### 関連項目

}

- 2.2.3 [カーネルパラメーターとシェル制限について\(](#page-27-0)Solaris または Linux)
- (4) /etc/sysctl.conf ファイルの推奨値([Red Hat Enterprise Linux](#page-33-0) 共通)
- [\(7\) /etc/security/limits.d/90-nproc.conf](#page-37-0) ファイルの推奨値 (Red Hat Enterprise Linux 6)

• (10) [カーネルパラメーター値およびシェル制限値を変更する](#page-40-0)

## <span id="page-37-0"></span>**(7) /etc/security/limits.d/90-nproc.conf** ファイルの推奨値(**Red Hat Enterprise Linux 6**)

/etc/security/limits.d/90-nproc.conf ファイルに設定するシェル制限の値は,OS の初期 値や使用する Hitachi Command Suite 製品の設定値などを基に算出します。

シェル制限は,soft と hard の両方に値を設定してください。このとき,soft の値は,hard の 値以下に設定する必要があります。

バージョン 7.6.1 での各製品の推奨値を「表 2-17 /etc/security/limits.d/90-nproc.conf ファイルに設 定するシェル制限の値(Red Hat Enterprise Linux 6)(1/2)」と「表 2-18 /etc/security/limits.d/90 nproc.conf ファイルに設定するシェル制限の値(Red Hat Enterprise Linux 6)(2/2)」に示します。

表 **2-17 /etc/security/limits.d/90-nproc.conf** ファイルに設定するシェル制限の値(**Red Hat Enterprise Linux 6**)**(1/2)**

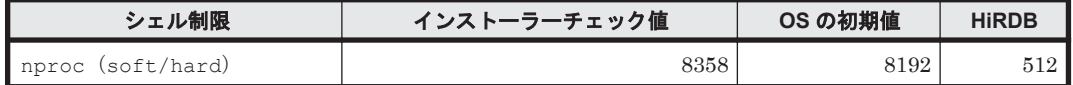

表 **2-18 /etc/security/limits.d/90-nproc.conf** ファイルに設定するシェル制限の値(**Red Hat Enterprise Linux 6**)**(2/2)**

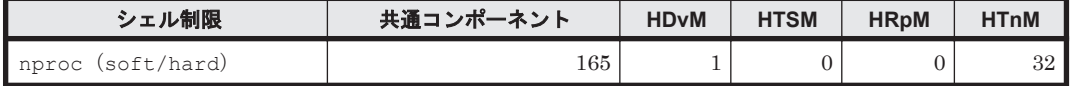

(凡例)

共通コンポーネント:Hitachi Command Suite 共通コンポーネント

HDvM:Hitachi Device Manager

HTSM: Hitachi Tiered Storage Manager

HRpM:Hitachi Replication Manager

HTnM:Hitachi Tuning Manager

「表 2-17 /etc/security/limits.d/90-nproc.conf ファイルに設定するシェル制限の値(Red Hat Enterprise Linux 6)(1/2)」と「表 2-18 /etc/security/limits.d/90-nproc.conf ファイルに設定する シェル制限の値 (Red Hat Enterprise Linux 6) (2/2)」を参照して、次の計算式でシェル制限の値 を算出してください。

```
シェル制限の設定値=
Max{
   Max {
          <システムで有効になっている値 >
\overline{\phantom{a}} <OS の初期値 >
\left\{\begin{array}{c} \end{array}\right\} +<Hitachi Command Suite 共通コンポーネントの設定値 >
    +<Device Manager の設定値 >
    +<Tiered Storage Manager の設定値 >
    +<Replication Manager の設定値 >
    +<Tuning Manager の設定値 >
,
    <HiRDB の設定値 >
}
```
参考 計算式の Max {<x>,<y>}は、<x>と<y>>>>>>のうち大きい方の値を選択するという意味です。

#### 関連項目

• 2.2.3 [カーネルパラメーターとシェル制限について\(](#page-27-0)Solaris または Linux)

- (4) /etc/sysctl.conf ファイルの推奨値([Red Hat Enterprise Linux](#page-33-0) 共通)
- (6) /etc/security/limits.conf ファイルの推奨値([Red Hat Enterprise Linux 6](#page-36-0))
- (10) [カーネルパラメーター値およびシェル制限値を変更する](#page-40-0)

## <span id="page-38-0"></span>**(8) /etc/sysctl.conf** ファイルの推奨値(**SUSE Linux Enterprise Server**)

/etc/sysctl.conf ファイルに設定するカーネルパラメーターの値は、OS の初期値や使用する Hitachi Command Suite 製品の設定値などを基に算出します。

バージョン 7.6.1 での各製品の推奨値を「表 2-19 /etc/sysctl.conf ファイルに設定するカーネルパラ メーターの値(1/2)」と「表 2-20 /etc/sysctl.conf ファイルに設定するカーネルパラメーターの値 (2/2)」に示します。

### 表 **2-19 /etc/sysctl.conf** ファイルに設定するカーネルパラメーターの値**(1/2)**

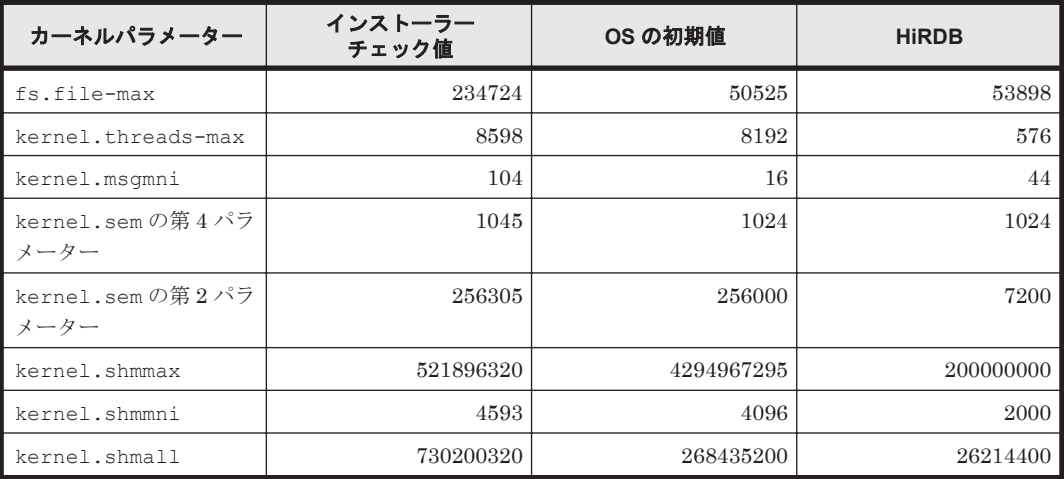

#### 表 **2-20 /etc/sysctl.conf** ファイルに設定するカーネルパラメーターの値**(2/2)**

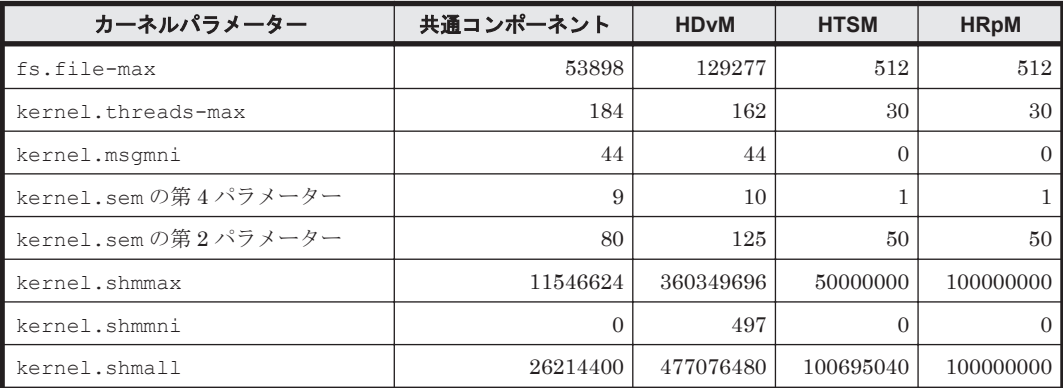

(凡例)

共通コンポーネント:Hitachi Command Suite 共通コンポーネント

HDvM:Hitachi Device Manager

HTSM: Hitachi Tiered Storage Manager

HRpM:Hitachi Replication Manager

「表 2-19 /etc/sysctl.conf ファイルに設定するカーネルパラメーターの値(1/2)」と「表 2-20 /etc/ sysctl.conf ファイルに設定するカーネルパラメーターの値(2/2)」を参照して、次の計算式でカーネ ルパラメーターの値を算出してください。

kernel.shmmax の場合:

```
カーネルパラメーターの設定値=
Max{
  Max {
         <システムで有効になっている値 >
\overline{\phantom{a}}.<br>< O.S. の初期値 >
    }
,
    <Hitachi Command Suite 共通コンポーネントの設定値 >
    +<Device Manager の設定値 >
    +<Tiered Storage Manager の設定値 >
    +<Replication Manager の設定値 >
,
    <HiRDB の設定値 >
}
```
kernel.shmall の場合:

```
カーネルパラメーターの設定値=
Max{
    <システムで有効になっている値 >
\overline{\phantom{a}},
    <OS の初期値 >
}
+<Hitachi Command Suite 共通コンポーネントの設定値 >
+<Device Manager の設定値 >
+<Tiered Storage Manager の設定値 >
+<Replication Manager の設定値 >
+<HiRDB の設定値 >
```
上記以外の場合:

```
カーネルパラメーターの設定値=
Max{
    Max{
         <システムで有効になっている値 >
\overline{\phantom{a}} <OS の初期値 >
\left\{\begin{array}{c} \end{array}\right\} +<Hitachi Command Suite 共通コンポーネントの設定値 >
    +<Device Manager の設定値 >
 +<Tiered Storage Manager の設定値 >
 +<Replication Manager の設定値 >
,
    <HiRDB の設定値 >
}
```
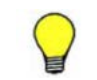

参考 計算式の Max {< x >, < v >, < z > < <br <>
k, < x >, < v > < k) < x > < v > < k) < p < p < p + で最も大きい値を選択する という意味です。

#### 関連項目

- 2.2.3 [カーネルパラメーターとシェル制限について\(](#page-27-0)Solaris または Linux)
- (9) /etc/security/limits.conf ファイルの推奨値(SUSE Linux Enterprise Server)
- (10) [カーネルパラメーター値およびシェル制限値を変更する](#page-40-0)

#### **(9) /etc/security/limits.conf** ファイルの推奨値(**SUSE Linux Enterprise Server**)

/etc/security/limits.conf ファイルに設定するシェル制限の値は、OS の初期値や使用する Hitachi Command Suite 製品の設定値などを基に算出します。

シェル制限は,soft と hard の両方に値を設定してください。このとき,soft の値は,hard の 値以下に設定する必要があります。

バージョン 7.6.1 での各製品の推奨値を「表 [2-21 /etc/security/limits.conf](#page-40-0) ファイルに設定するシェ [ル制限の値](#page-40-0)(1/2)」と「表 2-22 /etc/security/limits.conf [ファイルに設定するシェル制限の値](#page-40-0)(2/2)」に 示します。

### <span id="page-40-0"></span>表 **2-21 /etc/security/limits.conf** ファイルに設定するシェル制限の値**(1/2)**

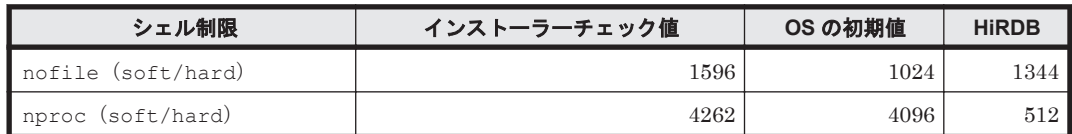

### 表 **2-22 /etc/security/limits.conf** ファイルに設定するシェル制限の値**(2/2)**

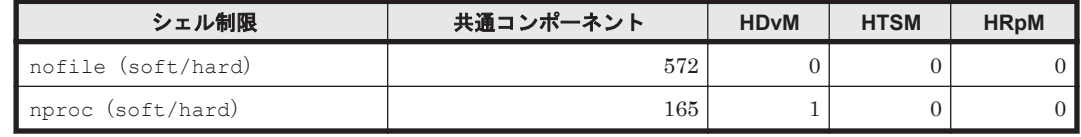

(凡例)

共通コンポーネント:Hitachi Command Suite 共通コンポーネント

HDvM:Hitachi Device Manager

HTSM: Hitachi Tiered Storage Manager

HRpM:Hitachi Replication Manager

「表 2-21 /etc/security/limits.conf ファイルに設定するシェル制限の値(1/2)」と「表 2-22 /etc/ security/limits.conf ファイルに設定するシェル制限の値(2/2)」を参照して、次の計算式でシェル制 限の値を算出してください。

```
シェル制限の設定値=
Max \
  Max {
         <システムで有効になっている値 >
\overline{\phantom{a}} <OS の初期値 >
\rightarrow +<Hitachi Command Suite 共通コンポーネントの設定値 >
    +<Device Manager の設定値 >
    +<Tiered Storage Manager の設定値 >
    +<Replication Manager の設定値 >
,
    <HiRDB の設定値 >
}
```
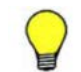

参考 計算式の Max {<x>, <y >}は, <x>と<y>>><>>
のうち大きい方の値を選択するという意味です。

#### 関連項目

- 2.2.3 [カーネルパラメーターとシェル制限について\(](#page-27-0)Solaris または Linux)
- (8) /etc/sysctl.conf ファイルの推奨値([SUSE Linux Enterprise Server](#page-38-0))
- (10) カーネルパラメーター値およびシェル制限値を変更する

## **(10)** カーネルパラメーター値およびシェル制限値を変更する

見積もり結果を基に、現状のカーネルパラメーターおよびシェル制限を確認し、必要に応じて値を 変更します。

## 事前に完了しておく操作

• カーネルパラメーターおよびシェル制限のバックアップの取得

/etc/project ファイルについては、prctl コマンドなどを使用して user.root プロジェク トと system プロジェクトで有効になっている値を確認し、記録してください。

• カーネルパラメーターとシェル制限の見積もり

#### カーネルパラメーター値およびシェル制限値を変更するには:

- 1. 見積もり結果に従って,各パラメーターに値を設定します。
- 2. OS を再起動します。

## 関連項目

- 2.2.3 [カーネルパラメーターとシェル制限について\(](#page-27-0)Solaris または Linux)
- [2.3.3 Hitachi Command Suite](#page-43-0) をインストールする(Solaris または Linux)

# **2.2.4** ファイアウォールの例外登録をする(**Linux**)

Linux 環境でのファイアウォールの例外登録は,ユーザーが手動で行う必要があります。

#### ファイアウォールの例外登録をするには:

1. Red Hat Enterprise Linux の場合は、テキストモードセットアップユーティリティで, SUSE Linux Enterprise Server の場合は, /etc/sysconfig/SuSEfirewall2 ファイルを編集して 例外登録するポート番号を指定します。

## 関連項目

- 2.2 Hitachi Command Suite [のインストール前の準備作業](#page-26-0)
- [2.3.3 Hitachi Command Suite](#page-43-0) をインストールする(Solaris または Linux)
- [B.1 Hitachi Command Suite](#page-95-0) で使用されるポート番号
- マニュアル「Hitachi Command Suite Software システム構成ガイド」

# **2.3 Hitachi Command Suite** をインストールする

管理サーバに Hitachi Command Suite をインストールします。インストール先の OS によって,手 順が異なります。

## 関連項目

- 2.4 Hitachi Command Suite [の新規インストール後に必要な作業](#page-44-0)
- 2.5 [上書きまたはアップグレードインストール後に必要な作業](#page-49-0)

## **2.3.1 Hitachi Command Suite** をインストールするための前提条件

Hitachi Command Suite をインストールするためには,前提条件に合わせてマシン環境を整え,イ ンストーラーで指定する情報を決めておく必要があります。

#### 事前に完了しておく操作

- マシン要件および前提プログラムの確認 詳細は、「ソフトウェア添付資料」を参照してください。 なお,管理サーバの OS が Linux の場合は,32 ビット用のライブラリーパッケージが必要です。 Red Hat 社または Novell 社から入手してください。
- インストールマシンの事前確認および事前設定
- Tuning Manager のサービス停止

- Tuning Manager · Agent for SAN Switch のサービス (同一管理サーバに、バージョン 6.3 より前の Tuning Manager - Agent for SAN Switch がインストールされている場合)
- ◎ Tuning Manager サーバのサービス (Tuning Manager とリモート接続している場合)
- Tiered Storage Manager のタスクの実行(バージョン 7.1.0 以前からアップグレードインス トールする場合)

未完了(待機中,実行中,中止中)のタスクがある場合,次のどちらかを行ってください。

- [タスク & アラート]タブまたは ExecuteTask コマンドでタスクを実行する。
- [タスク & アラート]タブまたは CancelTask コマンドでタスクをキャンセルし,アップグ レードインストール後に新しいタスクとして登録し直す。
- ユーザーグループ名の確認(バージョン 7.1.0~7.5.0 からアップグレードインストールする場 合)

バージョン 7.6.0 以降にアップグレードインストールすると,プライベート論理グループが作成 され,その配下にユーザーグループごとのトップフォルダが作成されます。このとき,ユーザー グループ名がフォルダ名の初期値として使用されます。User Management の Admin 権限のあ るユーザーは,アップグレードインストール前に,ユーザーグループ名を確認しておいてくださ い。

プライベート論理グループについては,マニュアル「Hitachi Command Suite Software ユー ザーズガイド 」を参照してください。

#### 事前に確認しておく情報

- インストール先のパス(新規インストール時)
- データベースファイルの格納先(新規インストール時)
- 管理サーバの情報(新規インストール時)
- メモリーヒープサイズ
- データベースファイルのバックアップ先またはエクスポート先(管理サーバにすでに Hitachi Command Suite 製品がインストールされている場合)

### 関連項目

- [2.1 Hitachi Command Suite](#page-21-0) のインストール条件について
- 2.3.2 Hitachi Command Suite をインストールする(Windows)
- [2.3.3 Hitachi Command Suite](#page-43-0) をインストールする(Solaris または Linux)
- マニュアル「Hitachi Command Suite Software ユーザーズガイド 」
- マニュアル「Hitachi Command Suite Tiered Storage Manager Software CLI リファレンスガ イド」

# **2.3.2 Hitachi Command Suite** をインストールする(**Windows**)

統合インストールメディアを使用して,管理サーバに Hitachi Command Suite をインストールし ます。

#### Hitachi Command Suite をインストールするには:

- 1. Administrator 権限を持つユーザー ID で Windows にログオンします。
- 2. 統合インストールメディアを挿入します。
- 3. 表示されたウィンドウの「Hitachi Command Suite includes: ...」横にある[Install]ボタンを クリックします。

<span id="page-43-0"></span>ウィンドウが表示されない場合は,インストーラー(setup.exe)を直接実行してください。 インストーラーは、<DVD ドライブ>: HICS に格納されています。

- 4. インストールウィザードの指示に従って,各画面で必要な情報を指定します。
- 5. [インストール完了]画面で,[インストール完了時に Device Manager GUI を起動する]チェッ クボックスを ON にして[完了]ボタンをクリックします。

GUI のログイン画面が表示されます。

# 注意

- SSL 通信の場合や、Hitachi Command Suite 共通コンポーネントのポート番号を変更している場合、GUI を起動できないことがあります。その場合は,変更後の情報を確認して,Web ブラウザーのアドレスバーに Device Manager の URL を入力し直してください。
- Internet Explorer 11 がデフォルトブラウザーに設定された環境では,Device Manager にログインしたあ と,空白や遷移途中のウィンドウが表示されることがあります。その場合は、再度 Web ブラウザーを起動 し,アドレスバーに Device Manager の URL を入力してください。

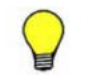

参考 バージョン 7.4.1 以前の Hitachi Command Suite がシステムドライブ以外にインストールされている場 合,バージョン 7.5.0 以降にアップグレードインストールすると,Hitachi Command Suite のインストールドラ 。<br>イブ直下に temp フォルダが作成されます。不要な場合は削除してください。

## 関連項目

- 2.1 Hitachi Command Suite [のインストール条件について](#page-21-0)
- [2.2 Hitachi Command Suite](#page-26-0) のインストール前の準備作業
- 2.4 Hitachi Command Suite [の新規インストール後に必要な作業](#page-44-0)
- 2.5 [上書きまたはアップグレードインストール後に必要な作業](#page-49-0)

# **2.3.3 Hitachi Command Suite** をインストールする(**Solaris** または **Linux**)

統合インストールメディアを使用して,管理サーバに Hitachi Command Suite をインストールし ます。

#### Hitachi Command Suite をインストールするには:

- 1. root として OS にログインします。
- 2. 統合インストールメディアを挿入します。 自動的にマウントされない場合は,手動でマウントしてください。
- 3. インストーラー (install.sh) が格納されているディレクトリに移動します。 インストーラーは、<DVD-ROM のマウントディレクトリ>/HCS/<プラットフォーム名> ディレクトリに格納されています。
- 4. 次のコマンドを実行します。

# ./install.sh

5. 表示されたメッセージに従って,必要な情報を指定します。

インストールが完了すると,次のメッセージが表示されます。

Hitachi Command Suite installation completed successfully.

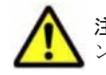

注意 Red Hat Enterprise Linux で統合インストールメディアが自動マウントされた場合は、いったんアンマウ ントし、noexec マウントオプションを指定しないで再マウントしてください。

<span id="page-44-0"></span>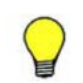

参考 DVD-ROM のマウントパスに指定できる文字は次のとおりです。 A~Z  $a$ ~z  $0$ ~9  $\frac{1}{2}$  /

## 関連項目

- [2.1 Hitachi Command Suite](#page-21-0) のインストール条件について
- 2.2 Hitachi Command Suite [のインストール前の準備作業](#page-26-0)
- 2.4 Hitachi Command Suite の新規インストール後に必要な作業
- 2.5 [上書きまたはアップグレードインストール後に必要な作業](#page-49-0)

# **2.4 Hitachi Command Suite** の新規インストール後に必要 な作業

サーバ管理者 (System アカウント)は、ライセンスを登録後、Hitachi Command Suite 製品の全 リソースに対する全操作権限を持つユーザーアカウントを作成し,ストレージ管理者に引き継ぎま す。

Device Manager, Tiered Storage Manager または Replication Manager を新たに導入(新規イン ストール)した場合には、次の作業が必要です。

- GUI へのアクセス
- ライセンスの登録
- System アカウントのパスワードの変更(推奨)
- 新しいアカウントの作成

このあと、ストレージ管理者は、管理対象のストレージシステムやホストを登録したり、ほかのス トレージ管理者のアカウントを追加したりして,Hitachi Command Suite 製品の運用を開始しま す。

# **2.4.1 GUI** にアクセスする

インストールが成功したことを確認するために,Web ブラウザーから GUI にアクセスできること を確認します。

## 事前に確認しておく情報

• インストール時に指定した管理サーバの IP アドレスまたはホスト名

## GUI にアクセスするには:

- 1. Web ブラウザーを起動します。
- 2. アドレスバーに Device Manager の URL を次の形式で指定します。

<プロトコル >://<管理サーバの IP アドレス >: <ポート番号 >/DeviceManager/

#### $\langle$ プロトコル $\rangle$

非 SSL 通信の場合は http, SSL 通信の場合は https を指定します。

<管理サーバの IP アドレス >

管理サーバの IP アドレスまたはホスト名を指定します。

<ポート番号 >

httpsd.conf ファイルの Listen 行に指定したポート番号を指定します。非 SSL 通信の 場合は非 SSL 通信用のポート番号(デフォルト:23015),SSL 通信の場合は SSL 通信用 のポート番号(デフォルト:23016)を指定してください。

httpsd.conf ファイルの格納先は次のとおりです。

Windows の場合:

< Hitachi Command Suite 共通コンポーネントのインストールフォルダ>\httpsd \conf\httpsd.conf

Solaris または Linux の場合:

<Hitachi Command Suite 共通コンポーネントのインストールディレクトリ >/ httpsd/conf/httpsd.conf

注意 IPv6 の環境で Internet Explorer 6.0 を使用している場合,IP アドレスに IPv6 の IP アドレスを指定して も, GUI にアクセスできません。Internet Explorer 6.0 を使用して IPv6 接続を行う場合は、hosts ファイルに 管理サーバの IPv6 の IP アドレスおよびホスト名を設定し,ホスト名を使用してアクセスしてください。

GUI のログイン画面が表示されます。

# **2.4.2** ライセンスを登録する

ストレージシステムやホストを運用・管理するためには,使用する製品ごとに,ライセンスキーを 登録する必要があります。

## 事前に確認しておく情報

• ライセンスキーまたはライセンスキーファイル

#### ライセンスを登録するには:

- 1. ログイン画面で「ライセンス]ボタンをクリックします。
- 2. [ライセンス]画面でライセンスキーを指定して、[保存]ボタンをクリックします。

ライセンスを登録した製品の情報が[製品別ライセンス情報]に反映されます。

# **2.4.3 System** アカウントのパスワードを変更する

Hitachi Command Suite 製品を初めて導入した場合は、セキュリティ面を考慮して、System アカ ウントのパスワードを別の文字列に変更することをお勧めします。

System アカウントは,ユーザー管理のための権限と,Hitachi Command Suite 製品に対するすべ ての操作を実行できる権限を持つビルトインアカウントです。System アカウントの初期パスワー ドは「manager」です。

## System アカウントのパスワードを変更するには:

- 1. GUI にログインします。
	- ユーザー ID:System
	- パスワード:manager
- 2. 「管理] タブで「ユーザー管理]を選択します。
- 3. ツリービューで,[ユーザー]を選択します。
- 4. ユーザーの一覧から System アカウントを選んで, [パスワード変更]ボタンをクリックしま す。
- 5. 新しいパスワードを設定します。

# <span id="page-46-0"></span>**2.4.4** 新しいアカウントを作成する

Hitachi Command Suite 製品を使用するユーザーのアカウントを作成し,管理業務に応じた権限 (ロール)を設定します。すでに Hitachi Command Suite 製品を導入している場合は、既存のユー ザーアカウントに,新たに導入した製品の権限(ロール)を追加することもできます。

ここでは、ユーザーアカウントを作成し、Hitachi Command Suite 製品の管理下にある全リソース に対して,すべての操作ができるようにする方法を説明します。

#### 新しいユーザーアカウントを作成するには:

- 1. System アカウントでログインします。
- 2. 「管理] タブで「ユーザー管理] を選択します。
- 3. ツリービューで,[ユーザー]を選択して,[ユーザー追加]ボタンをクリックします。
- 4. ユーザー ID やパスワードなど必要な情報を指定します。
- 5. [管理]タブで[ユーザーグループ]を選択します。
- 6. [ユーザー]タブでユーザーの一覧から対象のアカウントを選んで, [ユーザーグループ割り当 て]ボタンをクリックします。
- 7. 対象のアカウントを,AdminGroup(ビルトインユーザーグループ)に登録します。
- 8. [管理]タブで[ユーザー管理]を選択します。
- 9. ツリービューで、対象のアカウントを選んで、[権限変更]ボタンをクリックします。
- 10. [All Applications] の Admin, Modify, View および Execute のチェックボックスをそれぞれ ON にして,ユーザー管理と,Device Manager 以外の Hitachi Command Suite 製品のユーザー 権限を付与します。

追加したアカウントで, Hitachi Command Suite 製品のすべての操作ができるようになります。

### 関連項目

- (1) ロール
- (2) [ユーザー権限](#page-47-0)
- (3) [ビルトインユーザーグループ](#page-47-0)

## **(1)** ロール

Device Manager および Tiered Storage Manager では,ロールによってユーザーが実行できる操作 が異なります。ユーザーの作業内容に応じて,必要なロールを設定します。

Device Manager および Tiered Storage Manager のロールを次の表に示します。

#### 表 **2-23 Device Manager** および **Tiered Storage Manager** のロール

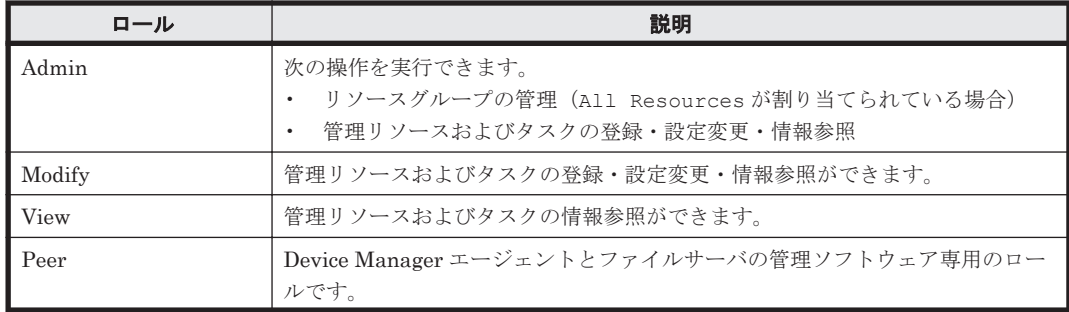

<span id="page-47-0"></span>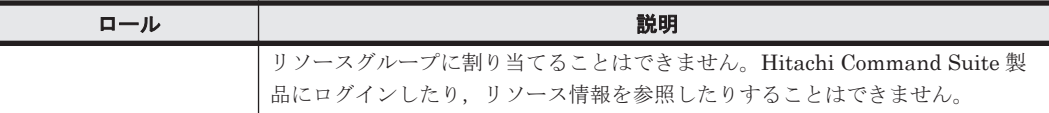

#### 関連項目

- (2) ユーザー権限
- (3) ビルトインユーザーグループ

## **(2)** ユーザー権限

Hitachi Command Suite 製品 (Device Manager 以外)では、権限によってユーザーが実行できる 操作が異なります。ユーザーの作業内容に応じて,必要な権限を設定します。

Device Manager 以外の Hitachi Command Suite 製品のユーザー権限を次の表に示します。

表 **2-24 Device Manager** 以外の **Hitachi Command Suite** 製品のユーザー権限

| 区分                                          | ユーザー権限                     | 説明                                                                                                    |  |  |
|---------------------------------------------|----------------------------|----------------------------------------------------------------------------------------------------|--|--|
| すべての Hitachi<br>Command Suite 製品の<br>ユーザー管理 | Admin (User<br>Management) | Hitachi Command Suite 製品のユーザー管理およびセキュリ<br>ティ管理ができます。各 Hitachi Command Suite 製品の操<br>作権限(ロール)と組み合わせて設定できます。 |  |  |
| Tiered Storage<br>Manager の操作 <sup>※</sup>  | Admin                      | Tiered Storage Manager のリソースおよびタスクの情報を参<br>照できます。                                                          |  |  |
|                                             | Modify                     | 「リソース] タブー [階層] 内のすべての操作とマイグレーショ<br>ンを実行できます。                                                              |  |  |
|                                             | View                       | Tiered Storage Manager のリソースおよびタスクの情報を参<br>照できます。                                                          |  |  |
|                                             | Execute                    | Tiered Storage Manager のリソースの参照およびタスクの実<br>行ができます。                                                         |  |  |
| Replication Manager<br>の操作                  | Admin                      | リソースグループ内で、ユーザー管理以外のすべての操作を実<br>行できます。                                                                     |  |  |
|                                             | Modify                     | Admin 権限を持つユーザーが設定したリソースグループ内の<br>リソースを管理できます。                                                             |  |  |
|                                             | View                       | Admin 権限を持つユーザーが設定したリソースグループ内の<br>リソース情報を参照できます。                                                           |  |  |

注※

Tiered Storage Manager CLI を使用する場合に必要な権限です。

加えて,リソースグループとして「All Resources」を割り当て,ロールも付与する必要が あります。

#### 関連項目

•  $(1)$  [ロール](#page-46-0)

## **(3)** ビルトインユーザーグループ

Device Manager および Tiered Storage Manager のビルトインユーザーグループには,ロールとリ ソースグループ(All Resources)があらかじめ設定されています。

ビルトインユーザーグループに設定されているロールとリソースグループを次の表に示します。

| ビルトイン         | ロール      |               |             |          | リソース             |                                                                                                    |
|---------------|----------|---------------|-------------|----------|------------------|----------------------------------------------------------------------------------------------------|
| ユーザー<br>グループ名 | Admin    | <b>Modify</b> | <b>View</b> | Peer     | グループ             | 備考                                                                                                    |
| AdminGroup    | $\circ$  | $\circ$       | $\circ$     | $\times$ | All<br>Resources | $\overline{\phantom{a}}$                                                                                                    |
| ModifyGroup   | $\times$ | $\circ$       | $\circ$     | $\times$ | All<br>Resources | Ξ,                                                                                                    |
| ViewGroup     | $\times$ | $\times$      | $\circ$     | $\times$ | All<br>Resources | ÷.                                                                                                    |
| PeerGroup     | $\times$ | $\times$      | $\times$    | $\circ$  | All<br>Resources | Device Manager<br>エージェントとファ<br>イルサーバの管理ソ<br>フトウェア専用の<br>ユーザーグループで<br>す。このグループに<br>属し、ほかの Hitachi<br>Command Suite 製<br>品の権限を持たない<br>ユーザーは, Hitachi<br>Command Suite 製<br>品にログインした<br>り、リソース情報を<br>参照したりすること<br>はできません。<br>インストール完了直<br>後は, HaUser アカウ<br>ント (ビルトインア<br>カウント)もこの<br>ユーザーグループに<br>所属しています。 |
| SubmitGroup   | $\times$ | $\times$      | $\times$    | $\times$ | なし               | JP1/Automatic<br>Operation 用のユー<br>ザーグループです。<br>JP1/Automatic<br>Operation のインス<br>トール時に作成され<br>ます。<br>インストール直後<br>は, SubmitGroupに<br>は Device Manager<br>および Tiered<br>Storage Manager の<br>ロールとリソースグ<br>ループは割り当てら<br>れていません。                                                                           |

表 **2-25 Device Manager** および **Tiered Storage Manager** のビルトインユーザーグループ

(凡例)

○:ロールあり ×:ロールなし --:該当なし

## 関連項目

• (1) [ロール](#page-46-0)

# <span id="page-49-0"></span>**2.5** 上書きまたはアップグレードインストール後に必要な 作業

上書きまたはアップグレードインストールした場合は,各製品で必要な設定を行うことで,運用を 再開できます。使用している製品と,その製品のインストール前のバージョンによって,必要な作 業は異なります。

- データベースのバックアップ アップグレードインストールした場合に必要な作業です。
- ストレージシステムのリフレッシュ すべてのケースで必要な作業です。
- 仮想化サーバの情報の更新 Device Manager で仮想化サーバを管理している場合に必要な作業です。
- ファイルサーバの登録情報の更新

Device Manager で Hitachi NAS Platform を管理している場合に必要な作業です。

- ユーザーアカウントの再設定 次のバージョンからアップグレードインストールした場合に必要な作業です。
	- バージョン 05-00~05-10-04
	- バージョン 05-50~05-50-02
	- バージョン 05-60
- ロールおよび権限の見直し バージョン 7.1.0 以前からアップグレードインストールした場合に必要な作業です。
- 論理グループの見直し バージョン 7.0~7.5.0 からアップグレードインストールした場合に必要な作業です。
- イベント通知を使用するための設定 Tiered Storage Manager でイベント通知を使用していたユーザーが,バージョン 7.1.0 以前か らアップグレードインストールした場合に必要な作業です。
- データベースの同期

Replication Manager を使用しているユーザーが,セカンダリーサイトの Device Manager サー バを情報取得元としている場合に必要な作業です。

• Tuning Manager と連携するための環境設定

Tuning Manager と連携して,IOPS や応答時間などボリュームの性能情報を参照できるように 環境設定している場合に必要な作業です。

重要 Device Manager で SMI-S enabled ストレージシステムを管理していて,かつバージョン 7.1.1 以前から アップグレードインストールした場合,SMI-S enabled ストレージシステムを登録し直す必要があります。

## 関連項目

- (1) [ロール](#page-46-0)
- (2) [ユーザー権限](#page-47-0)
- (3) [ビルトインユーザーグループ](#page-47-0)
- 2.5.6 [アップグレードインストール後のロールおよび権限の状態](#page-52-0)
- マニュアル「Hitachi Command Suite Software ユーザーズガイド 」

# **2.5.1** データベースをバックアップする

障害が発生した場合に備えて,インストール完了直後のデータベースを hcmdsbackups コマンド でバックアップしておきます。

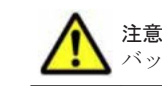

注意 データベースのバックアップでは、Hitachi Command Suite のサービスの停止を伴う操作を実行します。 バックアップ中は,Hitachi Command Suite にアクセスしないでください。

## データベースをバックアップするには:

- 1. Administrator 権限または root 権限のユーザーで管理サーバにログインします。
- 2. hcmdsbackups コマンドを実行してデータベースをバックアップします。

Windows の場合:

< Hitachi Command Suite 共通コンポーネントのインストールフォルダ >\bin \hcmdsbackups /dir <バックアップファイルの格納先フォルダ > /auto

Solaris または Linux の場合:

<Hitachi Command Suite 共通コンポーネントのインストールディレクトリ >/bin/ hcmdsbackups -dir <バックアップファイルの格納先ディレクトリ> -auto

・dir

データベースのバックアップファイルを格納するローカルディスク上のディレクトリを絶 対パスで指定します。Solaris または Linux の場合は,パスには空白を含めないようにして ください。

dir オプションに指定するディレクトリの下には,ファイルおよびサブディレクトリがな いことを確認してください。

・auto

Hitachi Command Suite 製品のサービスを自動的に起動/停止します。

dir オプションに指定したバックアップファイルの格納先ディレクトリに database というディ レクトリが作成され,データベースのバックアップファイルが backup.hdb というファイル名で格 納されます。

# **2.5.2** ストレージシステムをリフレッシュする

データベースを最新の構成に更新するために,[ストレージシステム]画面で,Device Manager に 登録されているすべてのストレージシステムに対してリフレッシュを実行します。

#### ストレージシステムをリフレッシュするには:

- 1. System アカウントで Device Manager にログインします。
- 2. 「リソース]タブで「ストレージシステム]を選択します。
- 3. ストレージシステムの一覧から対象のストレージシステムを選んで[ストレージシステム更新] ボタンをクリックします。

データベースの構成が更新され、最新の情報が [全ストレージシステムの要約] と [ストレージシ ステム一覧]に表示されます。

# **2.5.3** 仮想化サーバの情報を更新する

Device Manager で仮想化サーバ (VMware ESX)を管理している場合、次のどちらかの方法で仮 想化サーバの最新の構成をデータベースに反映する必要があります。

- [ホスト追加]画面で,仮想化サーバを Device Manager に登録し直す
- [管理]タブ内の[ホスト]タブから,仮想化サーバごとに情報を更新する

VMware vCenter Server で仮想化サーバを統合管理している構成の場合は,vMA または VMware vCenter Server の情報を登録し直すことで,VMware vCenter Server 管理下のすべての仮想化 サーバの情報が一括更新(上書き)されるので便利です。

ここでは、仮想化サーバを Device Manager に登録し直す方法を紹介します。

## 事前に確認しておく情報

- Host Data Collector で仮想化サーバを管理している場合
	- VMware vCenter Server で仮想化サーバを統合管理している構成のとき Host Data Collector をインストールしたマシンの IP アドレスまたはホスト名 VMware vCenter Server の IP アドレスまたはホスト名 VMware vCenter Server のシステム管理者のロールが付与されたユーザーアカウント
	- VMware vCenter Server で仮想化サーバを統合管理していない構成のとき Host Data Collector をインストールしたマシンの IP アドレスまたはホスト名 仮想化サーバの IP アドレスまたはホスト名 仮想化サーバのシステム管理者のロールが付与されたユーザーアカウント
- vMA で仮想化サーバを管理している場合 vMA の IP アドレスまたはホスト名 vMA のユーザーアカウント

#### 仮想化サーバの情報を更新するには:

- 1. System アカウントで Device Manager にログインします。
- 2. 「管理]タブで「管理リソース]を選択します。
- 3. 「ホスト] タブで「ホスト追加]ボタンをクリックします。
- 4. [ホスト追加]画面で必要な情報を指定します。

仮想化サーバの情報が一括更新(上書き登録)されます。

# **2.5.4** ファイルサーバの登録情報を更新する

Device Manager で Hitachi NAS Platform を管理している場合,ファイルサーバの情報を更新する 必要があります。

#### ファイルサーバの登録情報を更新するには:

1. System Management Unit (SMU)の「Hitachi Device Managers」画面から,同期操作を実 行します。

同期操作の実行方法については,Hitachi NAS Platform のマニュアルを参照してください。

# **2.5.5** ユーザーアカウントを再設定する

既存のユーザーアカウントが不正に利用されないように,ユーザーアカウントを再設定します。

バージョン 05-70 以降では,Hitachi Command Suite 製品でのユーザーアカウント情報(ユーザー ID やパスワード)の管理方法が,より安全性が高い方式に変更になっています。過去に登録した ユーザーアカウント情報が使用されないように,次のどちらかの対応が必要です。

- <span id="page-52-0"></span>• ユーザーのパスワードを変更する
- ユーザーアカウントをいったん削除して,再登録する

ここでは,ユーザーのパスワードを変更する方法を紹介します。

## ユーザーのパスワードを変更するには:

- 1. System アカウントでログインします。
- 2. 「管理]タブで「ユーザー管理]を選択します。
- 3. ツリービューで,[ユーザー]を選択します。
- 4. ユーザーの一覧から対象のアカウントを選んで,[パスワード変更]ボタンをクリックします。
- 5. 新しいパスワードを設定します。

新しいパスワードでログインできるようになります。

# **2.5.6** アップグレードインストール後のロールおよび権限の状態

バージョン 7.1.0 以前からアップグレードインストールした場合,アップグレードインストール前 の運用環境に応じて,既存のユーザーアカウントのロールや権限が変更されることがあります。

ユーザー単位でアカウントを管理している場合

Hitachi Command Suite 製品または外部認証サーバに登録されているユーザーアカウントは, アップグレードインストール前のバージョン,ユーザー権限(ロール),リソースグループの 組み合わせによって,アップグレードインストール後のユーザーアカウントの状態が異なりま す。運用環境に合わせて,ユーザーアカウントの設定を見直すようストレージ管理者に依頼し てください。

グループ単位でアカウントを管理している場合

外部認可サーバと連携している場合,認可グループとそのネストグループに対して Hitachi Command Suite 製品のロール(権限)が設定されていると,ネストグループのロール(権限) は,上位のグループに設定されたロール(権限)も付加された状態になっています。 ネストグループに属するユーザーは、ロール(権限)がアップグレードインストール後に拡張 されていることがありますので,次の各製品の設定を見直すようストレージ管理者に依頼して ください。

- Device Manager のロール
- Tiered Storage Manager の権限
- Replication Manager の権限とユーザーロール

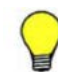

参考 Device Manager の GUI で,次の CSV ファイルを出力すると,アップグレードインストール後のユーザー アカウントの状態が確認できます。

- ユーザー情報の CSV ファイル ユーザーアカウントが登録されているユーザーグループを確認できます。
- ユーザーグループ情報の CSV ファイル ユーザーグループに割り当てられているリソースグループおよびロールを確認できます。

ユーザー単位でアカウントを管理している場合のアップグレードインストール後に必要な作業につ いて、次の表に示します。

## 表 **2-26** アップグレードインストール後のユーザーアカウントの設定変更について

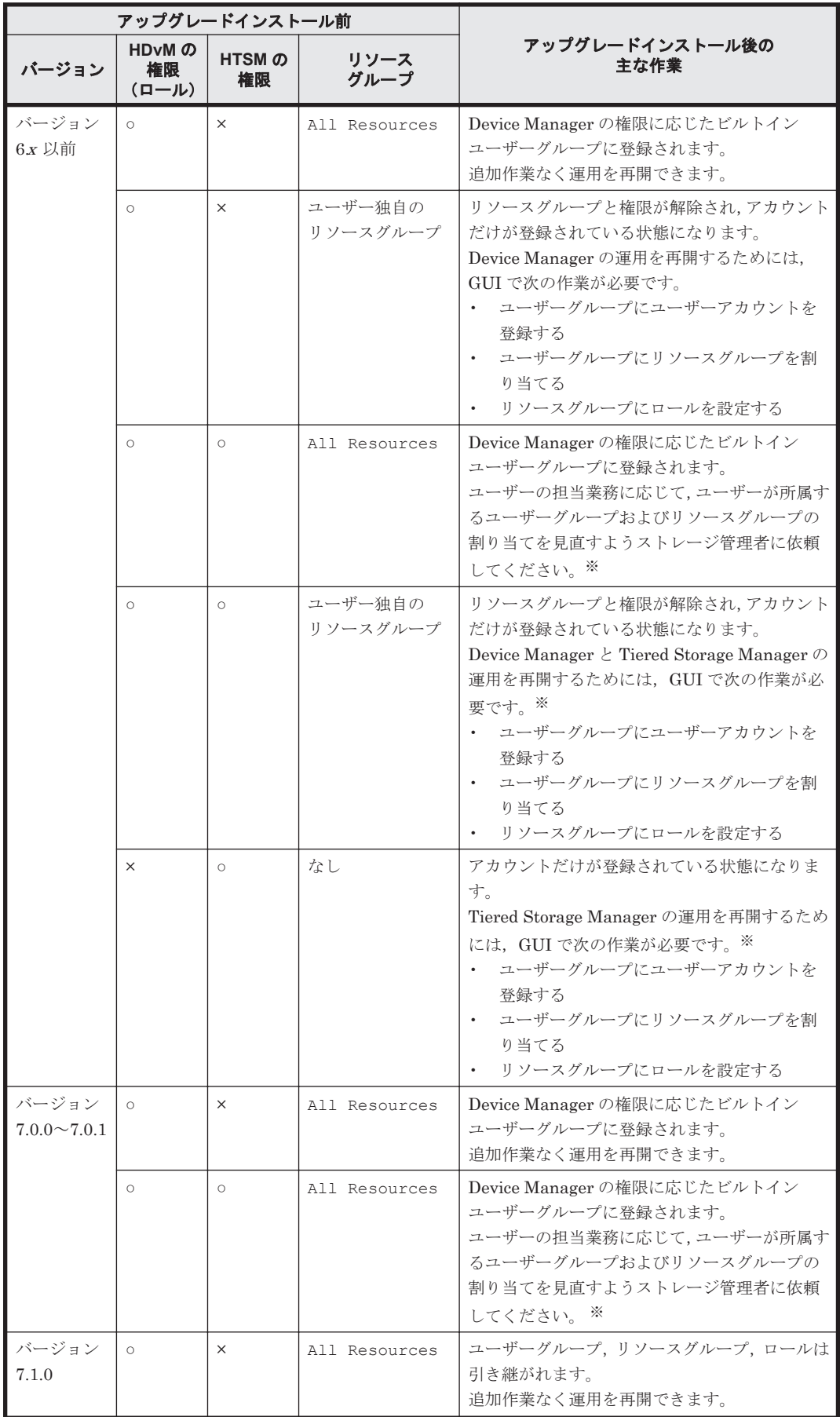

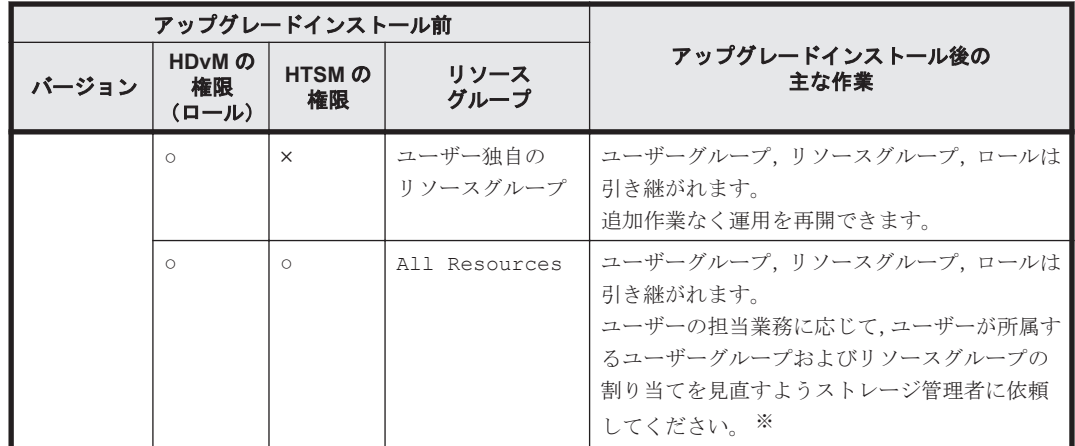

## (凡例)

HDvM:Hitachi Device Manager

HTSM: Hitachi Tiered Storage Manager

○:あり

×:なし

#### 注※

Tiered Storage Manager GUI から既存のマイグレーショングループを使用してマイグレー ションする場合,または Tiered Storage Manager CLI を使用する場合は,ユーザーグループ に「All Resources」を割り当てる必要があります。

加えて,Tiered Storage Manager GUI から既存のマイグレーショングループを使用してマイ グレーションする場合は,Device Manager サーバの client.properties ファイルにある client.migration.use.legacymode プロパティの値を true に変更して(デフォルト: false), Hitachi Command Suite 製品のサービスを再起動する必要があります。

#### 関連項目

- (1) [ロール](#page-46-0)
- (2) [ユーザー権限](#page-47-0)
- (3) [ビルトインユーザーグループ](#page-47-0)
- マニュアル「Hitachi Command Suite Software ユーザーズガイド」
- マニュアル「Hitachi Command Suite Software システム構成ガイド」

# **2.5.7** アップグレードインストール後の論理グループの状態

バージョン 7.0~7.5.0 からアップグレードインストールした場合,既存の論理グループは,パブリッ ク論理グループの配下に移行されます。また,プライベート論理グループの配下に,ユーザーグルー プごとのトップフォルダが作成されます。

- プライベート論理グループの配下に作成されるトップフォルダは,ユーザーが所属しているユー ザーグループによって異なります。
	- ビルトインユーザーグループに所属している場合

AdminGroup, ModifyGroup, ViewGroup または PeerGroup のビルトインユーザーグルー プに所属している場合,ビルトインユーザーグループと同じ名前のフォルダが作成されま す。

◦ ビルトインユーザーグループ以外のユーザーグループに所属している場合

ユーザーグループ名と同じ名前のフォルダが作成されます。

必要に応じて、パブリック論理グループの配下からプライベート論理グループの配下に論理グ ループを移動してください。

• System ユーザーの場合,プライベート論理グループの配下に System という名前のトップフォ ルダが作成されます。System ユーザーは、System フォルダ以外のプライベートな論理グルー プを参照したり,編集したりすることはできません。System フォルダ以外のプライベートな論 理グループを管理したい場合は,別のユーザーアカウントを作成し,該当するユーザーグループ に所属させてください。

#### 関連項目

• マニュアル「Hitachi Command Suite Software ユーザーズガイド 」

# **2.5.8** イベント通知を使用する

バージョン 7.1.0 以前からアップグレードインストールした場合,Tiered Storage Manager でイベ ント通知の使用を継続するために、SMTP サーバの情報、通知元のメールアドレス、および SMTP 認証ユーザーの再設定が必要です。

## イベント通知を使用するには:

- 1. Device Manager サーバの server.properties ファイルにある次のプロパティを設定しま す。
	- server.mail.enabled
	- server.mail.smtp.host
	- server.mail.from
	- server.mail.errorsTo
	- server.mail.smtp.port
	- server.mail.smtp.auth
	- server.eventNotification.mail.to
- 2. Device Manager サーバに SMTP 認証ユーザーを登録します。
- 3. メールテンプレートをカスタマイズします。(任意)
- 4. Hitachi Command Suite 製品のサービスを再起動します。

#### 関連項目

• マニュアル「Hitachi Command Suite Software システム構成ガイド」

# **2.5.9 Replication Manager** と **Device Manager** のデータベースを同期させ る

Replication Manager の「構成設定]画面で, Replication Manager とセカンダリーサイトの Device Manager のデータベースを同期させ,Replication Manager のデータベースを最新の構成に更新す る必要があります。

## データベースを同期させるには:

1. 管理サーバにすでにバージョン 7.1 以降の Replication Manager Application Agent がインス トールされている場合, Replication Manager の base.properties ファイルにある base.refreshdginfo.exec プロパティの値を「0」に設定します。

base.properties ファイルの格納場所は次のとおりです。

Windows の場合:

<Replication Manager サーバのインストールフォルダ>\conf

Solaris または Linux の場合:

<Replication Manager サーバのインストールディレクトリ >/conf

- 2. Hitachi Command Suite 製品のサービスを再起動します。
- 3. System アカウントで Device Manager にログインします。
- 4. 「設定] メニューから「レプリケーション管理]を選択します。
- 5. エクスプローラメニューの「設定]-「リフレッシュ設定]を選択します。
- 6. ツリービューで[構成設定]を選択します。
- 7. データベースを同期する Device Manager を選択して,[構成の更新]ボタンをクリックします。
	- 運用中(プライマリーサイト)の Replication Manager サーバを上書きまたはアップグレー ドインストールした場合 すべてのセカンダリーサイトの Device Manager に対して実行してください。
	- 情報取得元のセカンダリーサイトの Device Manager サーバだけを上書きまたはアップグ レードインストールした場合 上書きまたはアップグレードインストールしたサイトの Device Manager に対して実行し てください。

Replication Manager のデータベースが更新されます。

## **2.5.10 Tuning Manager** と連携するための環境設定

Tuning Manager と連携して、IOPS や応答時間などボリュームの性能情報を参照できるように環 境設定している場合,レポート定義ファイルのインポートやプロパティファイルの更新が必要です。

## **(1)** レポート定義ファイルをインポートする

Tuning Manager の Performance Reporter を使用する場合,[分析]タブ用のレポート定義ファイ ルが最新(AnalyticsReportDefV750)でないときは,レポート定義ファイルを Tuning Manager の Performance Reporter にインポートし直す必要があります。

#### 事前に確認しておく情報

• 「分析]タブ用のレポート定義ファイルのファイル名

### レポート定義ファイルをインポートするには:

- 1. Performance Reporter の[レポート階層]画面から,以前のレポート定義を削除します。
- 2. Performance Reporter の [レポート階層]画面から、最新のレポート定義ファイルをインポー トします。

最新の[分析]タブ用のレポート定義ファイル (AnalyticsReportDefV750)は、統合イン ストールメディア内の次の場所に格納されています。

 $\langle DVD \rangle$   $\forall \bar{\psi}$   $\langle \psi \rangle$  : Hithm\_SERVER\Definitions\Report\_Definitions

#### 関連項目

• マニュアル「Hitachi Command Suite Tuning Manager Software ユーザーズガイド」

## **(2)** プロパティファイルを更新する

バージョン 7.1.1 からアップグレードインストールしたときは,Device Manager の config.xml ファイルの設定を見直す必要があります。

## プロパティファイルを更新するには:

1. config.xml ファイルの logFileSize パラメーターの値を 8 以上に変更します。

#### Windows の場合

< Device Manager サーバのインストールフォルダ>\HiCommandServer\vsa\conf \config.xml

#### Solaris または Linux の場合

<Device Manager サーバのインストールディレクトリ >/HiCommandServer/vsa/ conf/config.xml

2. Hitachi Command Suite 製品のサービスを再起動します。

3

# **Device Manager** エージェントのインス トール

ストレージ管理者がホストに Device Manager エージェントをインストールし,基本セットアップ を行うことで,各ホストでのボリュームの使用状況を監視したり,コピーペアの情報を参照したり できるようにします。

- □ 3.1 Device Manager [エージェントのインストール条件について](#page-59-0)
- □ 3.2 Device Manager [エージェントのインストール前の準備作業](#page-63-0)
- □ 3.3 Device Manager [エージェントをインストールする](#page-68-0)
- □ 3.4 Device Manager [エージェントのインストール後に必要な作業](#page-70-0)

# <span id="page-59-0"></span>**3.1 Device Manager** エージェントのインストール条件に ついて

Device Manager エージェントをホスト (業務サーバ)にインストールする場合と、アドオン機能 を使用して管理サーバにインストールする場合では,インストール条件が異なります。

# **3.1.1 Device Manager** エージェントのインストール条件(通常インストー ルの場合)

インストール先や HiScan コマンドの実行時刻など,インストールウィザードで入力する値にはデ フォルト値が用意されています。新規インストールの場合,デフォルト値が用意されている項目で は,デフォルト値を使用することをお勧めします。

上書き(更新または修復)インストールの場合は,Device Manager サーバの情報や HiScan コマ ンドの実行時刻など,すでに設定されている情報は引き継がれます。

インストールウィザードで入力する情報を次の表に示します。デフォルト値とは異なる設定にする 項目およびデフォルト値が存在しない項目については,インストール条件をあらかじめ決めておい てください。

#### 表 **3-1 Device Manager** エージェントのインストール中に入力する情報

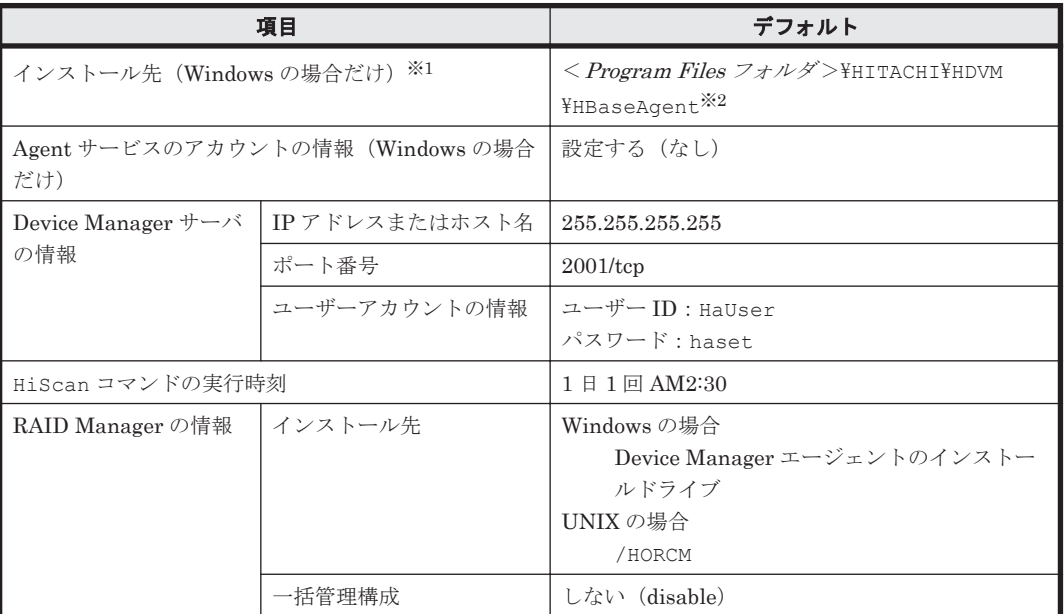

注※1 UNIX の場合、インストール先は固定です。

注※2 < Program Files フォルダ>は、次の場所を示しています。

アーキテクチャーが x86 の場合:

Windows のシステム環境変数%ProgramFiles%に設定されているフォルダです。

アーキテクチャーが IPF または x64 の場合:

Windows のシステム環境変数%ProgramFiles(x86)%に設定されているフォルダです。

重要 Device Manager エージェントのインストール先のマシンのホスト名は 50 バイト以内である必要があり ます。

#### 関連項目

- 3.2 Device Manager [エージェントのインストール前の準備作業](#page-63-0)
- 3.3.2 Device Manager [エージェントをインストールする\(](#page-69-0)Windows)
- 3.3.3 Device Manager [エージェントをインストールする\(](#page-69-0)UNIX)

# **3.1.2 Device Manager** エージェントのインストール条件(アドオン機能を 使用する場合)

インストール先や Device Manager サーバの情報などは,インストーラーが自動で設定します。

Windows 環境で Replication Manager を使用して次の構成のコピーペアを監視・操作する場合は, アドオン機能を使うと,構成に適した設定で Device Manager エージェントをインストール・セッ トアップできるので便利です。

- 仮想コマンドデバイスに SVP を使用してコピーペアを管理する構成
- デバイスグループとしてコピーペアを定義した構成

アドオン機能を使用した場合に自動設定される Device Manager エージェントの情報を次の表に示 します。

#### 表 **3-2** アドオン機能で自動設定される **Device Manager** エージェントの情報

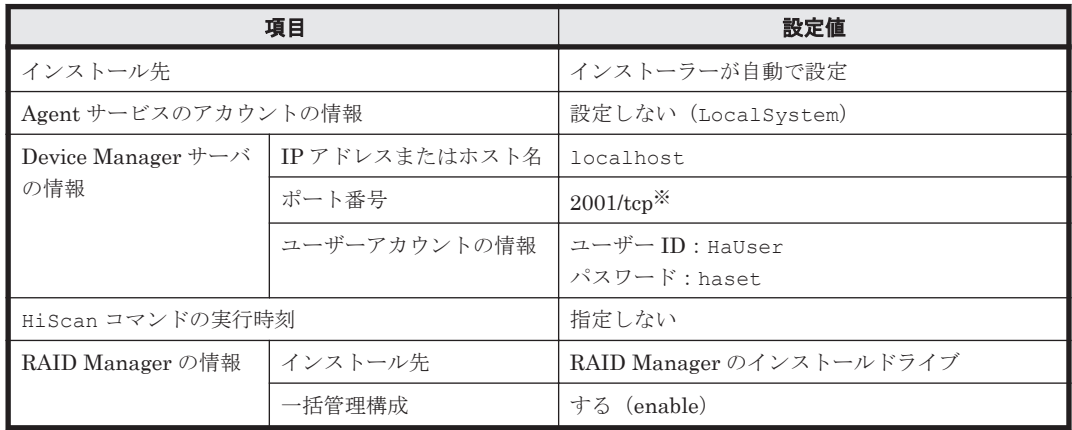

注※ Device Manager サーバの server.properties ファイルにある server.http.port プ ロパティに異なるポート番号が設定されている場合は,インストール完了後に hdvmagt\_setting コマンドで Device Manager エージェントの設定を変更してください。

重要 Device Manager エージェントのインストール先のマシンのホスト名は 50 バイト以内である必要があり ます。

#### 関連項目

- 3.2 Device Manager [エージェントのインストール前の準備作業](#page-63-0)
- 3.3.2 Device Manager [エージェントをインストールする\(](#page-69-0)Windows)
- マニュアル「Hitachi Command Suite Software システム構成ガイド」

# **3.1.3 Device Manager** エージェントのインストール先の条件

Device Manager エージェントのインストール先をデフォルト以外に変更する場合は、パス長や文 字種などの条件を満たすインストール先を用意してください。

次のすべての条件を満たす場合,Device Manager エージェントのインストール先をデフォルト値 から変更できます。

- OS が Windows である
- Dynamic Link Manager がインストールされていない
- Replication Manager Application Agent がインストールされていない
- Tuning Manager Agent for SAN Switch がインストールされていない
- Global Link Manager エージェントがインストールされていない

インストール先を変更する場合は,次の条件を満たすフォルダを用意してください。

- 64 バイト以内で指定してください。
- インストール先に指定できる文字は次のとおりです。 A~Z a~z 0~9 . \_ ( ) スペース
- スペースはフォルダ名の先頭と末尾には指定できません。
- 2 つ以上連続したスペースは指定できません。
- マルチバイト文字を含むフォルダ,およびパスは指定しないでください。

#### 関連項目

- 3.1.1 Device Manager [エージェントのインストール条件\(通常インストールの場合\)](#page-59-0)
- 3.2 Device Manager [エージェントのインストール前の準備作業](#page-63-0)
- 3.3.2 Device Manager [エージェントをインストールする\(](#page-69-0)Windows)
- 3.3.3 Device Manager エージェントをインストールする (UNIX)

# **3.1.4 Agent** サービスの実行ユーザーの条件

Windows 環境で Device Manager エージェントが起動する horcm インスタンスをユーザーが操作 するためには、Device Manager エージェントのサービス (HBsA Service) の実行ユーザーとして Administrators グループに属するユーザーアカウントを登録する必要があります。

Device Manager エージェントをインストールする OS に登録されたユーザーのうち, Administrators グループに属するユーザーアカウントを確認してください。

ドメインユーザーは,次の形式で指定する必要があるため,ドメイン名も確認してください。

< ドメイン名 >\<ユーザー名 >

ドメイン名を指定しなかった場合,Device Manager エージェントのサービスが正常に起動しない ことがあります。

#### 関連項目

- 3.1.1 Device Manager [エージェントのインストール条件\(通常インストールの場合\)](#page-59-0)
- 3.2 Device Manager [エージェントのインストール前の準備作業](#page-63-0)
- 3.3.2 Device Manager [エージェントをインストールする\(](#page-69-0)Windows)
- 3.3.3 Device Manager エージェントをインストールする (UNIX)

## **3.1.5 Device Manager** サーバの情報

ホスト情報の通知先の Device Manager サーバのマシン情報とユーザー情報を Device Manager エージェントに登録する必要があります。

Device Manager サーバの情報として、次の項目を確認してください。

- Device Manager サーバの IP アドレスまたはホスト名
	- IP アドレスには IPv6 アドレスも指定できます。IPv6 アドレスを指定する場合は,グロー バルアドレスを指定してください。
	- ホスト名を指定する場合は,次の条件を満たす必要があります。

ホスト名の長さ:50 バイト以内

使用する文字:A~Z a~z 0~9 - \_ . @

ホスト名の先頭と末尾にはハイフン(-)を使用できません。

- Device Manager サーバのポート番号 Device Manager サーバが Device Manager エージェントと通信するためポート番号です。
- ユーザー ID とパスワード

Device Manager サーバにログインするためのユーザーアカウントです。Device Manager の PeerGroup に所属している必要があります。

## 関連項目

- 3.1.1 Device Manager [エージェントのインストール条件\(通常インストールの場合\)](#page-59-0)
- 3.2 Device Manager [エージェントのインストール前の準備作業](#page-63-0)
- 3.3.2 Device Manager [エージェントをインストールする\(](#page-69-0)Windows)
- 3.3.3 Device Manager エージェントをインストールする (UNIX)

## **3.1.6 HiScan** コマンドの実行時刻

HiScan コマンドは、Device Manager サーバにホスト情報を通知するためのコマンドです。 HiScan コマンドの実行間隔と実行時刻をデフォルト値から変更する場合は、ほかのホストでの実 行時刻と重ならないようにしてください。

実行間隔には次のどれかを設定します。

- 1 時間に 1 回
- 1 日に 1 回
- 1 週間に 1 回

1週間に1回実行する場合は、その曜日も決める必要があります。

実行間隔と実行時刻を設定しない場合,Device Manager エージェントは取得した情報を Device Manager サーバに定期的に通知しません。

注意 Device Manager エージェントをインストールするホストが複数ある場合は, Device Manager サーバの負 荷を軽減するために HiScan コマンドの実行間隔を 1 日に 1 回または 1 週間に 1 回にしてください。

参考 実行間隔と実行時刻を設定すると exeHiScan.bat が Windows のタスクとして登録されます。

#### 関連項目

- 3.1.1 Device Manager [エージェントのインストール条件\(通常インストールの場合\)](#page-59-0)
- 3.2 Device Manager [エージェントのインストール前の準備作業](#page-63-0)
- 3.3.2 Device Manager [エージェントをインストールする\(](#page-69-0)Windows)
- 3.3.3 Device Manager エージェントをインストールする (UNIX)

# <span id="page-63-0"></span>**3.1.7 RAID Manager** の情報

Device Manager または Replication Manager でコピーペアを管理するためには, RAID Manager の情報を Device Manager エージェントに登録する必要があります。

```
次の情報を確認してください。
```

```
RAID Manager のインストール先
```
Windows の場合は、RAID Manager のインストールドライブを確認してください。 UNIX の場合は、RAID Manager のインストールディレクトリを確認してください。

一括管理構成

Device Manager エージェントをインストールするホストで,コピーペアを一括管理するかど うかを決めます。Device Manager エージェントをインストールするホストごとに,コピーペ アを管理することもできます。

#### 関連項目

- 3.1.1 Device Manager [エージェントのインストール条件\(通常インストールの場合\)](#page-59-0)
- 3.2 Device Manager エージェントのインストール前の準備作業
- 3.3.2 Device Manager [エージェントをインストールする\(](#page-69-0)Windows)
- 3.3.3 Device Manager エージェントをインストールする (UNIX)

# **3.2 Device Manager** エージェントのインストール前の準 備作業

ホストの設定やプログラムの稼働状況などを確認し,Device Manager エージェントをインストー ルできるよう,マシン環境を整えます。OS 共通の作業と OS ごとの作業があります。

#### 関連項目

• 3.3 Device Manager [エージェントをインストールする](#page-68-0)

# **3.2.1** ホストの前提環境(**OS** 共通)

Device Manager エージェントをインストールするマシン環境がインストール要件を満たしている かを確認します。要件を満たしていない場合,インストール時にエラーが発生するおそれがありま す。

- Device Manager エージェントは IPv6 だけの環境をサポートしていません。IPv6 環境で使用 する場合は,IPv4 と IPv6 の両方で使用できるよう OS を設定してください。
- Device Manager エージェントのインストールを開始する前に,実行中のプログラムをすべて終 了してください。
- OS にバンドルされているファイアウォール機能の中には,ローカルホスト内のソケット通信も 遮断するものがあります。ローカルホスト内のソケット通信が遮断される環境では,Hitachi Command Suite 製品のインストールおよび運用ができません。OS が提供しているファイア ウォールを設定する場合,ローカルホスト内のソケット通信を遮断しないように設定してくださ い。
- セキュリティ監視プログラムがインストールされていないかどうか確認してください。インス トールされている場合、セキュリティ監視プログラムを一時的に停止する。または設定を変更し て,Device Manager のインストールが妨げられないようにしてください。

- バージョン 05-70 以降の Device Manager エージェントは,2007 年から米国およびカナダで適 用された新しい Daylight Saving Time(DST:サマータイム)に対応しています。米国および カナダのタイムゾーンで Device Manager エージェントを使用する場合,各 OS ベンダーが提供 する情報に従って,ホストの OS を新しい DST に対応するよう設定してください。ホストの OS が対応しない場合,Device Manager エージェントも新しい DST に対応できません。
- Device Manager エージェントを上書きでインストールする場合,インストール中に次のコマン ドを実行しないでください。また、次のコマンドを実行中に、Device Manager エージェントを インストールしないでください。
	- hbsasrv
	- $\degree$  hdvmagt<sup>※1</sup>
	- hdvmagt\_setting
	- hdvmagt account  $*2$
	- hdvmagt\_schedule※<sup>2</sup>
	- HiScan
	- hldutil
	- ° stop hdvmagt<sup>※1</sup>
	- TIC
		- 注※1 バージョン 05-00 より前の Device Manager エージェントのコマンドです。

注※2 バージョン 7.0 より前の Device Manager エージェントのコマンドです。

実行すると,上書きインストールが不完全な状態で終了することがあります。実行した場合は, インストール終了後にマシンを再起動してください。マシンを再起動すると,上書きインストー ルが完了します。

- ト書きインストールでは、既存のバージョンより前のバージョンまたはリビジョンに戻すことは できません。上書きインストールする Device Manager エージェントのバージョンが,既存の バージョンと同じか,既存のバージョンより新しいことを確認してください。以前のバージョン またはリビジョンの Device Manager エージェントをインストールしたい場合には、既存の Device Manager エージェントをいったんアンインストールしてください。
- バージョン 6.0 以降の Device Manager エージェントがインストールされている環境には,バー ジョン 5.9 以前の Replication Monitor エージェントをインストールしないでください。
- Replication Monitor のエージェントは, バージョン 6.0 以降, Device Manager エージェント に統合されています。このため,バージョン 5.9 以前の Replication Monitor エージェントがイ ンストールされている環境に,バージョン 6.0 以降の Device Manager エージェントを更新イン ストールすると、Replication Monitor エージェントは自動的にアンインストールされます。ま た,Windows の[プログラムの追加と削除]画面に Replication Monitor エージェントのパッ ケージ情報が表示されなくなります。

#### 関連項目

- 3.2.2 [ホストの前提環境\(](#page-65-0)Windows)
- 3.2.3 [ホストの前提環境\(](#page-65-0)Solaris)
- 3.2.4 [ホストの前提環境\(](#page-66-0)AIX)
- 3.2.5 [ホストの前提環境\(](#page-67-0)Linux)
- 3.2.6 [ホストの前提環境\(](#page-67-0)HP-UX)
- 3.3.2 Device Manager [エージェントをインストールする\(](#page-69-0)Windows)
- 3.3.3 Device Manager エージェントをインストールする (UNIX)

# <span id="page-65-0"></span>**3.2.2** ホストの前提環境(**Windows**)

Device Manager エージェントをインストールするマシン環境がインストール要件を満たしている かを確認します。要件を満たしていない場合,インストール時にエラーが発生するおそれがありま す。

- Windows のログオンアカウント名にマルチバイト文字が含まれる場合,環境変数 TMP にマルチ バイト文字が含まれます。環境変数 TMP にマルチバイト文字が含まれている場合,Device Manager エージェントをインストールできません。マルチバイト文字を含まないフォルダを環 境変数 TMP に指定してインストールしてください。
- Windows 版の Hitachi Command Suite 製品は,Windows のリモートデスクトップ機能をサ ポートしています。リモートデスクトップ機能にはご使用の OS によって次の呼び方がありま す。
	- ターミナルサービスのリモート管理モード
	- 管理用リモートデスクトップ
	- リモートデスクトップ接続

Hitachi Command Suite 製品を操作(インストールおよびアンインストールを含む)する場合 にリモートデスクトップ機能を使用するとき,接続先サーバのコンソールセッションに接続する 必要があります。ただし,コンソールセッションに接続しても,接続中に別のユーザーがコン ソールセッションに接続すると,製品が正しく動作しなくなるおそれがあります。

- リモートから Windows にログオンして Device Manager エージェントをインストールする場 合,ターミナルサービスクライアント以外を使用しないでください。
- バージョン 03-50 以前の Device Manager エージェントに対する更新インストールは, hdvmagt サービスを停止してから実行してください。

#### 関連項目

- 3.2.1 [ホストの前提環境\(](#page-63-0)OS 共通)
- 3.3.2 Device Manager エージェントをインストールする (Windows)

## **3.2.3** ホストの前提環境(**Solaris**)

Device Manager エージェントをインストールするマシン環境がインストール要件を満たしている かを確認します。要件を満たしていない場合,インストール時にエラーが発生するおそれがありま す。

• 次の名称のディレクトリを使用して,シンボリックリンクを作成している環境には,Device Manager エージェントをインストールしないでください。

```
/opt ディレクトリ
/opt/HDVM 以下のすべてのサブディレクトリ
/var ディレクトリ
/var/opt ディレクトリ
/var/opt/HBaseAgent 以下のすべてのサブディレクトリ
/var/opt/HDVM 以下のすべてのサブディレクトリ
/var/tmp ディレクトリ
```
• Solaris 10 または Solaris 11 の場合,Device Manager エージェントをインストール中に,シス テムのゾーンに関する設定を行わないでください。インストールが異常終了することがありま す。

<span id="page-66-0"></span>• Solaris 10 の場合,非グローバル・ゾーンが設定されている環境で,バージョン 4.1~5.1 の Device Manager エージェントを上書きインストールでバージョン 5.5 以降に更新したときは, グローバル・ゾーンと非グローバル・ゾーンの両方に Device Manager エージェントがインス トールされます。Device Manager エージェントはグローバル・ゾーンでだけ稼働するため、非 グローバル・ゾーンの Device Manager エージェントは不要です。非グローバル・ゾーンの Device Manager エージェントをアンインストールするには、非グローバル・ゾーンにログイン して次のコマンドを実行してください。

# pkgrm HDVMAgent

#### 関連項目

- 3.2.1 ホストの前提環境 (OS 共通)
- 3.3.3 Device Manager [エージェントをインストールする\(](#page-69-0)UNIX)

# **3.2.4** ホストの前提環境(**AIX**)

Device Manager エージェントをインストールするマシン環境がインストール要件を満たしている かを確認します。要件を満たしていない場合,インストール時にエラーが発生するおそれがありま す。

- 次の名称のディレクトリを使用して,シンボリックリンクを作成している環境には,Device Manager エージェントをインストールしないでください。 /usr ディレクトリ /usr/HDVM 以下のすべてのサブディレクトリ /var/HDVM 以下のすべてのサブディレクトリ /var ディレクトリ /var/HBaseAgent 以下のすべてのサブディレクトリ /var/tmp ディレクトリ • バージョン 8.0.0.3~8.0.0.5 の IBM XL C/C++ Enterprise Edition V8 for AIX Runtime を適用
	- している場合,次のどちらかの条件を満たすとき,Device Manager エージェントの上書きイン ストールがハングアップします。
		- バージョン 05-80 以降から 05-90 より前の Dynamic Link Manager がインストールされて いるとき
		- バージョン 05-00~05-10-03 の Device Manager エージェントがインストールされている とき

Device Manager エージェントを使用する際, IBM XL C/C++ Enterprise Edition V8 for AIX Runtime をバージョン 8.0.0.6 以降にアップグレードするか、修正パッチ (APAR IY87291) を 適用してください。修正パッチ (APAR IY87291)の詳細については, IBM 社の Web サイトを 参照してください。

IBM XL C/C++ Enterprise Edition V8 for AIX Runtime のバージョンは、次のコマンドで確認 できます。

# lslpp -L xlC.aix50.rte

· AIXには、バッファーオーバーフローを利用した攻撃からシステムを保護する SED (Stack Execution Disable)機能があります。SED のモードを all に設定している場合, Device Manager エージェントをインストールする前に all 以外のモードに変更する必要があります。 次のコマンドを実行して、SED のモードを all 以外に変更してください。

# sedmgr -m {select|off|setidfiles}

<span id="page-67-0"></span>sedmgr コマンドの詳細については、AIX のドキュメントを参照してください。

Device Manager エージェントのインストール後に SED のモードを all に戻す場合は,Device Manager エージェントが使用する java プロセスを SED の保護対象から外す必要があります。 詳細については、マニュアル「Hitachi Command Suite Software システム構成ガイド」を参照 してください。

## 関連項目

- 3.2.1 [ホストの前提環境\(](#page-63-0)OS 共通)
- 3.3.3 Device Manager エージェントをインストールする (UNIX)
- マニュアル「Hitachi Command Suite Software システム構成ガイド」
- AIX のドキュメント

# **3.2.5** ホストの前提環境(**Linux**)

Device Manager エージェントをインストールするマシン環境がインストール要件を満たしている かを確認します。要件を満たしていない場合,インストール時にエラーが発生するおそれがありま す。

• 次の名称のディレクトリを使用して,シンボリックリンクを作成している環境には,Device Manager エージェントをインストールしないでください。

/opt ディレクトリ /opt/HDVM 以下のすべてのサブディレクトリ /var ディレクトリ /var/opt ディレクトリ /var/opt/HBaseAgent 以下のすべてのサブディレクトリ /var/opt/HDVM 以下のすべてのサブディレクトリ

- /var/tmp ディレクトリ
- Linux ファイアウォールが設定されている場合,Device Manager サーバと Device Manager エージェントとが通信できないことがあります。その場合は,Linux ホストの iptables stop コマンドを実行して iptables を無効にしたあと,OS 起動時に iptables が自動実行されな いように設定するか,または Device Manager が使用するポートを解放するように iptables を設定してください。

## 関連項目

- 3.2.1 [ホストの前提環境\(](#page-63-0)OS 共通)
- 3.3.3 Device Manager エージェントをインストールする (UNIX)

## **3.2.6** ホストの前提環境(**HP-UX**)

Device Manager エージェントをインストールするマシン環境がインストール要件を満たしている かを確認します。要件を満たしていない場合,インストール時にエラーが発生するおそれがありま す。

• 次の名称のディレクトリを使用して,シンボリックリンクを作成している環境には,Device Manager エージェントをインストールしないでください。 /opt ディレクトリ /opt/HDVM 以下のすべてのサブディレクトリ

```
/var ディレクトリ
```
<span id="page-68-0"></span>/var/opt ディレクトリ /var/opt/HBaseAgent 以下のすべてのサブディレクトリ /var/opt/HDVM 以下のすべてのサブディレクトリ /var/tmp ディレクトリ

• ワークステーションでインストールを実行すると次のエラーメッセージが表示され,インストー ルできません。 ERROR: ソフトウェア選択"HDVMAgent"は適用できませんでした。

あて先ホストに互換性のあるプロダクトがありません。

• Device Manager エージェントをインストールする際には、swagentd デーモンが起動している 必要があります。次のコマンドを実行して、swagentd デーモンを起動してください。

/usr/sbin/swagentd

- Device Manager エージェントをインストールする前に,現在ホストにマウントされているファ イルシステムと,/etc/fstab に定義されているファイルシステムが一致していることを確認 してください。
- Device Manager エージェントをインストールする前に,hosts ファイルなどのネットワークの 設定が正しいことを確認してください。

#### 関連項目

- 3.2.1 [ホストの前提環境\(](#page-63-0)OS 共通)
- 3.3.3 Device Manager エージェントをインストールする (UNIX)

# **3.3 Device Manager** エージェントをインストールする

インストール先のホストでの事前確認と事前設定を終えたら,ホストに Device Manager エージェ ントをインストールします。インストール先の OS によって,手順が異なります。

#### 関連項目

• 3.4 Device Manager [エージェントのインストール後に必要な作業](#page-70-0)

# **3.3.1 Device Manager** エージェントをインストールするための前提条件

Device Manager エージェントをインストールするためには,前提条件に合わせてマシン環境を整 え,インストーラーで指定する情報を決めておく必要があります。

#### 事前に完了しておく操作

- マシン要件および前提プログラムの確認 詳細は、「ソフトウェア添付資料」を参照してください。
- インストールマシンの事前確認および事前設定

## 事前に確認しておく情報(新規インストール時)

- インストール先 (Windows の場合だけ)
- Agent サービスのアカウント(Windows の場合だけ)
- Device Manager サーバの情報
- HiScan コマンドの実行時刻

<span id="page-69-0"></span>• RAID Manager の情報

## 関連項目

- 3.1 Device Manager [エージェントのインストール条件について](#page-59-0)
- 3.3.2 Device Manager エージェントをインストールする(Windows)
- 3.3.3 Device Manager エージェントをインストールする(UNIX)

# **3.3.2 Device Manager** エージェントをインストールする(**Windows**)

統合インストールメディアを使用して、ホストに Device Manager エージェントをインストールし ます。

#### Windows 環境にインストールするには:

- 1. Administrator 権限を持つユーザー ID で Windows にログオンします。
- 2. 統合インストールメディアを挿入します。
- 3. 表示されたウィンドウの「Device Manager Agent」横にある[Install]ボタンをクリックします。 ウィンドウが表示されない場合は,インストーラー(setup.exe)を直接実行してください。 インストーラーは、<DVD ドライブ>:\AGENTS\HDVM\Windows に格納されています。

参考 管理サーバに Device Manager エージェントをインストールする場合は,「Replication Manager のた めの追加機能」横にある[Install]ボタンをクリックすると,Replication Manager での運用に適した内容で 自動的にセットアップできます。

- 4. インストールウィザードの指示に従って,各画面で必要な情報を指定します。
- 5. 環境変数 PATH の変更を有効にするために,Windows にログオンし直します。 コマンドがインストールされたフォルダが環境変数 PATH に追加されます。
- 6. インストールの際に作成される一時フォルダが残っている場合には手動で削除します。 <システムドライブ>¥ HDVMAgent <バージョン番号> Install tmp \

参考 Device Manager エージェントのインストーラーは,GUI からダウンロードすることもできます。

#### 関連項目

- 3.1 Device Manager [エージェントのインストール条件について](#page-59-0)
- 3.2 Device Manager [エージェントのインストール前の準備作業](#page-63-0)
- 3.4 Device Manager [エージェントのインストール後に必要な作業](#page-70-0)

# **3.3.3 Device Manager** エージェントをインストールする(**UNIX**)

統合インストールメディアを使用して、ホストに Device Manager エージェントをインストールし ます。

#### UNIX 環境にインストールするには:

- 1. root として OS にログインします。
- 2. 統合インストールメディアを挿入します。 自動的にマウントされない場合は,手動でマウントしてください。
- 3. インストーラー (install.sh) が格納されているディレクトリに移動します。

インストーラーは,<DVD-ROM のマウントディレクトリ >/AGENTS/HDVM/<プラット フォーム名 >ディレクトリに格納されています。

<span id="page-70-0"></span>4. 次のコマンドを実行します。

# ./install.sh

5. 表示されたメッセージに従って必要な情報を指定します。

Device Manager エージェントのセットアップが完了すると、次のメッセージが表示されます。

The Device Manager agent setup has completed successfully.

なお、OS の/etc/hosts ファイルに localhost と自ホスト(ホスト名)を記述する必要がありま す。Linux のときは、localhost よりも上の行に自ホストを記述してください。記述後は、Device Manager エージェントのサービスを再起動してください。

# 参考

- DVD-ROM のマウントパスに指定できる文字は次のとおりです。  $A^2Z$   $A^2Z$   $0^2$  /
- Device Manager エージェントのインストーラーは,GUI からダウンロードすることもできます。

### 関連項目

- 3.1 Device Manager [エージェントのインストール条件について](#page-59-0)
- 3.2 Device Manager [エージェントのインストール前の準備作業](#page-63-0)
- 3.4 Device Manager エージェントのインストール後に必要な作業

# **3.4 Device Manager** エージェントのインストール後に必 要な作業

Device Manager エージェントのインストールが完了したら,運用環境によって,必要な設定を行 います。

- プロパティファイルの設定変更 次の場合に,Device Manager エージェントのプロパティファイルの変更が必要です。
	- IPv6 環境で使用するとき
	- VxVM がインストールされている環境のとき
	- バージョン 05-80 より前の Dynamic Link Manager がインストールされているとき
	- UNIX 環境で,バージョン 05-00~5.9 から更新インストールしたとき
- サービスの実行ユーザーの再設定(Windows の場合だけ)

Device Manager エージェントを更新または修復インストールして,かつ Device Manager エー ジェントのサービスの実行ユーザーを LocalSystem 以外のユーザーに変更して運用していた 場合に必要な作業です。

• ファイアウォールの例外登録(Windows の場合だけ)

Windows ファイアウォールが有効になっている場合で,サイレントインストールしたときに必 要な作業です。

# **3.4.1** プロパティファイルの設定を変更する

IPv6 環境または VxVM がインストールされている環境で運用する場合や,ホストにインストール されている製品のバージョンによっては,Device Manager エージェントのプロパティの設定を変 更する必要があります。

## Device Manager エージェントのプロパティの設定を変更するには:

- 1. Device Manager エージェントのサービスを停止します。
- 2. 運用環境によって,プロパティファイルに適切な値を設定します。
- 3. Device Manager エージェントのサービスを起動します。

次の場合に,Device Manager エージェントのプロパティの設定変更が必要です。

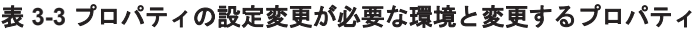

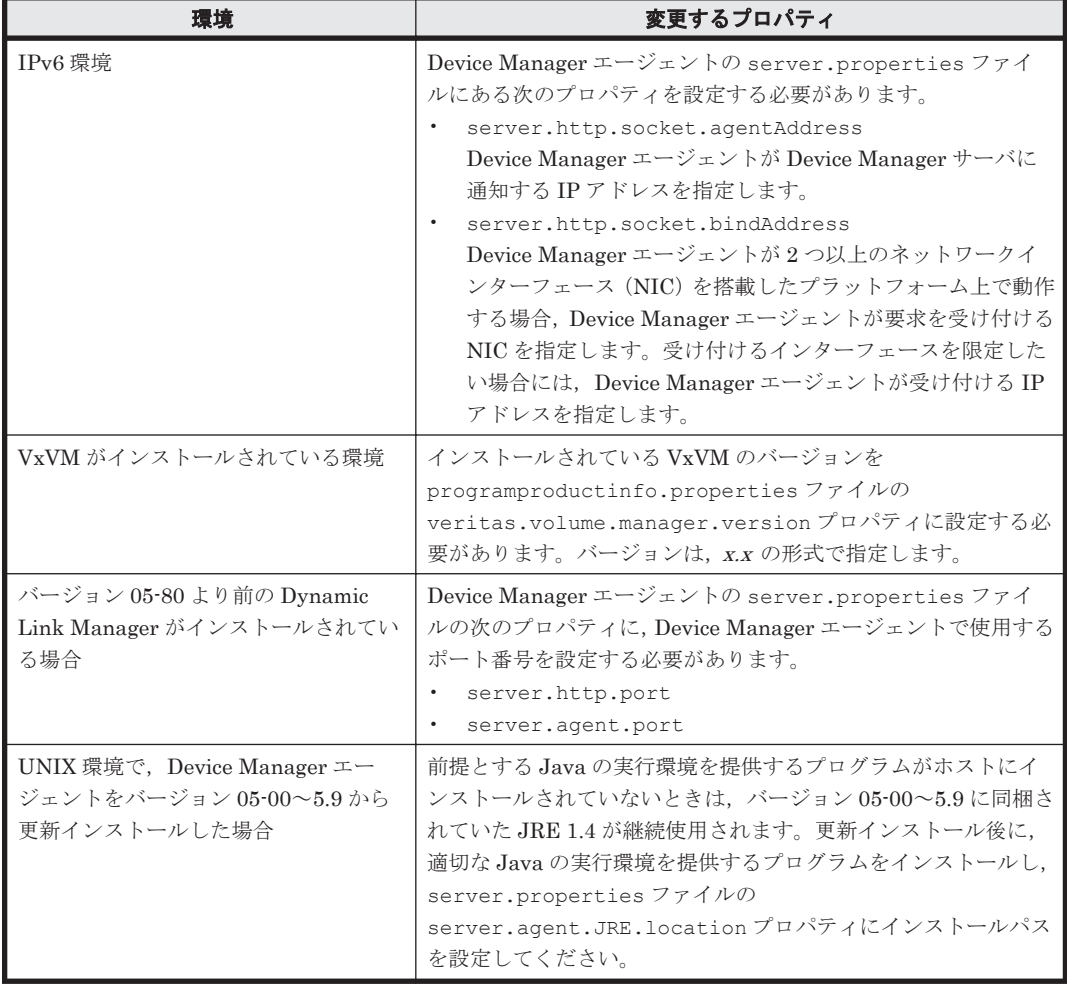

# **3.4.2 Agent** サービスの実行ユーザーを再設定する(**Windows**)

Device Manager エージェントを更新または修復インストールすると、Agent サービスの実行ユー ザーの設定が Device Manager エージェントのデフォルト(LocalSystem)に戻ることがありま す。Device Manager エージェントのサービスの実行ユーザーを LocalSystem 以外のユーザーに 変更して運用していた場合は,更新または修復インストール後に,設定を見直す必要があります。

## Agent サービスの実行ユーザーを再設定するには:

1. Windows の[コンピュータの管理]画面で,HBsA Service サービスのアカウント情報を変更 します。
#### 関連項目

• 3.1.4 Agent [サービスの実行ユーザーの条件](#page-61-0)

## <span id="page-72-0"></span>**3.4.3** ファイアウォールの例外登録をする(**Windows**)

Windows ファイアウォールが有効になっている場合,サイレントインストールしたときは,Device Manager エージェントで使用するポート番号を例外登録する必要があります。

#### 事前に確認しておく情報

- server.properties ファイルの server.agent.port プロパティに設定されているポート 番号(デフォルト値:24041/tcp)
- server.properties ファイルの server.http.port プロパティに設定されているポート 番号(デフォルト値:24042/tcp)
- server.properties ファイルの server.http.localPort プロパティに設定されている ポート番号(デフォルト値:24043/tcp)

#### ファイアウォールの例外登録をするには:

- 1. Administrator 権限を持つユーザー ID で OS にログオンします。
- 2. 次のコマンドを実行して,Device Manager エージェントで使用するポート番号を例外登録しま す。

<*Device Manager* エージェントのインストールフォルダ >¥bin¥firewall\_setup.bat -set

**74** Device Manager エージェントのインストール

4

# アンインストール

Hitachi Command Suite および Device Manager エージェントのアンインストール方法について 説明します。

- □ [4.1 Hitachi Command Suite](#page-75-0) のアンインストール
- r 4.2 Device Manager [エージェントのアンインストール](#page-76-0)

## <span id="page-75-0"></span>**4.1 Hitachi Command Suite** のアンインストール

Device Manager, Replication Manager および Tiered Storage Manager でストレージシステムや ホストを管理する必要がなくなった場合には,管理サーバから Hitachi Command Suite をアンイ ンストールします。

Hitachi Command Suite をアンインストールすると、次のコンポーネントのプロパティファイル, データベースファイル,ログファイルなどが削除されます。Hitachi Command Suite をインストー ル後に,ユーザーによってインストールディレクトリ下に追加されたファイルやサブディレクトリ も、アンインストール時に削除されます。

- Device Manager サーバ
- Replication Manager サーバ
- Tiered Storage Manager サーバ
- Hitachi Command Suite 共通コンポーネント※<sup>1</sup>
- Host Data Collector※<sup>2</sup>

注※1 Hitachi Command Suite 共通コンポーネントを前提とする製品が、管理サーバトに存在し ない場合にだけアンインストールされます。

注※2 Host Data Collector が単体でインストールされたことがある場合は,一括アンインストー ルしても Host Data Collector のフォルダやファイルの一部が残ることがあります。その場合は, Host Data Collector を単体でアンインストールしてください。

#### 関連項目

• マニュアル「Hitachi Command Suite Software システム構成ガイド」

## **4.1.1 Hitachi Command Suite** のアンインストール前の準備作業

Hitachi Command Suite 製品を新しくインストールし直す場合や,異なる環境にインストールした Hitachi Command Suite 製品に移行して運用する場合には,アンインストールを実行する前にデー タベースをエクスポートしてください。

#### 関連項目

- 4.1.2 Hitachi Command Suite をアンインストールする(Windows)
- [4.1.3 Hitachi Command Suite](#page-76-0) をアンインストールする(Solaris または Linux)
- マニュアル「Hitachi Command Suite Software システム構成ガイド」

## **4.1.2 Hitachi Command Suite** をアンインストールする(**Windows**)

Device Manager, Replication Manager および Tiered Storage Manager でストレージシステムや ホストを管理する必要がなくなった場合には、Windows の「プログラムと機能]メニューから, Hitachi Command Suite をアンインストールします。

#### Hitachi Command Suite をアンインストールするには:

- 1. Administrator 権限を持つユーザー ID で OS にログオンします。
- 2. [コントロールパネル]-[プログラムと機能]-[Hitachi Command Suite]を選択し,[ア ンインストール]ボタンをクリックします。
- 3. アンインストールウィザードの指示に従って操作します。

<span id="page-76-0"></span>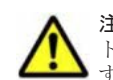

注意 Storage Navigator Modular 2 を使用している場合は、アンインストールウィザードの「アンインス トール前の確認]画面で,[アンインストール完了時に Hitachi Command Suite 製品のサービスを起動しま す。]チェックボックスをチェックしてください。

アンインストールが完了すると[アンインストール完了]画面が表示されます。

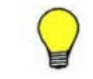

参考 システムドライブ以外にインストールされているバージョン 7.4.1 以前の Hitachi Command Suite をア ンインストールすると,Hitachi Command Suite がインストールされていたドライブ直下に temp フォルダが 残ることがあります。不要な場合は削除してください。

#### 関連項目

• 4.1.1 Hitachi Command Suite [のアンインストール前の準備作業](#page-75-0)

## **4.1.3 Hitachi Command Suite** をアンインストールする(**Solaris** または **Linux**)

Device Manager, Replication Manager および Tiered Storage Manager でストレージシステムや ホストを管理する必要がなくなった場合には、uninstall.sh を実行して、Hitachi Command Suite をアンインストールします。

#### Hitachi Command Suite をアンインストールするには:

- 1. root として OS にログインします。
- 2. ルートディレクトリに移動します。
- 3. 次のとおりコマンドを実行します。

# <*Hitachi Command Suite* のインストールディレクトリ >/Uninstall/uninstall.sh

4. 表示されたメッセージに従って操作します。

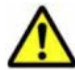

注意 Storage Navigator Modular 2 を使用している場合は、次のメッセージが表示されたら,「y」を入力し てください。

Set the services to start after removal:

Hitachi Command Suite products services will remain for the other products of the suite.

Start Hitachi Command Suite products services after the removal completes? (y/n):

アンインストールが完了すると,次のメッセージが表示されます。

Hitachi Command Suite removal completed successfully.

#### 関連項目

• 4.1.1 Hitachi Command Suite [のアンインストール前の準備作業](#page-75-0)

## **4.2 Device Manager** エージェントのアンインストール

Device Manager エージェントでホストを管理する必要がなくなった場合には、Device Manager エージェントをアンインストールします。Device Manager エージェントをアンインストールする と,プロパティファイルやログファイルなどが削除されます。

## **4.2.1 Device Manager** エージェントのアンインストール時の注意事項

Device Manager エージェントのアンインストール時には,幾つかの注意事項があります。

アンインストール **77**

- <span id="page-77-0"></span>• アンインストール中に別の操作を実行すると,アンインストールがエラー終了することがありま す。また,ホストに Device Manager エージェントに関係するプログラムがインストールされて いる場合は,Device Manager エージェントのデータの一部が残ることがあります。
- アンインストール中に次のコマンドを実行しないでください。また,次のコマンドを実行中に, アンインストールしないでください。
	- hbsasrv
	- hdvmagt\_setting
	- HiScan
	- hldutil
	- TIC

HiScan コマンドの実行中にアンインストールした場合,アンインストール処理が中止されます ので,コマンドの実行が終了してから再度アンインストールを実行してください。

HiScan コマンド以外のコマンドを実行中にアンインストールした場合,アンインストールが不 完全な状態で終了することがありますので,マシンを再起動してください。

- ホストの OS が Solaris 10 または Solaris 11 の場合,Device Manager エージェントのアンイン ストール中に,システムのゾーンに関する設定を行わないでください。アンインストールが異常 終了することがあります。
- Device Manager エージェントのアンインストールを開始すると,Device Manager エージェン トおよびアドオンモジュールは自動的に停止します。
- · HiScan コマンドで作成したファイルや, RAID Manager の構成定義ファイル, TIC コマンド の結果作成された障害情報ファイルは削除されません。
- バージョン 05-80 以降の Dynamic Link Manager またはバージョン 6.2 以降の Global Link Manager エージェントがインストールされている場合,Device Manager エージェントをアン インストールしても、次のデータは残ります。
	- Device Manager エージェントのインストールフォルダ以下のデータ
	- Java 実行環境のインストールフォルダ以下のデータ

これらは,インストール済みの Dynamic Link Manager および Global Link Manager エージェ ントをすべてアンインストールすると削除されます。

#### 関連項目

- 4.2.2 Device Manager エージェントをアンインストールする(Windows)
- 4.2.3 Device Manager [エージェントをアンインストールする\(](#page-78-0)UNIX)

## **4.2.2 Device Manager** エージェントをアンインストールする(**Windows**)

Device Manager エージェントでホスト(業務サーバ)を管理する必要がなくなった場合には, Windows の [プログラムと機能] メニューから,または agent\_uninstShortcut.bat を実行し て,Device Manager エージェントをアンインストールします。

#### Device Manager エージェントをアンインストールするには:

- 1. Administrator 権限を持つユーザー ID で OS にログオンします。
- 2. 次のどちらかを実行します。
	- [コントロールパネル]-[プログラムと機能]-[Hitachi Device Manager agent]を選 択し, [アンインストール]ボタンをクリックする
	- agent uninstShortcut.bat を実行する

agent\_uninstShortcut.bat は, <Device Manager エージェントのインストールフォ ルダ>\bin に格納されています。

<span id="page-78-0"></span>次に示す環境の場合は,管理者として起動したコマンドプロンプトで agent uninstShortcut.bat を実行してください。

- Windows Server 2008, Windows Server 2008 R2, Windows Server 2012 または Windows Server 2012 R2 の Server Core 環境
- Windows Server 2012 または Windows Server 2012 R2 の最小サーバインターフェース環 境
- 3. アンインストールウィザードの指示に従って操作します。

アンインストールが完了すると,[InstallShield ウィザードを完了しました]画面が表示されます。

なお,次に示す HiScan コマンドを実行するタスクは, Device Manager エージェントをアンインス トールしても削除されないため,手動で削除してください。

- コントロールパネルの[タスク](または管理ツールの[タスクスケジューラ])でスケジュール を変更した、exeHiScan.bat を実行するタスク
- OS で登録されている, exeHiScan.bat を実行するタスク

#### 関連項目

• 4.2.1 Device Manager [エージェントのアンインストール時の注意事項](#page-76-0)

## **4.2.3 Device Manager** エージェントをアンインストールする(**UNIX**)

Device Manager エージェントでホスト(業務サーバ)を管理する必要がなくなった場合には, uninstall.sh を実行して、Device Manager エージェントをアンインストールします。

#### 事前に完了しておく操作

• swagentd デーモンの起動確認(HP-UX)

次のコマンドを実行して swagentd デーモンを起動してください。

/usr/sbin/swagentd

• ファイルシステムの確認(HP-UX) ホストに現在マウントされているファイルシステムと、/etc/fstab に定義されているファイ ルシステムが一致していることを確認してください。

#### Device Manager エージェントをアンインストールするには:

- 1. root として OS にログインします。
- 2. 次のとおりコマンドを実行します。

Solaris, Linux または HP-UX の場合

# /opt/HDVM/HBaseAgent/bin/.uninstall.sh

AIX の場合

# /usr/HDVM/HBaseAgent/bin/.uninstall.sh

3. 表示されたメッセージに従って操作します。

アンインストールが完了すると,次のメッセージが表示されます。

```
Device Manager - Agent removed successfully.
```
アンインストール **79**

#### 関連項目

• 4.2.1 Device Manager [エージェントのアンインストール時の注意事項](#page-76-0)

A

# サイレントインストール・アンインストール

Hitachi Command Suite および Device Manager エージェントには,インストールで設定する項目 を事前に指定することで,インストール中のユーザーの応答を省略できる機能(サイレントインス トール)があります。

また、Device Manager エージェントでは、アンインストール時にもユーザーの応答を省略できる 機能(サイレントアンインストール)があります。

- r [A.1 Hitachi Command Suite](#page-81-0) のサイレントインストール
- □ A.2 Device Manager [エージェントのサイレントインストール](#page-85-0)
- □ A.3 Device Manager [エージェントのサイレントアンインストール](#page-91-0)

## <span id="page-81-0"></span>**A.1 Hitachi Command Suite** のサイレントインストール

サイレントインストールとは,インストール時にユーザーの応答を必要としないインストール方法 です。インストール先のパスや管理サーバの情報などのインストール条件は,インストール時にプ ロパティで指定します。

ユーザー自身がスクリプトファイルを作成・実行することで,マシンへのインストールを自動化で きるため,複数の管理サーバに同じ条件で Hitachi Command Suite をインストールする場合に便 利です。

## **A.1.1 Hitachi Command Suite** のサイレントインストールのプロパティ

インストール先のパスや管理サーバの情報などのインストール条件を指定するプロパティがありま す。Hitachi Command Suite のインストール条件はインストール時に指定する必要があるため、あ らかじめ決めておく必要があります。

インストール時に指定するプロパティ名,説明およびデフォルト値を次の表に示します。

プロパティの指定を省略した場合は,デフォルト値が適用されます。

#### 表 **A-1** サイレントインストール時に指定するプロパティ

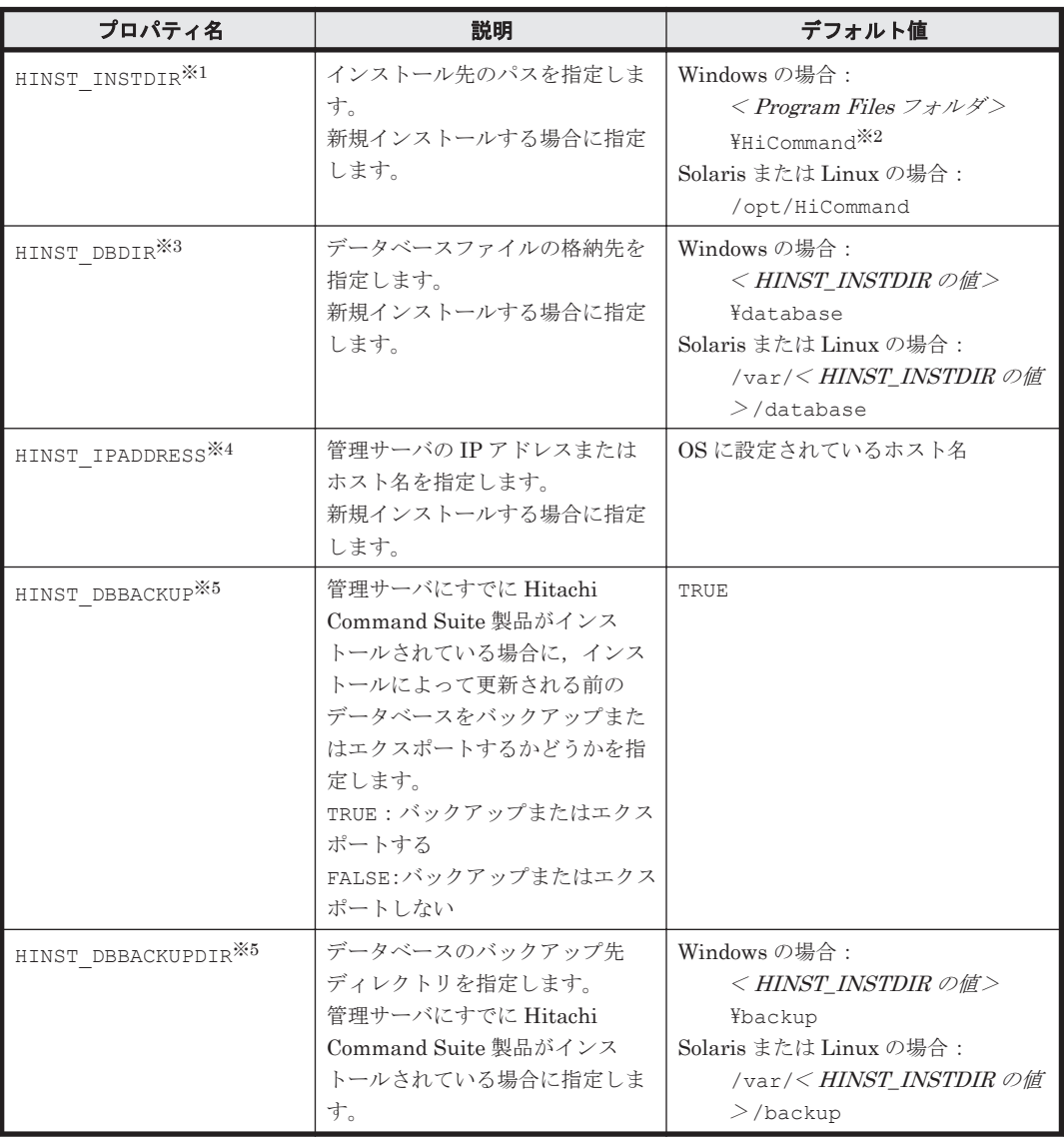

<span id="page-82-0"></span>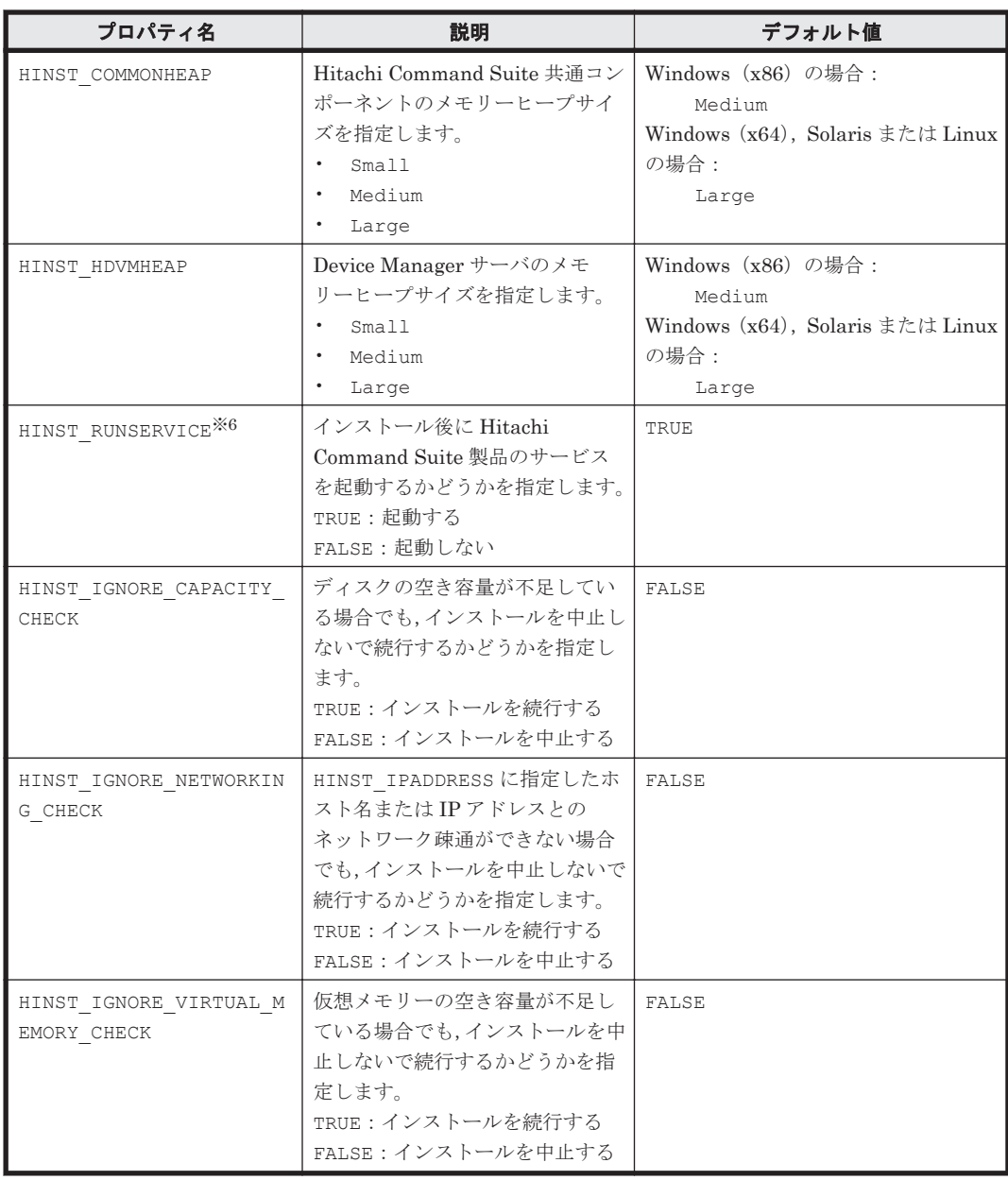

注※1 Solaris (SPARC) では指定できません。

注※2 < Program Files フォルダ>は、次の場所を示しています。

アーキテクチャーが x86 の場合:

Windows のシステム環境変数%ProgramFiles%に設定されているフォルダです。

アーキテクチャーが x64 の場合:

Windows のシステム環境変数%ProgramFiles(x86)%に設定されているフォルダです。

注※3 クラスタ環境の実行系ノードにインストールする場合は,指定必須です。待機系ノードにイ ンストールする場合は,指定不要です。

注※4 クラスタ環境にインストールする場合は、実行系ノードおよび待機系ノードとも指定必須で す。

注※5 クラスタ環境の待機系ノードにインストールする場合は、バックアップおよびエクスポート できません。

注※6 クラスタ環境の場合は、指定しても無視されます。

- 2.1.1 [インストール先の条件](#page-22-0)
- 2.1.2 [データベースの格納先の条件](#page-23-0)
- 2.1.3 [管理サーバのホスト名または](#page-23-0) IP アドレスの条件
- 2.1.4 [メモリーヒープサイズの目安値\(](#page-24-0)Hitachi Command Suite 共通コンポーネント)
- 2.1.5 メモリーヒープサイズの目安値 (Device Manager サーバ)
- 2.1.6 [データベースのバックアップ先またはエクスポート先の条件](#page-25-0)

## **A.1.2 Hitachi Command Suite** をサイレントインストールするための前提 条件

Hitachi Command Suite をサイレントインストールするためには,前提条件に合わせてマシン環境 を整え,インストーラーで指定する情報を決めておく必要があります。

#### 事前に完了しておく操作

- マシン要件および前提プログラムの確認 詳細は、「ソフトウェア添付資料」を参照してください。
- インストールマシンの事前確認および事前設定
- Tuning Manager のサービス停止
	- Tuning Manager · Agent for SAN Switch のサービス (同一管理サーバに, バージョン 6.3 より前の Tuning Manager - Agent for SAN Switch がインストールされている場合)
	- Tuning Manager サーバのサービス(Tuning Manager とリモート接続している場合)
- Tiered Storage Manager のタスクの実行 (バージョン 7.1.0 以前からアップグレードインス トールする場合)

未完了(待機中,実行中,中止中)のタスクがある場合,次のどちらかを行ってください。

- [タスク & アラート]タブまたは ExecuteTask コマンドでタスクを実行する。
- [タスク & アラート]タブまたは CancelTask コマンドでタスクをキャンセルし,アップグ レードインストール後に新しいタスクとして登録し直す。
- 実行結果ファイル(HInstReport.txt)を閉じる

#### 事前に確認しておく情報

• サイレントインストール時に指定するプロパティの設定値

#### 関連項目

- 2.1 Hitachi Command Suite [のインストール条件について](#page-21-0)
- 2.2 Hitachi Command Suite [のインストール前の準備作業](#page-26-0)
- A.1.3 Hitachi Command Suite [をサイレントインストールする\(](#page-84-0)Windows)
- A.1.4 Hitachi Command Suite [をサイレントインストールする\(](#page-84-0)Solaris または Linux)
- マニュアル「Hitachi Command Suite Software ユーザーズガイド 」
- マニュアル「Hitachi Command Suite Tiered Storage Manager Software CLI リファレンスガ イド

## <span id="page-84-0"></span>**A.1.3 Hitachi Command Suite** をサイレントインストールする(**Windows**)

管理サーバに Hitachi Command Suite をサイレントインストールするには,インストール条件を プロパティに指定して setup.exe を実行します。

Windows 環境に Hitachi Command Suite をサイレントインストールするには:

- 1. Administrator 権限を持つユーザー ID で OS にログオンします。
- 2. コマンドプロンプトまたは PowerShell を開き, インストーラー (setup.exe ファイル) が格 納されているフォルダに移動します。

インストーラーは、<DVD ドライブ>: ¥HCS に格納されています。

Windows で UAC (User Account Control)機能が有効になっている場合,管理者として実行し ているコマンドプロンプトまたは PowerShell を開いてください。

3. 次のとおりコマンドを実行します。 コマンドプロンプトから実行する場合:

setup.exe /v"/qr <プロパティ>=<指定値> "

PowerShell から実行する場合:

setup.exe /v`"/qr <プロパティ> =<指定値 >`"

複数のプロパティを指定する場合は、<プロパティ> =<指定値>を半角スペースで区切ってく ださい。

また、指定値にスペースが含まれている場合は、\"で値を囲んでください。PowerShell から実 行する場合は`\`"で値を開んでください。

サイレントインストールが終了すると、実行結果 (HInstReport.txt ファイル) がデスクトップ に出力されます。HInstReport.txt ファイルの[Summary]欄に,「SUCCESS」と出力されてい ればインストールは正常に終了しています。

#### 関連項目

- [2.1 Hitachi Command Suite](#page-21-0) のインストール条件について
- 2.2 Hitachi Command Suite [のインストール前の準備作業](#page-26-0)
- A.1.1 Hitachi Command Suite [のサイレントインストールのプロパティ](#page-81-0)
- 2.4 Hitachi Command Suite [の新規インストール後に必要な作業](#page-44-0)
- 2.5 [上書きまたはアップグレードインストール後に必要な作業](#page-49-0)

## **A.1.4 Hitachi Command Suite** をサイレントインストールする(**Solaris** ま たは **Linux**)

管理サーバに Hitachi Command Suite をサイレントインストールするには,インストール条件を プロパティに指定して install.sh を実行します。

#### Solaris または Linux 環境に Hitachi Command Suite をサイレントインストールするには:

- 1. root として OS にログインします。
- 2. シェルを開き、インストーラー (install.sh ファイル) が格納されているディレクトリに移 動します。

インストーラーは、<DVD-ROM のマウントディレクトリ >/HCS/<プラットフォーム名 > ディレクトリに格納されています。

3. 次のとおりコマンドを実行します。

<span id="page-85-0"></span>#./install.sh -s <プロパティ >=<指定値 >

複数のプロパティを指定する場合は、<プロパティ> =<指定値> を半角スペースで区切ってく ださい。

また, 指定値にスペースが含まれている場合は, \"で値を囲んでください。

サイレントインストールが終了すると、実行結果 (HInstReport.txt ファイル) が/tmp ディレ クトリに出力されます。HInstReport.txt ファイルの「Summary]欄に、「SUCCESS」と出力さ れていればインストールは正常に終了しています。

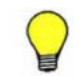

参考 DVD-ROM のマウントパスに指定できる文字は次のとおりです。 A $\sim$ Z a $\sim$ z 0 $\sim$ 9 /

#### 関連項目

- 2.1 Hitachi Command Suite [のインストール条件について](#page-21-0)
- [2.2 Hitachi Command Suite](#page-26-0) のインストール前の準備作業
- A.1.1 Hitachi Command Suite [のサイレントインストールのプロパティ](#page-81-0)
- 2.4 Hitachi Command Suite [の新規インストール後に必要な作業](#page-44-0)
- 2.5 [上書きまたはアップグレードインストール後に必要な作業](#page-49-0)

## **A.2 Device Manager** エージェントのサイレントインス トール

サイレントインストールとは,インストール時にユーザーの応答を必要としないインストール方法 です。 Device Manager サーバのマシン情報や HiScan コマンドの実行時刻を自動設定ファイル (HDVMAgent.conf)に定義しておくと,インストールとあわせて基本セットアップもできます。

ユーザー自身がスクリプトファイルを作成・実行することで,ホストへのインストールを自動化で きるため,複数のホストに同じ条件で Device Manager エージェントをインストールする場合に便 利です。

なお,サイレントインストールする場合には,次の点に注意してください。

- 上書きインストールの場合,バージョン 04-10 以降の Device Manager エージェントがインス トールされている必要があります。
- Windows の場合,ファイアウォールの例外登録はインストール完了後にユーザーが手動で行う 必要があります。
- Agent サービスのアカウントには LocalSystem が設定されます。

## **A.2.1 Device Manager** エージェントのサイレントインストールのプロパ ティ

サイレントインストールと同時に基本セットアップを行う場合,インストール前にプロパティの設 定値を自動設定ファイル(HDVMAgent.conf)に定義しておく必要があります。

HDVMAgent.conf ファイルのひな形は、次の場所に格納されています。

Windows の場合:

 $\langle DVD \rangle$   $\forall$   $\forall$   $\forall$   $>$  :  $\forall$ AGENTS\HDVM\Windows\HDVMAgent.conf

<span id="page-86-0"></span>UNIX の場合:

<DVD-ROM のマウントディレクトリ >/AGENTS/HDVM/<プラットフォーム名 >/ HDVMAgent.conf

HDVMAgent.conf ファイルが統合インストールメディアなどの書き込みできないメディアに格納 されている場合は,HDVMAgent.conf ファイルが格納されているフォルダを,書き込みできる場所 にフォルダごとコピーしてから HDVMAgent.conf ファイルを編集してください。

HDVMAgent.conf ファイルに設定するプロパティ名,説明およびデフォルト値を次の表に示しま す。

プロパティの指定を省略した場合は,デフォルト値が適用されます。

表 **A-2 HDVMAgent.conf** ファイルに設定する内容

| プロパティ名                 | 説明                                                                                                    | デフォルト値 |
|------------------------|----------------------------------------------------------------------------------------------------|--------|
| serverIP<br>(必須)       | Device Manager サーバの IP アドレスまたはホスト名を指<br>定します。                                                                                                    | なし     |
| serverPort<br>(必須)     | Device Manager サーバのポート番号を指定します。                                                                                                    | 2001   |
| HiScanPeriod<br>(必須)   | HiScan の実行間隔を指定します。<br>H:1時間に1回<br>$D:1$ 日に1回<br>$\bullet$<br>W, SUN: 毎週日曜日に1回<br>$\bullet$<br>W, MON: 每週月曜日に1回<br>$\bullet$<br>W, TUE: 毎週火曜日に1回<br>$\bullet$<br>W, WED: 毎週水曜日に1回<br>$\bullet$<br>W, THU: 毎週木曜日に1回<br>$\bullet$<br>W, FRI: 毎週金曜日に1回<br>$\bullet$<br>W, SAT: 毎週土曜日に1回<br>$\bullet$<br>N:指定しない                                                                                                    | D      |
| HiScanSchedule<br>(任意) | HiScanPeriodにN以外を指定した場合に、HiScanを実行<br>するタイミングを指定します。HiScan を実行するタイミン<br>グを指定するには次に示す2つの方法があります。<br>HiScan を実行する時刻を定刻にする場合<br>HiScan の実行時刻を次のどれかの形式で指定します。<br>1時間に1回:実行時刻をmmの形式で指定します。<br>1日に1回:実行時刻をhhimmの形式で指定します。<br>1週間に1回:実行時刻をhh·mmの形式で指定します。<br>HiScan を実行する時刻をランダムに決める場合<br>1台の Device Manager サーバに複数のホストが接続<br>されている環境で、HiScanを別々の時刻に実行したい<br>場合に指定します。HiScan を実行する時刻をランダ<br>ムにすることで、各ホストの HiScan での実行時刻が重<br>なりにくくなるため, HiScan が実行された際の Device<br>Manager サーバの負荷を軽減できます。<br>HiScan を実行する時間帯を次のどれかの形式で指定<br>します。<br>1時間に1回:開始時刻と終了時刻をmm·mmの形式<br>で指定します。<br>1日に1回:開始時刻と終了時刻をhh·mm-hh·mm の<br>形式で指定します。<br>1週間に1回:開始時刻と終了時刻をhhimm-hhimm<br>の形式で指定します。<br>開始時刻が終了時刻よりも遅い場合は、日付または時間<br>を越す時間帯として設定されます (例えば,<br>$23:00-1:00$ $\overset{\circ}{\sim}$ 45-15). | 2:30   |

<span id="page-87-0"></span>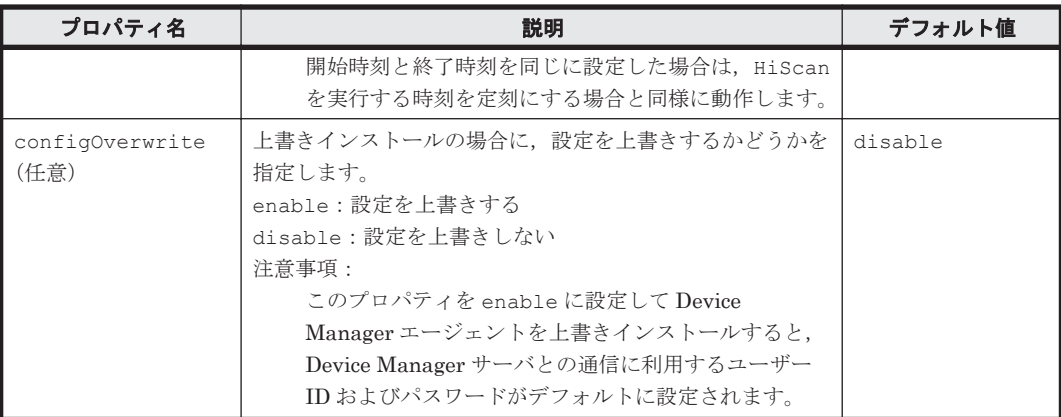

#### 関連項目

- 3.1.3 Device Manager [エージェントのインストール先の条件](#page-60-0)
- 3.1.4 Agent [サービスの実行ユーザーの条件](#page-61-0)
- [3.1.5 Device Manager](#page-61-0) サーバの情報
- 3.1.6 HiScan [コマンドの実行時刻](#page-62-0)
- [3.1.7 RAID Manager](#page-63-0) の情報
- A.2.3 Device Manager [エージェントをサイレントインストールする\(](#page-88-0)Windows)
- A.2.4 Device Manager [エージェントをサイレントインストールする\(](#page-88-0)UNIX)

## **A.2.2 Device Manager** エージェントをサイレントインストールするための 前提条件

Device Manager エージェントをサイレントインストールするためには、前提条件に合わせてマシ ン環境を整え,インストーラーで指定する情報を決めておく必要があります。

#### 事前に完了しておく操作

- マシン要件および前提プログラムの確認 詳細は、「ソフトウェア添付資料」を参照してください。
- インストールマシンの事前確認および事前設定
- HDVMAgent.conf ファイルのコピーおよび編集(基本セットアップをあわせて実施する場合)

#### 事前に確認しておく情報

• Device Manager エージェントのインストールフォルダ(新規インストール時)

#### 関連項目

- 3.1 Device Manager [エージェントのインストール条件について](#page-59-0)
- 3.2 Device Manager [エージェントのインストール前の準備作業](#page-63-0)
- A.2.1 Device Manager [エージェントのサイレントインストールのプロパティ](#page-85-0)
- A.2.3 Device Manager [エージェントをサイレントインストールする\(](#page-88-0)Windows)
- A.2.4 Device Manager [エージェントをサイレントインストールする\(](#page-88-0)UNIX)

## <span id="page-88-0"></span>**A.2.3 Device Manager** エージェントをサイレントインストールする (**Windows**)

ホストに Device Manager エージェントをサイレントインストールするには,インストール先を指 定して setup.exe を実行します。

#### Windows 環境に Device Manager エージェントをサイレントインストールするには:

- 1. Administrator 権限を持つユーザー ID で OS にログオンします。
- 2. コマンドプロンプトを開き,インストーラー (setup.exe ファイル)が格納されているフォル ダに移動します。

基本セットアップをあわせて実施する場合は、setup.exe ファイルと HDVMAgent.conf ファ イルのコピー先フォルダに移動してください。

Windows で UAC 機能が有効になっている場合,管理者として実行しているコマンドプロンプ トを開いてください。

3. 次のとおりコマンドを実行します。

start /WAIT setup.exe /s [<*Device Manager* エージェントのインストールフォルダ >]  $\lceil$ /ul

< Device Manager エージェントのインストールフォルダ>

新規インストールの場合に指定します。省略した場合,デフォルトのインストール先にイ ンストールされます。

/u

インストールとあわせて基本セットアップを実施する場合に指定します。

次のコマンドを実行した結果、戻り値が 0x00 であれば、インストールは正常に終了しています。

echo %ERRORLEVEL%

#### 関連項目

- 3.1 Device Manager [エージェントのインストール条件について](#page-59-0)
- 3.2 Device Manager [エージェントのインストール前の準備作業](#page-63-0)
- A.2.1 Device Manager [エージェントのサイレントインストールのプロパティ](#page-85-0)
- A.2.5 Device Manager [エージェントのサイレントインストールの戻り値](#page-89-0)
- 3.4 Device Manager [エージェントのインストール後に必要な作業](#page-70-0)

## **A.2.4 Device Manager** エージェントをサイレントインストールする (**UNIX**)

ホストに Device Manager エージェントをサイレントインストールするには、install.sh を実行 します。

#### UNIX 環境に Device Manager エージェントをサイレントインストールするには:

- 1. root として OS にログインします。
- 2. シェルを開き,インストーラー(install.sh ファイル)が格納されているディレクトリに移 動します。

基本セットアップをあわせて実施する場合は、install.sh ファイルと HDVMAgent.conf ファイルのコピー先ディレクトリに移動してください。

3. 次のとおりコマンドを実行します。

<span id="page-89-0"></span># install.sh -s [-u]

 $-<sub>u</sub>$ 

インストールとあわせて基本セットアップを実施する場合に指定します。

次のコマンドを実行した結果, 戻り値が 0x00 であれば, インストールは正常に終了しています。

# echo \$?

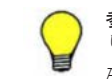

参考 DVD-ROM からインストーラーを起動する場合,DVD-ROM のマウントパスに指定できる文字は次のとお りです。 A~Z a~z  $0 \sim 9$ 

#### 関連項目

- 3.1 Device Manager [エージェントのインストール条件について](#page-59-0)
- 3.2 Device Manager [エージェントのインストール前の準備作業](#page-63-0)
- A.2.1 Device Manager [エージェントのサイレントインストールのプロパティ](#page-85-0)
- A.2.5 Device Manager エージェントのサイレントインストールの戻り値
- 3.4 Device Manager [エージェントのインストール後に必要な作業](#page-70-0)

## **A.2.5 Device Manager** エージェントのサイレントインストールの戻り値

サイレントインストールの実行結果は,echo コマンドで確認できます。

サイレントインストールの実行結果の戻り値を次の表に示します。

表 **A-3** サイレントインストールの実行結果の戻り値

| 戻り値※ | 説明                                       | 対処                                                                                                    |
|------|------------------------------------------|----------------------------------------------------------------------------------------------------|
| 0x00 | 正常終了                                     | なし。                                                                                                    |
| 0x90 | Device Manager エージェント<br>のインストールで失敗しました。 | 次の原因が考えられます。<br>ディスクの空き容量が不足しています。十分な空き容量を<br>$\bullet$<br>確保してから、再度インストールを実行してください。<br>インストールする OS がサポートされていません。OS を<br>$\bullet$<br>確認してください。<br>Device Manager エージェント以外のインストール処理ま<br>$\bullet$<br>たはアンインストール処理を実行中です。実行中の処理が<br>完了してから、再度インストールを実行してください。<br>Java の実行環境を提供するプログラムが動作しません。<br>$\bullet$<br>ホストの OS に Device Manager エージェントの前提パッ<br>チが適用されているか確認してください。また、<br>server.properties ファイルの<br>server.agent.JRE.locationプロパティに指定され<br>ているインストールパスに、Device Manager エージェン<br>ト用の Java の実行環境を提供するプログラムがインス<br>トールされているかを確認してください。<br>UNIX の場合は次の原因も考えられます。<br>Device Manager エージェントが前提とする Java の実行<br>$\bullet$<br>環境を提供するプログラムがインストールされていませ<br>ん。インストールしてから,再度 Device Manager エー<br>ジェントのインストールを実行してください。<br>インストーラーの実行ファイルの権限を変更できませんで<br>$\bullet$<br>した。インストーラーの実行ファイルを含むディレクトリ |

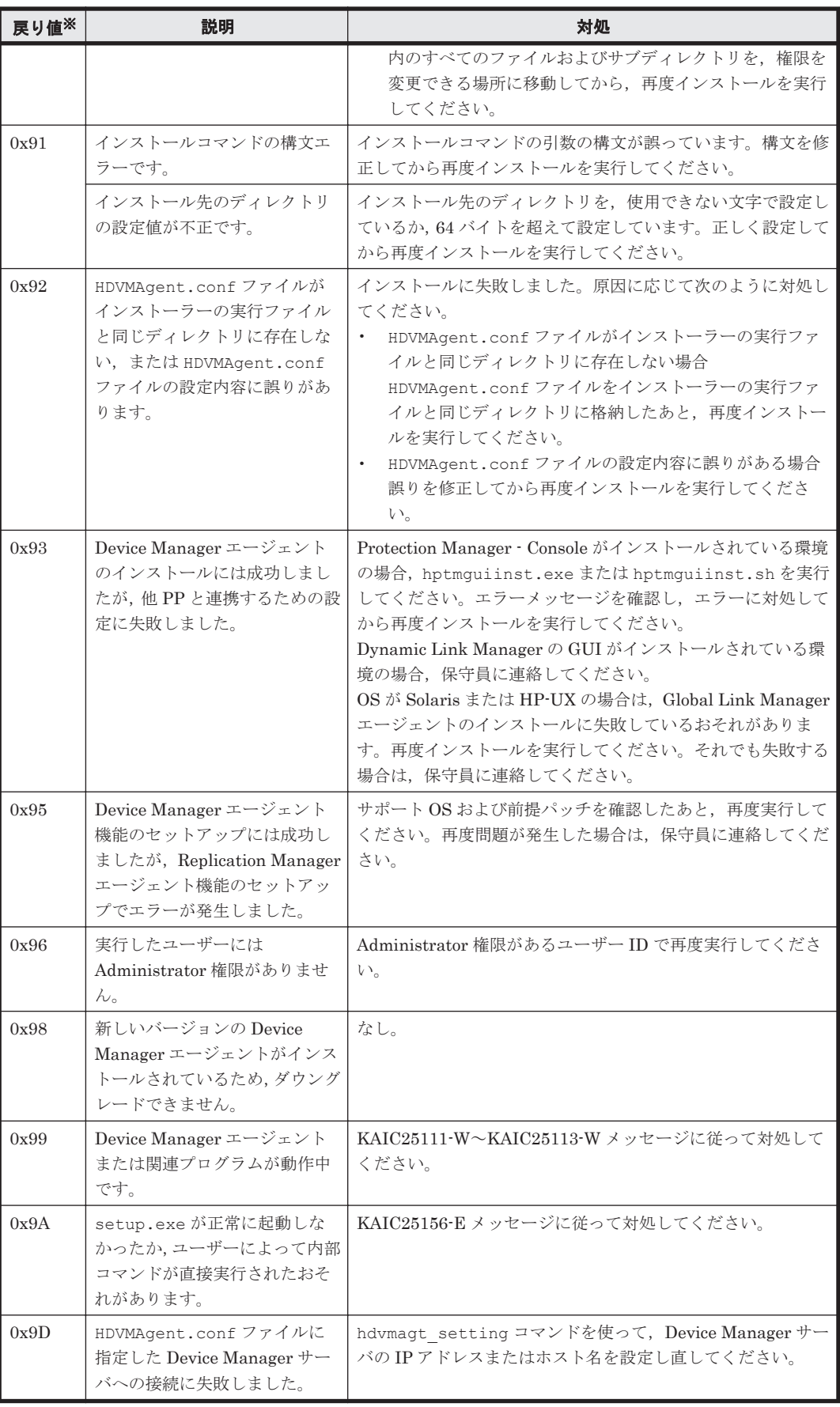

注※ 16 進数で出力されます。

## <span id="page-91-0"></span>**A.3 Device Manager** エージェントのサイレントアンイン ストール

サイレントアンインストールとは,アンインストール時にユーザーの応答を必要としないアンイン ストール方法です。

ユーザー自身がスクリプトファイルを作成・実行することで,ホストからのアンインストールを自 動化できるため,複数のホストに Device Manager エージェントがインストールされている場合に 便利です。

## **A.3.1 Device Manager** エージェントをサイレントアンインストールする (**Windows**)

Device Manager エージェントをサイレントアンインストールするには、s オプションを指定して agent\_uninstShortcut.bat を実行します。

#### Windows 環境から Device Manager エージェントをサイレントアンインストールするには:

- 1. Administrator 権限を持つユーザー ID で OS にログオンします。
- 2. 次のファイルを任意の場所にコピーします。 < Device Manager エージェントのインストールフォルダ> \bin \agent\_uninstShortcut.bat
- 3. コマンドプロンプトで次のコマンドを実行します。

<コピー先のフォルダ>¥agent\_uninstShortcut.bat /s

Windows で UAC 機能が有効になっている場合,管理者として起動したコマンドプロンプトで 実行してください。

次のコマンドを実行した結果,戻り値が 0x00 であれば、アンインストールは正常に終了していま す。

echo %ERRORLEVEL%

また、コピーした agent\_uninstShortcut.bat ファイルを削除してください。

#### 関連項目

- 4.2.1 Device Manager [エージェントのアンインストール時の注意事項](#page-76-0)
- A.3.3 Device Manager [エージェントのサイレントアンインストールの戻り値](#page-92-0)

## **A.3.2 Device Manager** エージェントをサイレントアンインストールする (**UNIX**)

Device Manager エージェントをサイレントアンインストールするには、s オプションを指定して uninstall.sh を実行します。

#### UNIX 環境から Device Manager エージェントをサイレントアンインストールするには:

- 1. root として OS にログインします。
- 2. シェルを開き、次のとおりコマンドを実行します。

Solaris,Linux または HP-UX の場合

/opt/HDVM/HBaseAgent/bin/.uninstall.sh -s

<span id="page-92-0"></span>AIX の場合

# /usr/HDVM/HBaseAgent/bin/.uninstall.sh -s

```
次のコマンドを実行した結果, 戻り値が 0x00 であれば, アンインストールは正常に終了していま
す。
```
# echo \$?

#### 関連項目

- 4.2.1 Device Manager [エージェントのアンインストール時の注意事項](#page-76-0)
- A.3.3 Device Manager エージェントのサイレントアンインストールの戻り値

## **A.3.3 Device Manager** エージェントのサイレントアンインストールの戻り 値

サイレントアンインストールの実行結果は,echo コマンドで確認できます。

サイレントアンインストールの実行結果の戻り値を次の表に示します。

表 **A-4** サイレントアンインストールの実行結果の戻り値

| 戻り値※ | 説明                                                         | 対処                                                                                                    |
|------|------------------------------------------------------------|----------------------------------------------------------------------------------------------------|
| 0x00 | 正常終了                                                       | なし。                                                                                                    |
| 0x90 | Device Manager エージェント<br>のアンインストールで失敗しま<br>した。             | 次の原因が考えられます。<br>Device Manager エージェント以外のインストール処理ま<br>たはアンインストール処理を実行中です。<br>実行中の処理が完了してから、再度アンインストールして<br>ください。<br>関連プログラムのアンインストールに失敗しました。<br>保守員に連絡してください。<br>Javaの実行環境を提供するプログラムが動作しません。<br>ホストの OS に Device Manager エージェントの前提パッ<br>チが適用されているか確認してください。また,<br>server.properties ファイルの<br>server.agent.JRE.locationプロパティに指定され<br>ているインストールパスに、Device Manager エージェン<br>ト用のJavaの実行環境を提供するプログラムがインス<br>トールされているかを確認してください。 |
| 0x91 | アンインストールコマンドの構<br>文エラーです。                                  | アンインストールコマンドの引数の構文が誤っています。構<br>文を修正してから再度アンインストールしてください。                                                                                                    |
| 0x93 | 他 PP のアンインストールに失<br>敗しました。                                 | Global Link Manager エージェントのアンインストールに失<br>敗しているおそれがあります。再度アンインストールを実行<br>してください。それでも失敗する場合は、保守員に連絡してく<br>ださい。                                                                                                    |
| 0x96 | 実行したユーザーには<br>Administrator 権限がありませ<br>$\lambda$           | Administrator 権限があるユーザーID で再度実行してくださ<br>い。                                                                                                    |
| 0x99 | Device Manager エージェント<br>または関連プログラムが動作中<br>です。             | KAIC25111-W~KAIC25113-W メッセージに従って対処して<br>ください。                                                                                                    |
| 0x9B | カレントディレクトリが Device<br>Manager エージェントのインス<br>トールディレクトリ内にありま | カレントディレクトリをルートディレクトリなどに移動して<br>から、再度アンインストールしてください。                                                                                                    |

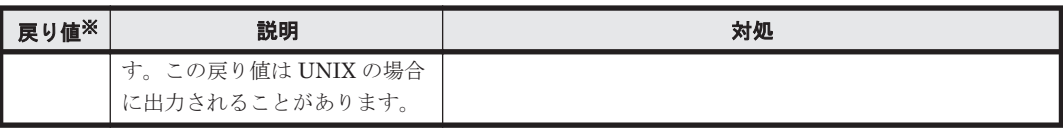

注※ 16 進数で出力されます。

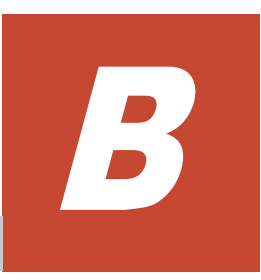

# ポートの設定

Hitachi Command Suite のポートの設定について説明します。

□ [B.1 Hitachi Command Suite](#page-95-0) で使用されるポート番号

ポートの設定 **95**

## <span id="page-95-0"></span>**B.1 Hitachi Command Suite** で使用されるポート番号

Hitachi Command Suite で使用されるポート番号が,管理サーバに共存するほかのプログラムと重 複しないように調整する必要があります。重複する場合は,そのプログラムの設定を変更するか, Hitachi Command Suite 製品の設定を変更してください。

Hitachi Command Suite で使用されるポート番号を次の表に示します。

| ポート番号                                                                | 説明                                                                                                    | ほかの製品がポートを<br>使用している場合の対処                                                                                                    |
|----------------------------------------------------------------------|----------------------------------------------------------------------------------------------------|----------------------------------------------------------------------------------------------------|
| $162/\mu dp$                                                         | Device Manager で使用されます。                                                                                                    | Device Manager では設定を変更できま<br>せん。このポートを使用する製品の設定<br>を変更するか、インストール時に出力さ<br>れるメッセージに従って SNMP Trap<br>受信を無効にしてください。                                                                                                    |
| $2001/\text{tcp}$<br>$2443$ /tcp                                     |                                                                                                    | これらのポートを使用する製品の設定を<br>変更するか, Device Manager サーバの<br>起動前に Device Manager の設定を変更<br>してください。ほかの製品がこのポート<br>番号を使用していると、イベントログ<br>ファイルに「KAIC00114-E HTTP<br>サーバをポート番号"<ポート番号>"<br>で起動できませんでした。」というメッ<br>セージが出力され、Device Manager が<br>開始できない状態になります。 |
| 5983/tcp<br>5988/tcp<br>5989/tcp<br>$23055/\mathrm{tcp}$             |                                                                                                    | これらのポートを使用する製品の設定を<br>変更するか, Device Manager の設定を<br>変更してください。                                                                                                    |
| 20352/tcp                                                            | Tiered Storage Manager で使用されま<br>す。                                                                                                    | このポートを使用する製品の設定を変更<br>するか, Tiered Storage Manager の設定<br>を変更してください。                                                                                                    |
| $23015$ /tcp $\sim$ 23018/tcp<br>23025/tcp<br>23026/tcp<br>23032/tcp | Hitachi Command Suite 共通コンポー<br>ネントで使用されます。                                                                                               | これらのポートを使用する製品の設定を<br>変更するか, Hitachi Command Suite 共<br>通コンポーネントの設定を変更してくだ<br>さい。<br>なお、すでに Hitachi Command Suite<br>共通コンポーネントがインストールされ<br>た環境で、これらのポートをデフォルト<br>から変更して運用している場合は、設定<br>を元に戻す必要はありません。                                          |
| $23031$ /tcp                                                         | 管理サーバの OS が Windows の場合に,<br>Hitachi Command Suite 共通コンポー<br>ネントで使用されます。                                                                  | これらのポートを使用する製品の設定を<br>変更するか, Hitachi Command Suite 共<br>通コンポーネントの設定を変更してくだ<br>さい。                                                                                                    |
| 22098/tcp<br>22099/tcp<br>22100/tcp                                  | Host Data Collector で使用されます。                                                                                                    | これらのポートを使用する製品の設定を<br>変更するか, Host Data Collector の設定<br>を変更してください。                                                                                                    |
| $45001/\text{tep}\sim49000/\text{tep}$                               | 管理サーバの OS が Windows XP,<br>Windows Server 2003 R2, Solaris また<br>は Linux の場合に, Hitachi Command<br>Suite 共通コンポーネントの一時割り当<br>てポートとして使用されます。 | Hitachi Command Suite 共通コンポー<br>ネントでは設定を変更できません。これ<br>らのポートを使用する製品の設定を変更<br>してください。                                                                                                    |

表 **B-1 Hitachi Command Suite** で使用されるポート番号

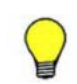

参考 ポート番号によっては,OS の一時割り当てポートと重複しているものもあります。Hitachi Command Suite で使用するポート番号を OS の services ファイルに設定することで,一時割り当て対象から外すことも できます。

#### 関連項目

• マニュアル「Hitachi Command Suite Software システム構成ガイド」

**98** オンプログラム スプレートの設定

N

# このマニュアルの参考情報

このマニュアルを読むに当たっての参考情報を示します。

- $\Box$  C.1 [関連マニュアル](#page-99-0)
- **□** C.2 [このマニュアルでの表記](#page-99-0)
- **□** C.3 [このマニュアルで使用している略語](#page-100-0)
- **□** C.4 KB (キロバイト) などの単位表記について

このマニュアルの参考情報 **99**

## <span id="page-99-0"></span>**C.1** 関連マニュアル

このマニュアルの関連マニュアルを次に示します。必要に応じてお読みください。

- Hitachi Command Suite Software ユーザーズガイド (3020-3-W02)
- Hitachi Command Suite Software CLI リファレンスガイド (3020-3-W03)
- Hitachi Command Suite Tiered Storage Manager Software CLI リファレンスガイド(3020-3- W04)
- Hitachi Command Suite Software メッセージガイド (3020-3-W05)
- Hitachi Command Suite Software システム構成ガイド (3020-3-W08)
- Hitachi Command Suite Software Mainframe Agent ユーザーズガイド (3020-3-W09)
- Hitachi Command Suite Software Plug-in for Virtualization Server Provisioning ユーザーズ ガイド (3020-3-W25)
- Hitachi Command Suite Replication Manager Software ユーザーズガイド (3020-3-W81)
- Hitachi Command Suite Replication Manager Software システム構成ガイド (3020-3-W82)
- Hitachi Command Suite Replication Manager Software Application Agent CLI ユーザーズガ イド (3020-3-W83)
- Hitachi Command Suite Replication Manager Software Application Agent CLI リファレンス ガイド (3020-3-W84)
- Hitachi Command Suite Tuning Manager Software 運用管理ガイド (3020-3-W41)
- Hitachi Command Suite Tuning Manager Software  $\{\sqrt{7} \times \sqrt{7} \times (\sqrt{3} \times 200 \cdot 3 \cdot \sqrt{1000})\}$
- Hitachi Command Suite Tuning Manager Software ユーザーズガイド (3020-3-W43)
- Hitachi Command Suite Tuning Manager Agent for RAID (3020-3-W44)
- Hitachi Command Suite Tuning Manager Storage Mapping Agent (3020-3-W45)
- Hitachi Command Suite Tuning Manager Agent for SAN Switch(3020-3-W46)
- Hitachi Command Suite Tuning Manager Agent for Network Attached Storage (3020-3-W47)

## **C.2** このマニュアルでの表記

このマニュアルでは、製品名を次のように表記しています。

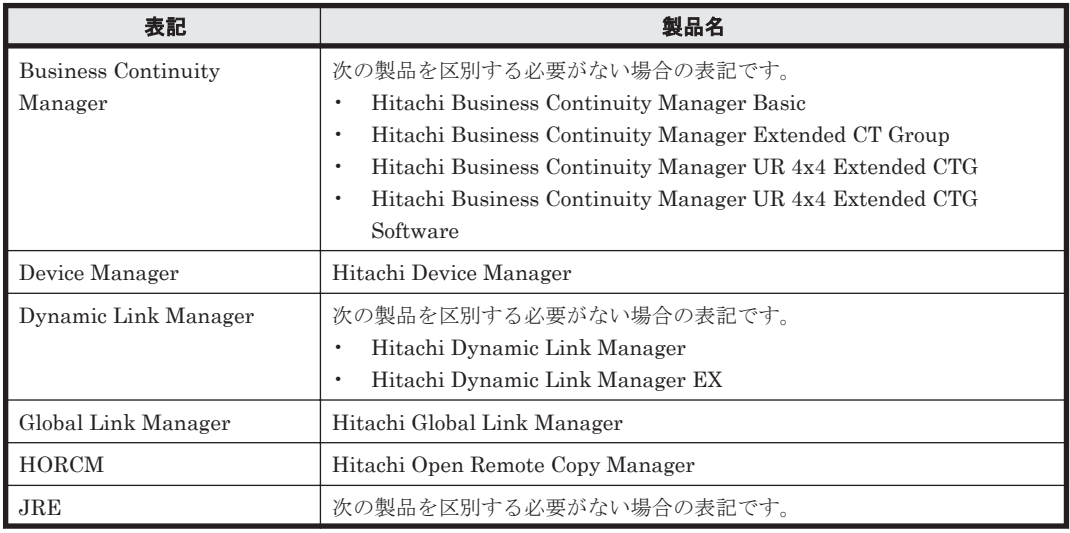

**100 スポックス このマニュアルの参考情報** 

<span id="page-100-0"></span>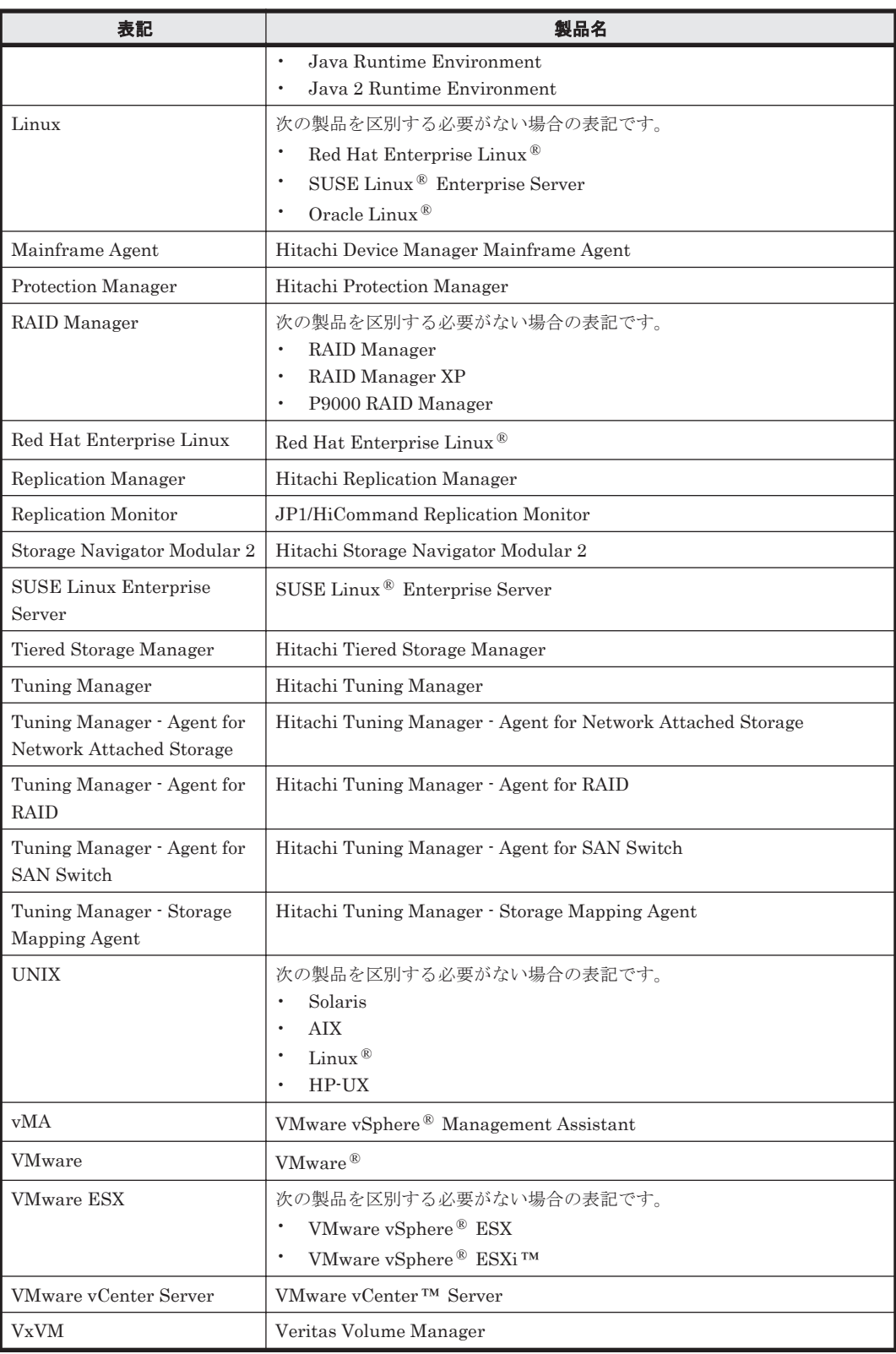

## **C.3** このマニュアルで使用している略語

このマニュアルで使用する主な英略語を次に示します。

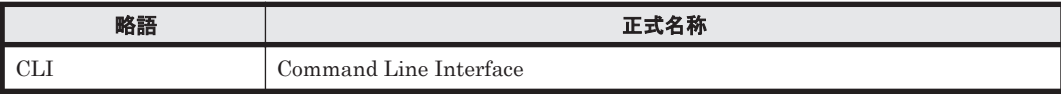

このマニュアルの参考情報 **101**

<span id="page-101-0"></span>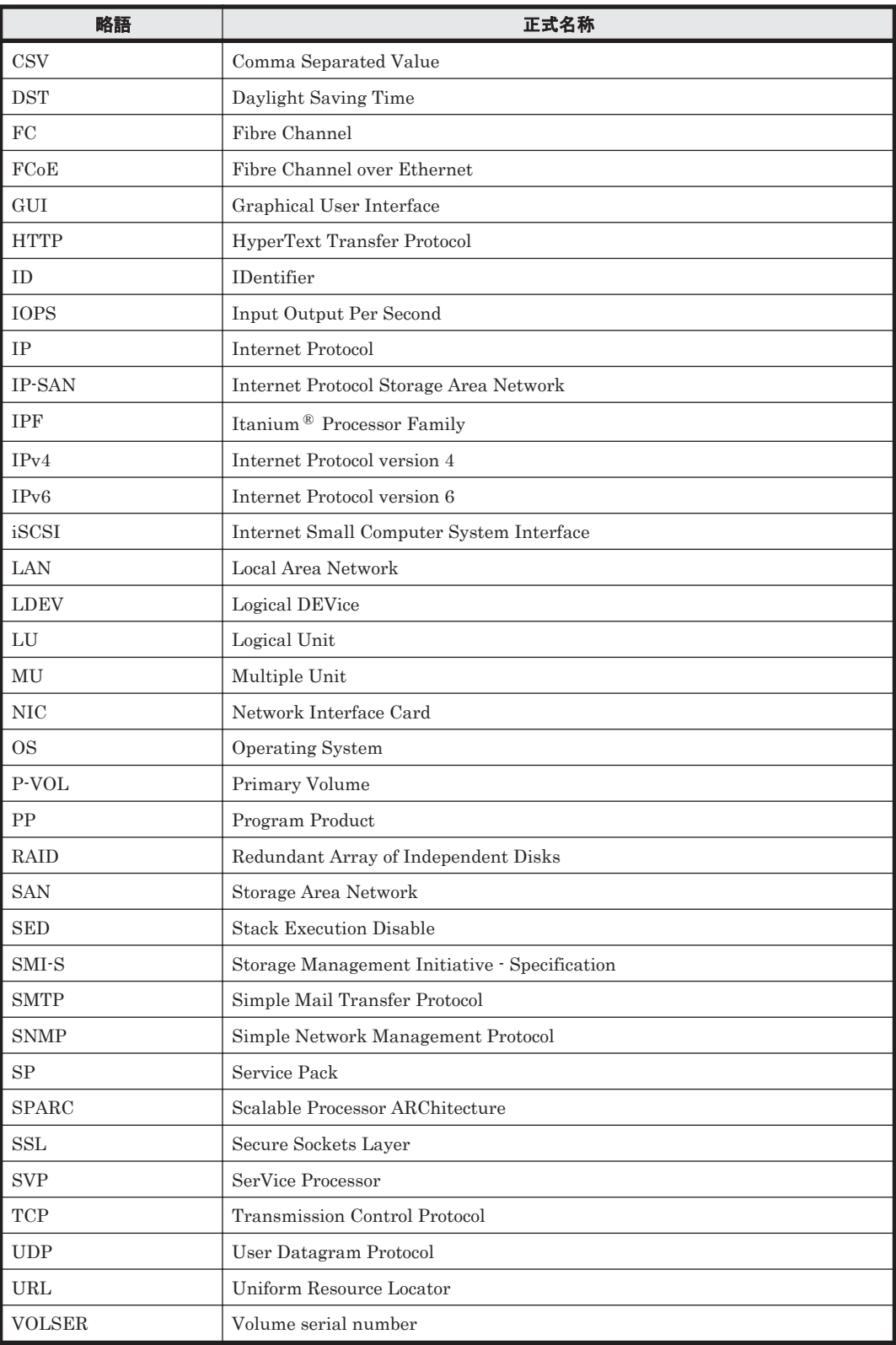

# **C.4 KB** (キロバイト) などの単位表記について

1KB (キロバイト), 1MB (メガバイト), 1GB (ギガバイト), 1TB (テラバイト) はそれぞれ 1,024 バイト,1,024<sup>2</sup> バイト,1,024<sup>3</sup> バイト,1,024<sup>4</sup> バイトです。

# 索引

#### 数字

162/udp [96](#page-95-0) 2001/tcp [96](#page-95-0) 20352/tcp [96](#page-95-0) 22098/tcp [96](#page-95-0) 22099/tcp [96](#page-95-0) 22100/tcp [96](#page-95-0) 23015/tcp~23018/tcp [96](#page-95-0) 23025/tcp [96](#page-95-0) 23026/tcp [96](#page-95-0) 23031/tcp [96](#page-95-0) 23032/tcp [96](#page-95-0) 23055/tcp [96](#page-95-0) 2443/tcp [96](#page-95-0) 45001/tcp~49000/tcp [96](#page-95-0) 5983/tcp [96](#page-95-0) 5988/tcp [96](#page-95-0) 5989/tcp [96](#page-95-0)

## **A**

AdminGroup [49](#page-48-0) agent uninstShortcut.bat ファイル [92](#page-91-0)

## **C**

configOverwrite [88](#page-87-0)

## **D**

```
Device Manager
 URL 45
Device Manager CLI 18
Device Manager エージェント 19
 アンインストール 77
 アンインストール〔UNIX〕 79
 アンインストール〔Windows〕 78
```

```
インストール 69
 インストール〔UNIX〕 70
 インストール〔Windows〕 70
 インストール先 60
 サイレントアンインストール 92
 サイレントアンインストール〔UNIX〕 92
 サイレントアンインストール〔Windows〕 92
 サイレントインストール 86
 サイレントインストール〔UNIX〕 89
 サイレントインストール〔Windows〕 89
Device Manager サーバ 19
 メモリーヒープサイズ 22
```
## **G**

GUI [18](#page-17-0), [45](#page-44-0)

## **H**

HDVMAgent.conf ファイル [87](#page-86-0) HINST\_COMMONHEAP [83](#page-82-0) HINST\_DBBACKUP [82](#page-81-0) HINST\_DBBACKUPDIR [82](#page-81-0) HINST\_DBDIR [82](#page-81-0) HINST\_HDVMHEAP [83](#page-82-0) HINST\_IGNORE\_CAPACITY\_CHECK [83](#page-82-0) HINST\_IGNORE\_NETWORKING\_CHECK [83](#page-82-0) HINST\_IGNORE\_VIRTUAL\_MEMORY\_CHECK [83](#page-82-0) HINST\_INSTDIR [82](#page-81-0) HINST\_IPADDRESS [82](#page-81-0) HINST\_RUNSERVICE [83](#page-82-0) HInstReport.txt ファイル [85](#page-84-0), [86](#page-85-0) HiScan 実行間隔 [63,](#page-62-0) [87](#page-86-0) 実行時刻 [63,](#page-62-0) [87](#page-86-0) HiScanPeriod [87](#page-86-0) HiScanSchedule [87](#page-86-0) Hitachi Command Suite

アンインストール [76](#page-75-0) アンインストール〔Linux〕 [77](#page-76-0) アンインストール〔Solaris〕 [77](#page-76-0) アンインストール〔Windows〕 [76](#page-75-0) インストール [42](#page-41-0) インストール〔Linux〕 [44](#page-43-0) インストール〔Solaris〕 [44](#page-43-0) インストール〔Windows〕 [43](#page-42-0) インストール先 [22](#page-21-0) サイレントインストール [82](#page-81-0) サイレントインストール〔Linux〕 [85](#page-84-0) サイレントインストール〔Solaris〕 [85](#page-84-0) サイレントインストール〔Windows〕 [85](#page-84-0) データベースファイルのエクスポート先 [22](#page-21-0) データベースファイルの格納先 [22](#page-21-0) データベースファイルのバックアップ先 [22](#page-21-0) ポート [96](#page-95-0) Hitachi Command Suite 共通コンポーネント [19](#page-18-0) メモリーヒープサイズ [22](#page-21-0) Host Data Collector [19](#page-18-0)

## **I**

Index.html [20](#page-19-0) IP アドレス [22](#page-21-0)

### **L**

Linux カーネルパラメーター [28](#page-27-0) シェル制限 [28](#page-27-0) ファイアウォールの例外登録 [42](#page-41-0)

## **M**

ModifyGroup [49](#page-48-0)

#### **P**

PeerGroup [49](#page-48-0)

### **R**

RAID Manager [19](#page-18-0) Readme ファイル [20](#page-19-0) Replication Manager サーバ [19](#page-18-0)

### **S**

serverIP [87](#page-86-0) serverPort [87](#page-86-0) Solaris カーネルパラメーター [28](#page-27-0) SubmitGroup [49](#page-48-0) System アカウント パスワード [46](#page-45-0) ユーザー ID [46](#page-45-0)

## **T**

Tiered Storage Manager CLI [18](#page-17-0) Tiered Storage Manager サーバ [19](#page-18-0)

### **U**

URL Device Manager [45](#page-44-0)

## **V**

ViewGroup [49](#page-48-0)

### **W**

Windows ファイアウォールの例外登録 [73](#page-72-0)

## あ

アンインストール Device Manager エージェント [77](#page-76-0) Hitachi Command Suite [76](#page-75-0)

## い

インストール Device Manager エージェント [69](#page-68-0) Hitachi Command Suite [42](#page-41-0) インストール先 Device Manager エージェント [60](#page-59-0) Hitachi Command Suite [22](#page-21-0)

### か

```
カーネルパラメーター
 設定〔Linux〕 28
 設定〔Solaris〕 28
 変更 41
開始時刻 87
管理クライアント 18
管理サーバ 18
```
IP アドレス [22](#page-21-0) ホスト名 [22](#page-21-0)

## さ

```
サイレントアンインストール
 Device Manager エージェント 92
サイレントインストール
 86
 Hitachi Command Suite 82
```
## し

シェル制限 設定〔Linux〕 [28](#page-27-0) 変更 [41](#page-40-0) システム構成 [18](#page-17-0) 実行結果 サイレントアンインストール〔Device Manager エー ジェント〕 [93](#page-92-0) サイレントインストール〔Device Manager エージェ ント〕 [90](#page-89-0) サイレントインストール〔Hitachi Command Suite〕 [85](#page-84-0), [86](#page-85-0) 自動設定ファイル [86](#page-85-0) 終了時刻 [87](#page-86-0)

## す

ストレージシステム [19](#page-18-0)

## て

データベース 同期 [56](#page-55-0) データベースファイル エクスポート先 [22](#page-21-0) バックアップ先 [22](#page-21-0) データベースファイルの格納先 Hitachi Command Suite [22](#page-21-0)

## と

統合インストールメディア [19](#page-18-0) Index ファイル [20](#page-19-0) Readme  $77/11$  [20](#page-19-0)

## は

パスワード [88](#page-87-0) 変更 [46](#page-45-0)

## $\mathcal{U}$

ビルトインアカウント [46](#page-45-0) ビルトインユーザーグループ [48](#page-47-0)

## ふ

ファイアウォールの例外登録 Linux [42](#page-41-0) Windows [73](#page-72-0) プロパティ configOverwrite [88](#page-87-0) HINST\_COMMONHEAP [83](#page-82-0) HINST\_DBBACKUP [82](#page-81-0) HINST\_DBBACKUPDIR [82](#page-81-0) HINST\_DBDIR [82](#page-81-0) HINST\_HDVMHEAP [83](#page-82-0) HINST\_IGNORE\_CAPACITY\_CHECK [83](#page-82-0) HINST\_IGNORE\_NETWORKING\_CHECK [83](#page-82-0) HINST\_IGNORE\_VIRTUAL\_MEMORY\_CHECK [83](#page-82-0) HINST\_INSTDIR [82](#page-81-0) HINST\_IPADDRESS [82](#page-81-0) HINST\_RUNSERVICE [83](#page-82-0) HiScanPeriod [87](#page-86-0) HiScanSchedule [87](#page-86-0) serverIP [87](#page-86-0) serverPort [87](#page-86-0)

へ

ペア管理サーバ [19](#page-18-0)

## ほ

ポート [96](#page-95-0) Hitachi Command Suite [96](#page-95-0) ホスト [19](#page-18-0)

## め

```
メモリーヒープサイズ
Device Manager サーバ 22
22
```
## ゆ

ユーザー ID [88](#page-87-0) ユーザーアカウント System アカウント [46](#page-45-0) 再設定 [52](#page-51-0) 作成 [47](#page-46-0)

ビルトインアカウント [46](#page-45-0) ユーザー権限 [48](#page-47-0), [53](#page-52-0)

## ら

ライセンス 登録 [46](#page-45-0)

## ろ

 $\Box - \mathcal{V}$  [47](#page-46-0), [53](#page-52-0) ログイン画面 [46](#page-45-0)